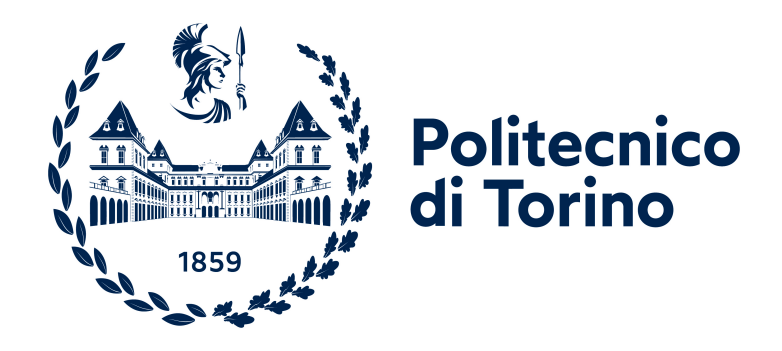

# **Politecnico di Torino**

Ingegneria Informatica

A.a. 2022/2023

Sessione di laurea Aprile 2023

# **Analisi e riprogettazione di una piattaforma di e-voting**

Relatori: Luigi De Russis Fulvio Corno Mirko Landolfo

Candidato: Gabriele Romano

# **Ringraziamenti**

Il primo ringraziamento va ai miei genitori, che mi hanno sostenuto e aiutato nel corso di tutta la mia vita.

Ringrazio poi i miei fratelli. Sono quelli con cui condivido più cose e considero innanzitutto degli amici.

Tra gli amici e la famiglia ringrazio Lorenzo; con lui ho condiviso praticamente ogni momento di questi anni nonostante le distanze e ho sempre saputo di averlo al mio fianco.

Ringrazio ovviamente gli amici del liceo dai quali, in particolare Doppia D, Ceci, Lorenzo e Guido.

Una menzione particolare la dedico a Riccardo. Siamo cresciuti a 5 gradini di distanza ma ovunque saremo so che potrò contare su di lui, anche solo per farci una risata insieme.

Ringrazio gli amici dell'atletica, in particolare Davide, Guido e Fred. Il virgiliano è stato un punto fermo nella mia vita in anni in cui molte cose sono cambiate, credo sia stato importante.

Infine, ringrazio l'ingresso più recente nella mia vita: gli amici conosciuti all'università. Fausto, Arianna, Antimo e Cesare alla triennale, Sara e Giorgia alla magistrale e ovviamente Davide con il quale ho condiviso entrambe (e una casa)

Vi ringrazio perché ho avuto spesso l'impressione di camminare da solo sul mio percorso, invece guardando indietro mi accorgo che sono accompagnato da molte persone strane e incredibile a cui voglio bene. Grazie.

# **Indice**

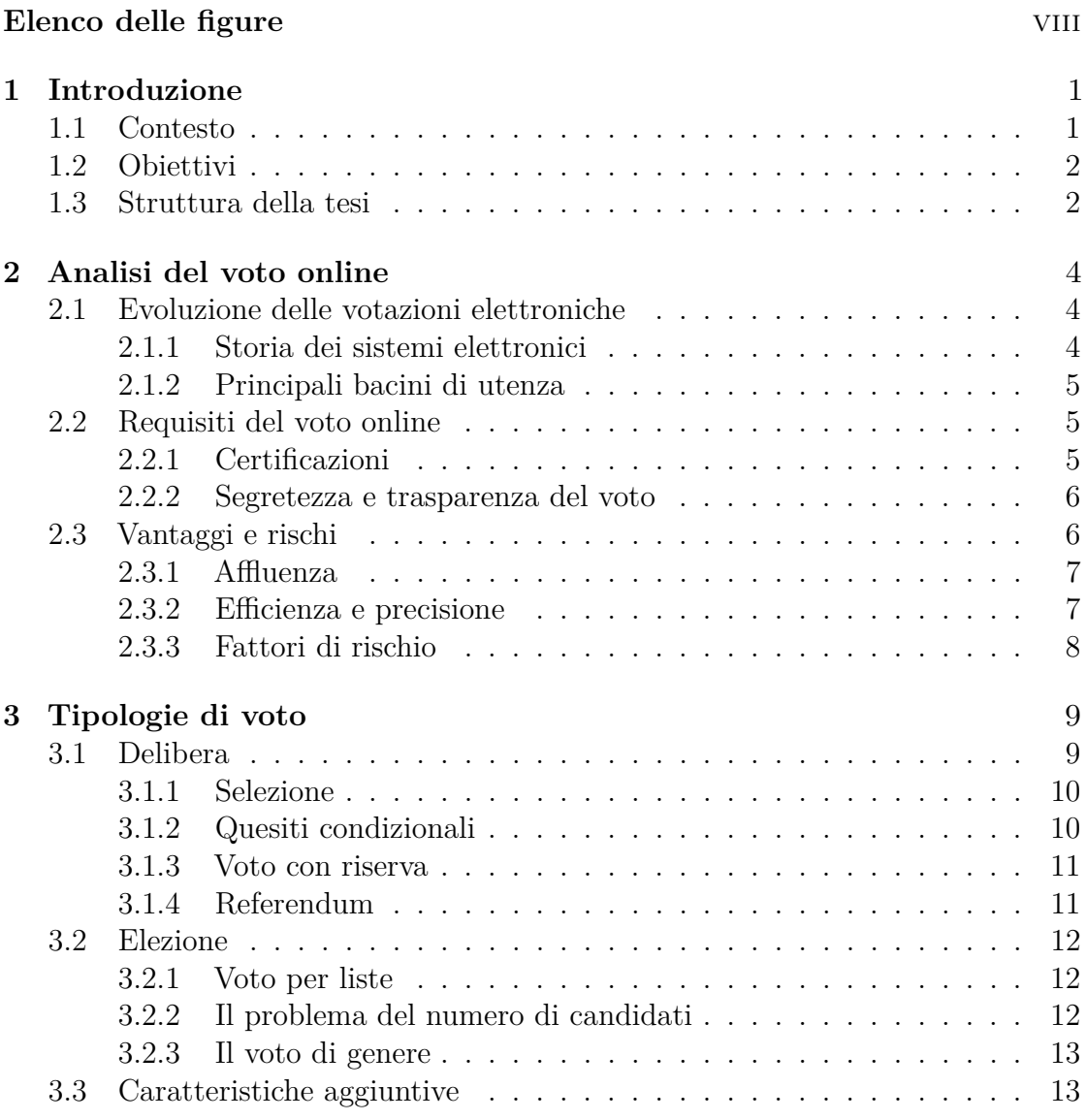

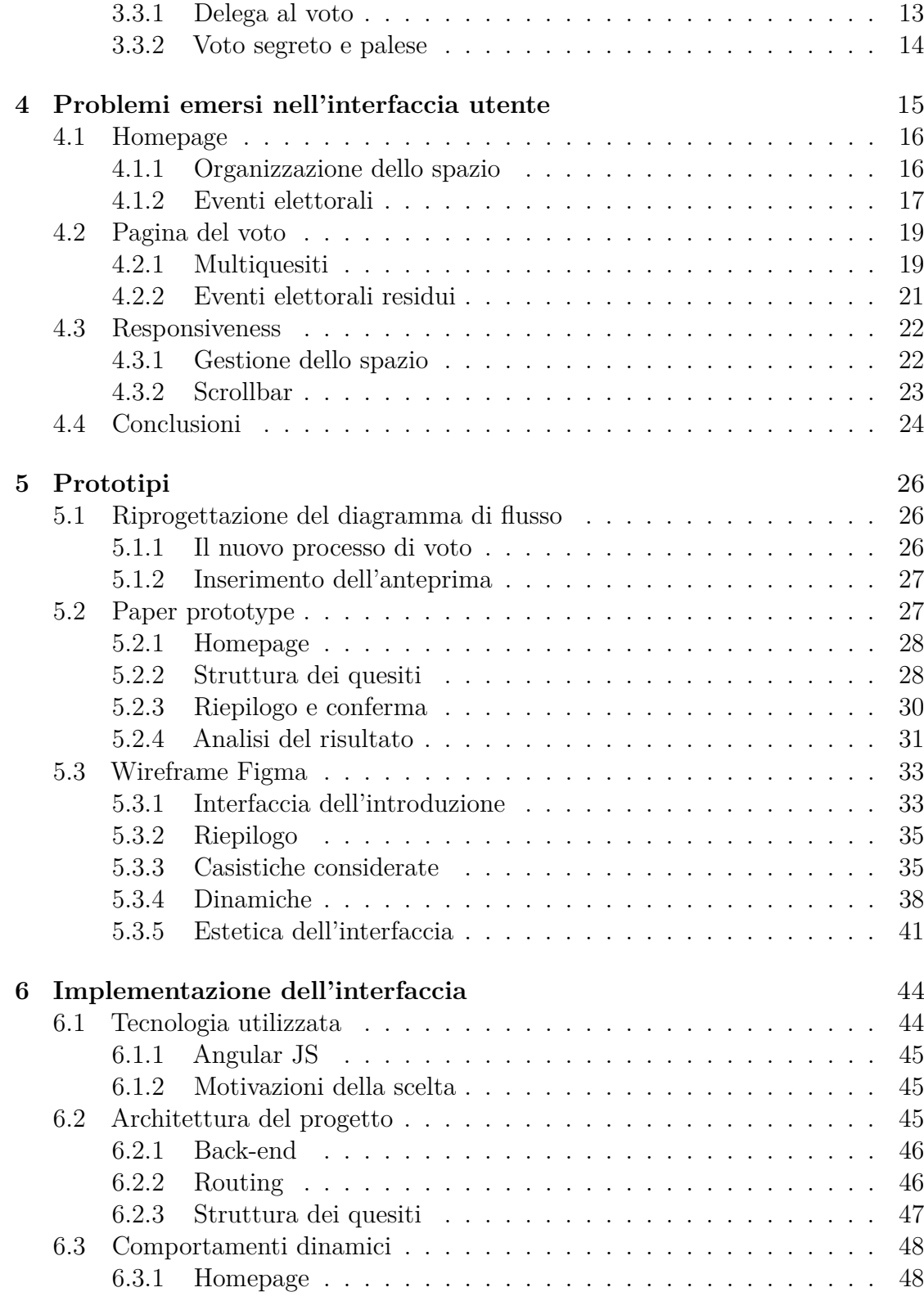

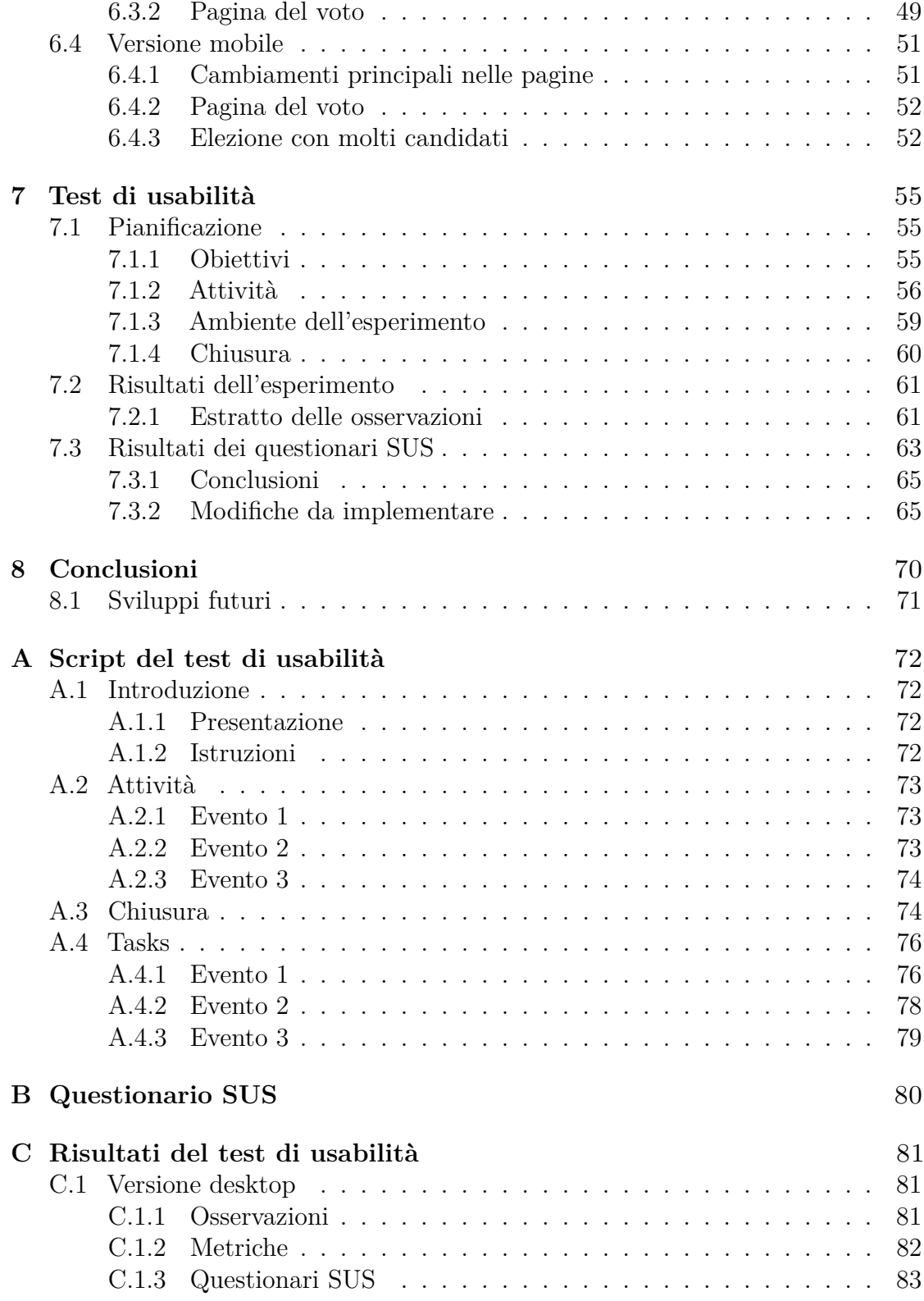

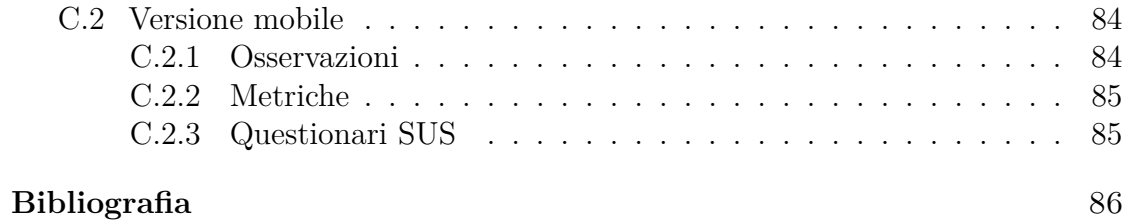

# <span id="page-8-0"></span>**Elenco delle figure**

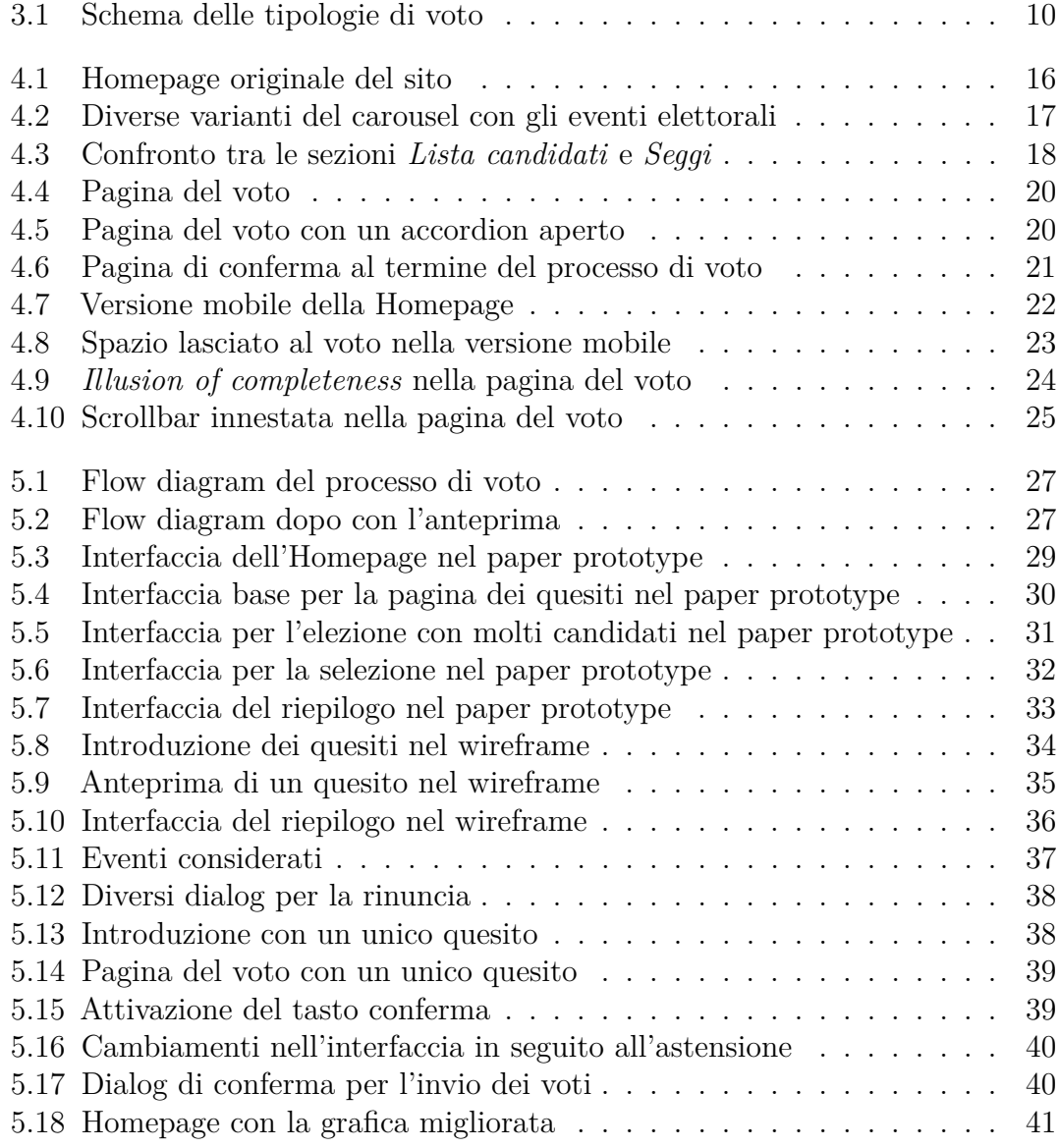

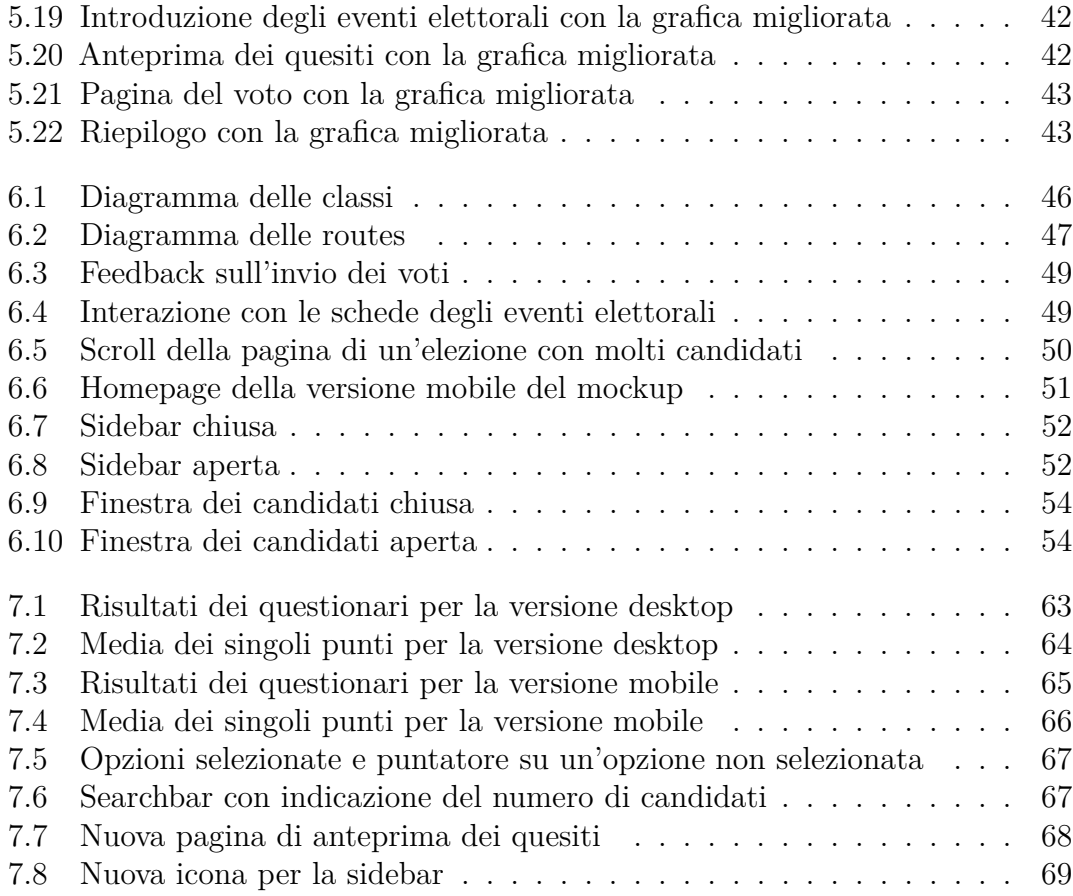

# <span id="page-10-0"></span>**Capitolo 1**

# **Introduzione**

## <span id="page-10-1"></span>**1.1 Contesto**

La vita nelle società odierne è continuamente scandita da votazioni di qualunque tipo. Una votazione è un sistema per arrivare ad un comune accordo in cui chiunque ne abbia diritto può liberamente esprimere la sua opinione. La votazione può riguardare una decisione o l'elezione di figure per un determinato ruolo. Il processo di voto, come qualunque altro, può essere automatizzato e reso così più veloce, economico e preciso.

Durante la pandemia di Covid-19, molte delle attività svolte di persona sono state trasposte e svolte nel mondo digitale. Pertanto, anche le votazioni sono state in molti casi svolte online e hanno quindi visto un interesse crescente le piattaforme di e-voting.

L'azienda torinese Pro-Logic Informatica aveva sviluppato un applicativo web per il voto online: *Eleweb e-voting*. Molti utenti hanno però riscontrato delle difficoltà durante l'utilizzo del sistema e hanno quindi commesso diversi errori. Le cause degli errori degli utenti erano da attribuire ai problemi nell'interfaccia del sistema. Un errore commesso durante una votazione è in molti contesti particolarmente grave poiché compromette l'esercizio di un diritto e può mettere in discussione l'esito del voto stesso. L'insorgenza di situazioni simili ha spinto l'azienda a voler riprogettare l'interfaccia del sistema. L'obiettivo era quello di migliorarne l'usabilità ed evitare che venissero ancora commessi degli errori da parte degli utenti.

In questo lavoro di tesi, dunque, sono state applicati i principi e le linee guida del visual design e della user experience per la realizzazione di una nuova interfaccia. Questa è stata progettata in modo che l'intero processo di voto fosse fluido e intuitivo per gli utenti. È stata dunque affrontata la sfida di dover digitalizzare

un processo che le persone, nella maggior parte dei casi, svolgono in cartaceo; si è dovuto pertanto interpretare nel mondo digitale la compilazione di una scheda fisica sulla quale all'utente era richiesto di rispondere a dei quesiti.

# <span id="page-11-0"></span>**1.2 Obiettivi**

Lo scopo principale di questo lavoro è stato quindi analizzare e riprogettare l'interfaccia utente del sito. Questa doveva essere realizzata in modo da migliorare l'usabilità del sito e ridurre così gli errori commessi degli utenti.

Il primo risultato ottenuto è stato uno studio del dominio di applicazione del sito: i sistemi di voto online. A questo sono seguite l'individuazione e la catalogazione delle possibili tipologie di eventi elettorali a cui un utente può votare. Questo passaggio è stato fondamentale per poter definire quali interfacce andassero definite e, per ciascuna di esse, quali criticità e bisogni specifici potessero emergere.

Superata la prima fase preliminare, l'interfaccia del sito è stata analizzata al fine di stabilire cosa determinasse gli errori degli utenti e quali fossero le principali criticità. All'analisi p seguita la fase di progettazione della nuova interfaccia; è stato adottato a tal scopo un approccio incrementale che ha visto la produzione di una serie di prototipi con livello crescente di affidabilità.

Definito il nuovo sistema, l'ultimo obiettivo è stato quello di validarlo con dei possibili utenti, per ottenere una misura precisa e oggettiva sulla usabilità e per poter individuare quali elementi eventualmente andavano corretti o potevano essere migliorati. Questo ha richiesto l'implementazione in codice dell'interfaccia e l'esecuzione di un test di usabilità.

## <span id="page-11-1"></span>**1.3 Struttura della tesi**

La tesi inizia con una panoramica generale sul concetto di voto online e come questo si è sviluppato nel corso del tempo. Dopodiché si sono susseguite le fasi di analisi dell'interfaccia corrente, la progettazione di una nuova interfaccia, l'implementazione e il test. I capitoli della tesi sono dunque strutturati come segue:

- Nel capitolo 2, "Analisi del voto online", è stata fornita all'utente una panoramica generale sul voto online, comprendente vari aspetti dell'argomento.
- Nel capitolo 3, "Tipologie di voto", le possibili votazioni sono state identificate e organizzate in maniera gerarchica. Per ognuna di esse, sono state sottolineate le peculiarità e le possibili criticità
- Nel capitolo 4, "Problemi emersi durante l'analisi dell'interfaccia", sono stati presentati i risultati dell'analisi dell'interfaccia originale del sito. I problemi individuati sono stati organizzati in base alla relativa sezione del sito.
- Nel capitolo 5, "Prototipi", viene innanzitutto presentato il nuovo flusso definito per il processo di voto; dopodiché, sono descritti i tre prototipi realizzati: un prototipo di carta, un wireframe con una grafica minimale e un wireframe con colori, font e proporzioni del sito originale. Per ognuno di questi, sono descritte le interfacce progettate e vengono giustificate le scelte compiute.
- Nel capitolo 6, "Implementazione dell'interfaccia", è stato descritto il processo di realizzazione del mockup. Sono stati spiegati i motivi dietro la scelta delle tecnologie adottate ed è stata tracciata la struttura del progetto. Sono stati indicati anche i comportamenti dinamici che non potevano essere rappresentati nei wireframe. Infine, è stata descritta la versione mobile del sito, che non era stata progettata nei prototipi
- Nel capitolo 7, "Test di usabilità", sono stati riportati gli obiettivi e le caratteristiche del test di usabilità condotto sul sistema realizzato. Sono stati specificati le attività svolte, i partecipanti al test, l'ambiente e i risultati raccolti.
- Nel capitolo 8, "Conclusioni", sono stati riepilogati i risultati raggiunti durante lo svolgimento di questo lavoro e sono stati brevemente menzionati i possibili sviluppi futuri.

# <span id="page-13-0"></span>**Capitolo 2 Analisi del voto online**

Votare è un'attività che da sempre ricopre nella società una particolare importanza. Il voto non la mera espressione della propria opinione ma l'esercizio dei propri diritti; rappresenta all'atto pratico l'attribuzione di un valore all'opinione del singolo da parte di una comunità. L'espressione del proprio voto è quindi per un individuo un'attività fondamentale che richiede attenzione e, in alcuni casi, finanche liturgia.

Nell'era dell'informazione, questa attività è probabilmente una tra quelle più svolte in forma cartacea e in maniera non automatica; basti pensare che in una qualunque elezione, il voto viene espresso scrivendo a mano su dei fogli e questi vengono poi contati manualmente. Negli ultimi anni, tuttavia, complice anche la situazione imposta dalla pandemia globale, le votazioni hanno iniziato ad essere svolte online tramite dispositivi digitali.

# <span id="page-13-1"></span>**2.1 Evoluzione delle votazioni elettroniche**

Nonostante la situazione causata dalla pandemia abbia dato una spinta improvvisa alle votazioni elettroniche, queste hanno in realtà avuto una diffusione lenta e graduale negli anni precedenti.

## <span id="page-13-2"></span>**2.1.1 Storia dei sistemi elettronici**

I primi sistemi prevedevano l'utilizzo di schede perforate [\[1\]](#page-95-0): hanno automatizzato il conteggio dei voti, mantenendo delle schede fisiche per esprimere il proprio voto. Questi riportavano solitamente un tasto per ogni voto esprimibile e ciascun tasto produceva un foro in un punto preciso della scheda.

Successivamente, furono introdotti i lettori ottici [\[2\]](#page-95-1), che sono tutt'oggi utilizzati

in alcune votazioni. In questi sistemi, i votanti marcano a matita il loro voto sulla scheda, in corrispondenza della preferenza che intendono esprimere.

In seguito, emersero sistemi di voto in cui anche l'espressione delle preferenze era gestita digitalmente: i sistemi di registrazione elettronica diretta [\[3\]](#page-95-2). Questi non prevedono più l'utilizzo di schede fisiche; al loro posto l'utente interagisce con dispositivi digitali posti all'interno dei seggi.

Infine, si è iniziato a svolgere le votazioni online [\[4\]](#page-95-3); il seggio, quindi, non è più necessariamente un luogo fisico e può essere acceduto da remoto. Il sistema è ampiamente diffuso per votazioni minori e, come anticipato, la crisi causata dalla pandemia globale ha reso impossibile lo svolgimento di persona delle votazioni.

#### <span id="page-14-0"></span>**2.1.2 Principali bacini di utenza**

Ancora oggi, i sistemi di voto online non trovano grande spazio nella pubblica amministrazione, se non nell'ambito di piccoli enti locali. Questi sono invece ampiamente diffusi in contesti privati o, comunque, chiusi. Un primo esempio sono gli ordini professionali; questi hanno un'estensione che copre l'intero territorio nazionale e, pertanto, risulta complicato raggiungerne in modo capillare tutti i membri o organizzare e gestire eventi elettorali con un così elevato numero di persone. Anche le organizzazioni private come associazioni o cooperative fanno spesso ricorso al voto da remoto, per facilitare le operazioni e coinvolgere il maggior numero possibile di votanti. Infine, le università si affidano a sistemi di voto online per le elezioni dei rappresentati studenteschi e dei collegi dei docenti per motivi analoghi a quelli citati finora.

# <span id="page-14-1"></span>**2.2 Requisiti del voto online**

I sistemi di voto devono rispettare vincoli particolarmente stringenti che impongono diversi requisiti non funzionali. In primo luogo, le votazioni devono rispettare norme legali o regolamenti interne delle organizzazioni in cui sono svolte; gli utenti, ad esempio devono essere sempre autenticati e, a seconda dei casi, può anche essere richiesta l'autenticazione forte a più fattori.

### <span id="page-14-2"></span>**2.2.1 Certificazioni**

Le piattaforme per il voto online gestiscono dati confidenziali degli utenti e consentono di svolgere un'attività importante e delicata. Queste devono perciò disporre di diverse certificazioni che ne garantiscano l'affidabilità.

La Commissione dei Ministri del Consiglio Europeo ha adottato nel 2004 la Raccomandazione (2004)11 circa gli standard legali, operazionali e tecnici per l'evoting. Gli stati membri hanno poi accettato di prendere parte ad incontri biennali al fine di aggiornare le politiche e le pratiche dell'e-voting. Negli anni, è stata stilata e più volte rivista una lista di linee guida per le votazioni online. Queste forniscono gli strumenti per attenersi più agilmente alla Raccomandazione. Gli stati membri devono introdurre processi di certificazione che consentano di testare e certificare tutte i sistemi informatici nell'ambito dell'e-voting; per migliorare la collaborazione internazionale, inoltre, le agenzie di certificazione dei singoli stati devono riconoscersi a vicenda secondo specifici accordi europei. Non viene imposta ai sistemi alcuna particolare certificazione da adottare; il documento, infatti, è uno strumento fornito agli stati per definire una modalità di certificazione che copra ogni aspetto rilevante del processo di voto [\[5\]](#page-95-4).

#### <span id="page-15-0"></span>**2.2.2 Segretezza e trasparenza del voto**

La segretezza è uno dei principi fondamentali dell'espressione del voto. Naturalmente, questo principio deve essere rispettato anche del contesto di votazioni online. Dal momento della votazione a quello dello spoglio, il voto di ciascun partecipante deve essere mantenuto anonimo ma, al contempo, bisogna garantire che questo venga correttamente conteggiato. In una votazione fisica, tuttavia, è evidente al votante come si svolge il processo di votazione e il successivo spoglio dei voti; nelle votazioni che comprendono l'impiego di strumenti informatici, invece, quanto maggiore è il coinvolgimento di tali strumenti, tanto meno trasparente è il processo per gli utenti. L'astrazione, infatti, è un principio fondamentale nello sviluppo software; l'impiego stesso di un'interfaccia grafica ha lo scopo di nascondere agli utenti la complessità del sistema sottostante. Si pone quindi il problema di raggiungere un connubio che rispetti entrambe le necessità di una votazione regolare.

Per ottenere la totale affidabilità del sistema, votanti e osservatori devono essere in grado di verificare il conteggio dei voti. A tal scopo, però, chiunque abbia votato dovrebbe poter risalire al proprio voto ma dovrebbe al contempo essere l'unico a poterlo fare.

# <span id="page-15-1"></span>**2.3 Vantaggi e rischi**

I vantaggi delle votazioni online non si limitano alla sola automazione del processo. La riduzione in tempi e costi, infatti, rappresenta un vantaggio dal punto di vista degli organizzatori della votazione più che degli utenti. Le votazioni da remoto, invece, recano più di un vantaggio anche a chi deve esprimere il proprio voto. La

sicurezza informatica rappresenta tuttavia un fattore importante che non può essere sottovalutato nella gestione di una votazione da remoto.

#### <span id="page-16-0"></span>**2.3.1 Affluenza**

Il numero di persone che partecipa a una votazione è di fondamentale importanza. Innanzitutto, questo può essere soggetto ad un requisito minimo per poter considerare valida la votazione stessa, come nel caso di un referendum che deve raggiungere il quorum; inoltre, l'affluenza a una votazione ne determina anche il credito che le persone le attribuiscono: se a una votazione prende parte una percentuale esigua della popolazione, infatti, la restante parte potrebbe non riconoscere il valore e la validità del risultato.

I sistemi di voto online aprono la possibilità di votare a chi ne ha diritto ma non è in condizioni di raggiungere facilmente un seggio. Nonostante il diritto di voto sia garantito a chi ha più difficoltà per mezzo del voto domiciliare o del voto assistito, tali strumenti non garantiscono l'indipendenza e l'autosufficienza, che sono invece tematiche di fondamentale importanza. L'impiego delle tecnologie digitali e del design di interfacce inclusive che vengano incontro a tutti i tipi di disabilità consentirebbe invece di garantire il diritto di voto anche ai portatori di handicap, consentendo loro di svolgere il processo in totale autonomia.

Aldilà delle motivazioni più o meno valide per non votare, infine, bisogna considerare anche l'indolenza: nonostante votare sia un dovere oltre che un diritto, spesso non se ne fa uso senza motivazioni specifiche. Il voto online consente di agevolare la votazione e di prendervi parte da casa, evitando di uscire e di perdere più tempo del necessario. Per questo motivo, è ancora più importante che l'interfaccia utente di un sistema di voto sia semplice e non risulti frustrante per l'utente.

#### <span id="page-16-1"></span>**2.3.2 Efficienza e precisione**

Come è stato già anticipato, lo spoglio dei voti è un'attività lunga e, come tutti i lavori svolti manualmente, soggetto all'errore umano. Una volta raccolti, i voti sono generalmente contati a mano e ciò richiede un notevole dispendio di tempo e risorse.

I tempi del voto però non si limitano al solo momento della votazione e dello spoglio dei voti. Un'intera macchina organizzativa deve essere mossa prima e dopo le votazioni per allestire e dismettere i seggi. È necessario individuare le strutture in cui svolgere la votazione, portarvi il materiale e trovare delle persone che svolgano le funzioni di responsabili dei seggi.

Anche dal punto di vista dell'utente sono presenti inefficienze e tempi morti quando si esprime il voto fisicamente. L'identificazione di un altro essere umano, se eseguita con precisione, richiede del tempo e si traduce in un'attesa da parte del votante. Se invece non viene svolta correttamente, potrebbe consentire a una persona di presentarsi con il documento qualcun altro e votare al suo posto. Il seggio, inoltre, può essere affollato e costringere ad attese più o meno lunghe. Un sistema online sostituisce l'identificazione della persone con l'autenticazione digitale (per mezzo di credenziali e/o altri fattori); questa è generalmente più veloce e, se comprende l'autenticazione con fattori biometrici, rende praticamente impossibile impersonare un altro utente. L'intero processo verrebbe quindi snellito e per gli utenti finali risulterebbe più semplice e veloce sia il processo di voto sia l'ottenimento dei risultati.

#### <span id="page-17-0"></span>**2.3.3 Fattori di rischio**

Il voto, come qualunque altra attività svolta sulla rete, non è esente dal rischio di attacchi informatici che vanno quindi sempre tenuti in considerazione. Non ci si deve quindi illudere che votare online sia una panacea per tutti i problemi che possono presentarsi durante una votazione. I benefici sono sempre accompagnati da altrettanti rischi, che vanno tenuti in considerazione e mitigati per quanto possibile.

Gli attacchi informatici possono mirare ad modificare le risposte degli utenti durante una comunicazione, a rubare le credenziali degli utenti o ad alterare l'esito delle votazioni; tali scenari possono avere ripercussioni drastiche e compromettere totalmente l'esito di una votazione.

Oltre agli attacchi intenzionali di utenti malevoli, bisogna tenere in considerazione anche i possibili errori all'interno del software. Un errore nel codice può implicare che le azioni di un utente non siano registrate dal sistema o che vengano salvate in modo errato.

Inoltre, un utente con comportamenti inaspettati potrebbe eseguire una serie di azioni che in teoria dovrebbero essere possibili ma invece portano il sistema in uno stato inconsistente.

Gli errori umani possono anche essere causati da problemi nell'interfaccia grafica: una UI ambigua o poco chiara può portare l'utente a seguire comportamenti sbagliati o fraintendere il significato logico delle sue azioni.

Poiché non è possibile produrre un software senza alcun errore, è importante garantire agli utenti la possibilità di rimediare agli errori commessi e rendere sempre chiari ed evidenti gli effetti delle azioni compiute sul sistema.

# <span id="page-18-0"></span>**Capitolo 3 Tipologie di voto**

Per poter definire quante e quali interfacce sarebbero state definite nel nuovo sistema, sono state individuate e catalogate le possibile tipologie di voto online. A questo scopo, è stato utilizzato il materiale precedentemente raccolto dall'azienda che includeva una prima organizzazione delle tipologie di voto. Questa aveva però l'obiettivo di presentare le funzionalità della piattaforma ed è risultata perciò dispersiva e non del tutto strutturata. È stato quindi preso come ulteriore riferimento il regolamento per le elezioni dell'ordine dei giornalisti [\[6\]](#page-95-5), per poter coprire un maggior numero di casi e avere una visione più completa.

Sono state così definite tre macro-categorie di eventi elettorali: Delibera, referendum ed elezione. Per ognuna di queste sono state individuate con un approccio top-down le tipologie di quesiti che si possono porre al loro interno. Nei quesiti sono state individuate le peculiarità e le criticità che possono richiedere una particolare attenzione durante la definizione dell'interfaccia.

# <span id="page-18-1"></span>**3.1 Delibera**

Il primo tipo di evento elettorale esaminato riguarda votazione svolte nell'ambito di organi decisionali che devono approvare delle delibere. Generalmente, una delibera consiste nell'approvazione (o il respingimento) di una proposta; pertanto, accetta tre possibili risposte: "Approvo", "Non approvo" e "Mi astengo". Un esempio semplice di delibera può essere l'approvazione di un bilancio.

<span id="page-19-2"></span>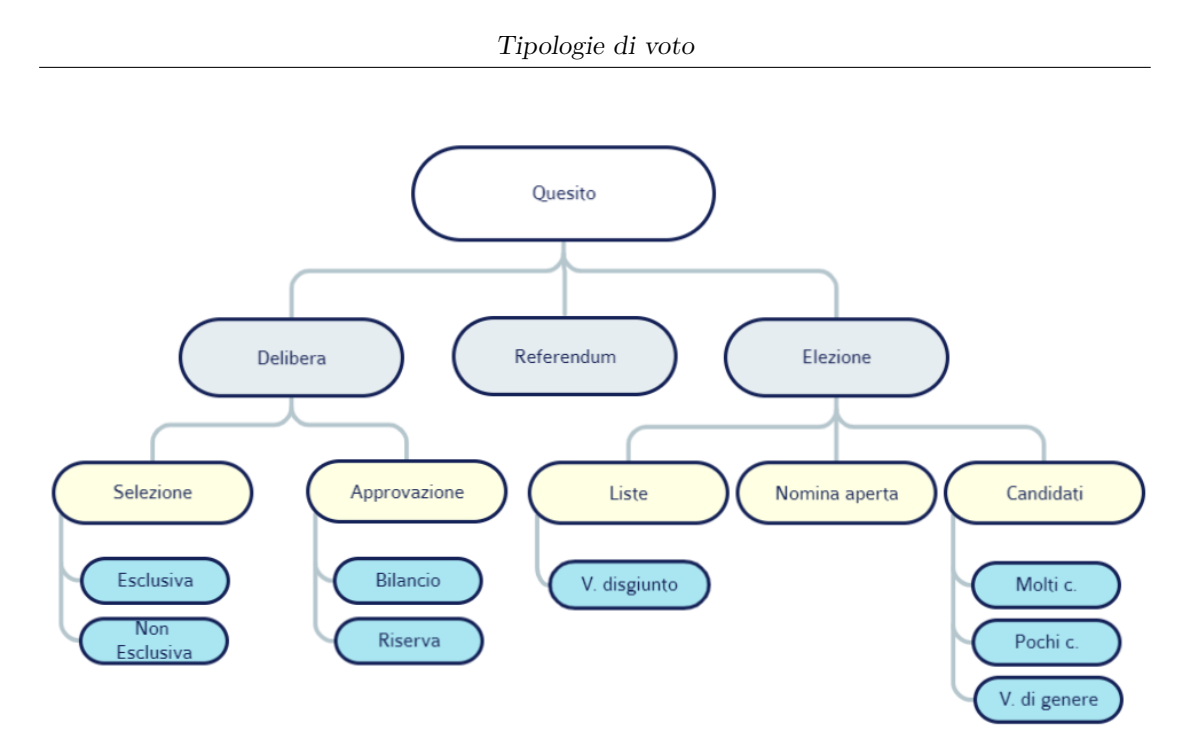

**Figura 3.1:** Schema delle tipologie di voto

#### <span id="page-19-0"></span>**3.1.1 Selezione**

Nell'ambito di una delibera, chi vota potrebbe dover scegliere tra una serie di possibili opzioni. Pertanto il quesito non ha più la forma di una domanda a cui rispondere in maniera affermativa o negativa ma diviene più complesso. Per stabilire il design dell'interfaccia, si è valutato quale potesse essere il numero di opzioni da presentare all'utente. Una delibera di questo tipo si ha solitamente quando bisogna decidere quale accettare tra più proposte; ad esempio, un'associazione potrebbe decidere come spendere dei fondi scegliendo tra più piani possibili.

Si è valutato che di solito tale numero è ragionevolmente piccolo (non oltre le 20 opzioni), che possono essere mostrate in un elenco all'interno di una singola pagina. All'interno della selezione si è poi distinto tra due casi: questa può essere mutualmente esclusiva o accettare che si scelga più di un'opzione. Tale problematica può comunque essere generalizzata al caso in cui ci sono un limite minimo e limite massimo di opzioni selezionabili. I limiti imposti vanno però correttamente comunicati all'utente, gestendo tutte le possibili combinazioni.

#### <span id="page-19-1"></span>**3.1.2 Quesiti condizionali**

Due delibere diverse possono essere logicamente dipendenti l'una dall'altra. Un quesito potrebbe quindi dipendere dalla risposta o addirittura dall'esito del precedente. Un consiglio di amministrazione potrebbe dover decidere se effettuare un acquisto

e, nel caso l'acquisto fosse approvato, decidere da chi acquistare. In questi casi, la traduzione dal mondo reale a quello digitale si complica: il primo quesito richiede di norma poco tempo (un'alzata di mano) e l'esito è comunicato immediatamente ai presenti; in una piattaforma online per il voto da remoto, i voti sono espressi in modo asincrono e i risultati arrivano solo quando tutti i partecipanti hanno espresso il loro voto. Ciò comporta che procedere attraverso decisioni teoricamente semplici può richiedere anche diversi giorni.

### <span id="page-20-0"></span>**3.1.3 Voto con riserva**

Un voto con riserva può capitare durante una delibera quando uno dei votanti esprime il suo supporto per una decisione o una proposta ma solleva comunque dei dubbi o preferisce prendersi più tempo per valutare la situazione. Questo tipo di voto permette al votante di esprimere il suo supporto all'idea generale o alla direzione che questa imprime, ma di evidenziare al contempo le sue preoccupazioni e le criticità che ritiene possano sorgere. I voti con riserva sono spesso utilizzati quando un votante concorda con la maggioranza ma non è del tutto convinto; ad esempio, un membro di un consiglio di amministrazione potrebbe votare con riserva l'approvazione di una una politica aziendale, se concorda in linea generale con questa ma non completamente con le modalità con cui questa verrà implementata.

Quando è possibile esprimere con riserva il proprio voto, dunque, è necessario inserire un'ulteriore funzionalità nel processo di voto, che deve essere rappresentata anche nell'interfaccia utente. L'espressione di una riserva è un'azione opzionale e parallela al processo di voto, che resta quindi invariato rispetto al caso in cui questa non è disponibile.

#### <span id="page-20-1"></span>**3.1.4 Referendum**

Nella forma è sostanzialmente identico all'approvazione di una delibera: una domanda alla quale esprimere assenso i dissenso. I referendum sono però stati però racchiusi in una categoria a parte di eventi elettorali. In primo luogo, la risposta data a un referendum è logicamente diversa rispetto a quella data per un approvazione: "Approvo"/"Non approvo" e "Sì"/"No". Anche l'ambito di un referendum è sostanzialmente diverso; mentre una delibera viene votata da organi decisionali, i referendum sono invece strumenti di democrazia diretta e coinvolgono la base di persone che costituisce un'organizzazione.

# <span id="page-21-0"></span>**3.2 Elezione**

È la tipologia di eventi più complessa tra quelle considerate. Questa è concettualmente simile alla delibera per selezione ma richiede di scegliere unicamente fra un gruppo di persone persone. Nello studio di questa categoria di eventi è stato preso come riferimento il regolamento per le elezioni dei consigli degli ordini dei dottori commercialisti [\[6\]](#page-95-5).

Inizialmente, si supponeva che il numero di preferenze esprimibili fosse basso; si è poi visto che si può arrivare a ad esprime anche più di 10 preferenze. Questo aspetto va tenuto in considerazione durante la definizione dell'interfaccia; bisogna mostrare all'utente le scelte che ha fatto e gli effetti delle sue azioni sul sistema; il modo in cui queste vengono mostrate nell'interfaccia, tuttavia, è legato al loro numero e bisogna quindi tenerlo in considerazione nel progetto dell'interfaccia.

#### <span id="page-21-1"></span>**3.2.1 Voto per liste**

Nel corso di un'elezione, i candidati possono essere organizzati in liste. In questo tipo di elezioni, i votanti possono esprimere la loro preferenza solo verso una lista oppure verso una lista e dei candidati. Si pone pertanto il problema di dover scegliere sia la lista sia i candidati all'interno di uno stesso quesito. Bisogna quindi stabilire come e quanto separare i due voti e in che modo rappresentare questo aspetto nell'interfaccia.

L'organizzazione dei candidati mostrati nell'interfaccia, bisogna indicare a quale lista è associato ciascun candidato; in una stessa lista, poi, i candidati possono essere disposti secondo criteri gerarchici o di importanza. Dunque, non si può più mostrare un semplice elenco di candidati (disposti magari in ordine alfabetico) ma bisogna organizzarli secondo criteri specifici.

In aggiunta, si pone il problema del voto disgiunto: a seconda dell'elezione, i candidati selezionati possono appartenere o meno a liste diverse da quella indicata. Questo aspetto rappresenta un vincolo aggiuntivo per l'utente, al quale devono essere sempre chiare quali azioni può compiere. Se un candidato non è selezionabile, inoltre, deve essere efficacemente comunicato il motivo.

## <span id="page-21-2"></span>**3.2.2 Il problema del numero di candidati**

Il numero di candidati in un'elezione può variare significativamente. Questo, infatti, può spaziare tra diversi ordini di grandezza e un'interfaccia in cui sono mostrati un decina di elementi è molto diversa da una in cui ce ne sono più di mille. Pertanto, si è deciso di distinguere nettamente tra due tipologie di quesiti: elezioni con pochi e con molti candidati. Lo sviluppo delle interfacce per le due tipologie deve perciò

seguire percorsi indipendenti, in modo che tutte le pagine risultino congruenti con il loro contenuto.

Un elenco contenente pochi elementi, infatti, può essere mostrato in una pagina senza fornire alcuna funzionalità di supporto all'utente. Se invece gli elementi sono in numero molto elevato, sarebbe tedioso per un utente doverli scorrere per trovare quello desiderato ed è quindi opportuno implementare delle funzioni di ricerca e/o filtraggio degli elementi.

#### <span id="page-22-0"></span>**3.2.3 Il voto di genere**

Il voto di genere è una pratica mirata a raggiungere la parità di rappresentanza tra i generi. In un'elezione, le preferenze da esprimere possono così essere vincolate al genere dei candidati. In questo caso, una percentuale stabilita di preferenze espresse viene riservata a candidati del genere meno rappresentato.

L'interfaccia deve innanzitutto indicare il vincolo all'utente e rendere chiaro se il vincolo è rispettato o meno dalle scelte fatte. Inoltre, bisogna indicare chiaramente a quale genere appartiene un candidato; se un utente deve aggiungere un candidato di un genere per rispettare il vincolo, sarebbe preferibile che individuasse a colpo d'occhio i candidati di quel genere, senza leggere individualmente ciascun nome. In aggiunta, un nome di una cultura diversa da quella dell'utente potrebbe essere poco indicativo del suo genere e non lasciargli alcun modo per stabilirlo.

# <span id="page-22-1"></span>**3.3 Caratteristiche aggiuntive**

Restavano infine alcune casistiche particolari individuate tra le specifiche funzionali dell'azienda; queste rappresentano elementi comuni alle tipologie di voto di cui sopra e, si possono verificare durante una qualunque votazione e che possono richiedere di implementare ulteriori funzionalità nel sistema e, dunque, nell'interfaccia.

#### <span id="page-22-2"></span>**3.3.1 Delega al voto**

Il voto per delega o per procura è una particolare modalità di voto in cui un avente diritto al voto incarica un altra persona di votare al suo posto. Le deleghe al voto vengono solitamente utilizzate per permettere di votare a persone impossibilitate a farlo o per accumulare voti all'interno di un'organizzazione. Il voto per procura richiede in primis che l'utente delegato sia registrato alla piattaforma e possa quindi votare. Pertanto, due funzionalità vengono aggiunte al sistema: delegare un altro utente e votare per un utente da cui si è stati delegati.

Si deve quindi adattare l'interfaccia grafica ad entrambi i punti di vista. Bisogna dare a un utente la possibilità di delegarne un altro; ciò comprende scegliere per quale voto si vuole delegare e a quale utente assegnare la delega. Per chi viene delegato, invece, è importante distinguere chiaramente se si sta esprimendo il proprio voto oppure quello di un altro utente. La funzionalità di voto viene quindi duplicata e l'utente deve sempre sapere quale voto sta esprimendo.

## <span id="page-23-0"></span>**3.3.2 Voto segreto e palese**

Un ultimo elemento che può risultare caratterizzante per un voto è la segretezza. Il voto espresso da un utente può essere mantenuto segreto o reso pubblico a un certo insieme di persone. Nel corso dell'implementazione dell'interfaccia potrebbe essere quindi necessario indicare all'utente a quale caso appartiene la votazione che sta eseguendo.

# <span id="page-24-0"></span>**Capitolo 4**

# **Problemi emersi nell'interfaccia utente**

L'azienda ha riportato che, durante l'utilizzo dell'interfaccia, agli utenti dell'applicativo è spesso capitato che si verificassero incomprensioni rispetto al processo di voto e nel comprendere gli elementi dell'interfaccia. Più clienti che hanno utilizzato l'applicativo per delle votazioni, infatti, si sono poi lamentati delle difficoltà incontrate. A fronte delle problematiche emerse, si è deciso di riprogettare l'interfaccia seguendo un approccio human-centered che migliorasse l'usabilità del sito e minimizzasse gli errori commessi.

È stata perciò eseguita un'analisi euristica dell'usabilità dell'interfaccia allo scopo di individuare quali elementi causassero i problemi di cui sopra. L'analisi è stata eseguita seguendo le dieci euristiche di Nielsen e facendo riferimento alle linee guida e ai principi [\[7\]](#page-95-6) del visual design. L'analisi è stata svolta dal punto di vista di un utente che si è già autenticato nel sistema e intende votare gli eventi elettorali disponibili; sono state ignorate, pertanto, le fasi di registrazione e di login, partendo direttamente dalla pagina principale del sito.

Le pagine del sito presentano tutte una struttura composta da topbar, contenuto della pagina e footer. Dapprima, sono stati analizzati singolarmente i contenuti delle pagine, poi è stato valutato il processo di voto nel suo insieme. Per ogni pagina, è stato verificato che tutti i principi e tutte le euristiche fossero rispettati.

# <span id="page-25-0"></span>**4.1 Homepage**

L'homepage è la prima pagina mostrata all'utente in seguito al login e presenta un layout composto da navbar, corpo e footer. Il corpo della pagina è a sua volta articolato in due riquadri: il primo contiene un video illustrativo sul sito, mentre il secondo presenta gli eventi elettorali disponibili e una lista di documenti scaricabili.

<span id="page-25-2"></span>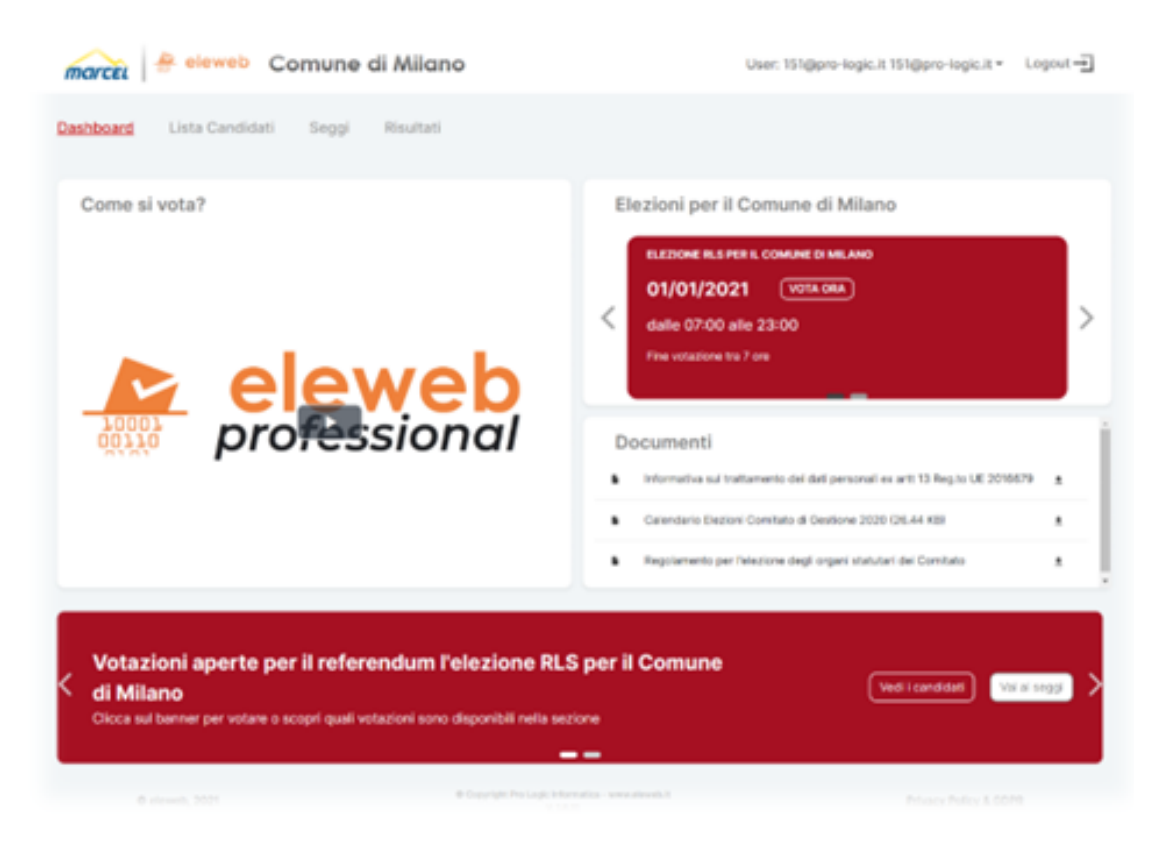

**Figura 4.1:** Homepage originale del sito

## <span id="page-25-1"></span>**4.1.1 Organizzazione dello spazio**

Una prima criticità, emersa durante l'applicazione dei principi del visual design all'interfaccia dell'homepage, riguarda l'organizzazione dello spazio assegnato agli elementi. Secondo il principio di "Scale", le dimensioni di un elemento dovrebbero essere proporzionate alla sua importanza nel sito. Gli eventi elettorali offrono l'unico accesso diretto dall'homepage alla funzionalità principale del sito: votare. Questi, però, occupano una parte marginale dell'interfaccia, pari ad un quarto del corpo centrale. La metà sinistra del corpo dello schermo è invece riservata al video introduttivo, che dovrebbe invece rappresentare un componente accessorio e di importanza secondaria. Nell'ultimo quarto del corpo sono infine elencati i

documenti scaricabili, i quali occupano quindi lo stesso spazio dedicato agli eventi elettorali.

Il footer ospita un altro carousel, contenente anch'esso gli eventi elettorali. Gli elementi di questa sezione, tuttavia, non consentono di iniziare il processo ma rimandano ad altre sezioni del sito. Sebbene tale componente offra soltanto funzionalità di navigazione nel sito, si estende per tutta la larghezza della pagina; le sue dimensioni, quindi, risultano pari al doppio di quelle della sezione tramite cui si accede al processo di voto. Le dimensioni dei singoli elementi, dunque, non rispecchiano l'importanza gerarchica nell'applicazione; pertanto, l'attenzione degli utenti è richiamata da elementi secondari, anziché essere portata direttamente verso la funzionalità principale del sito.

Le proporzioni tra gli elementi di questa pagina andrebbero quindi riviste per evidenziare le funzionalità principali del sito piuttosto che i componenti accessori

#### <span id="page-26-0"></span>**4.1.2 Eventi elettorali**

Gli eventi elettorali sono sempre rappresentati tramite delle schede ma, nonostante queste contengano sempre le stesse informazioni, offrono ogni volta una diversa combinazione di funzionalità. La coerenza tra l'aspetto di un elemento e il suo significato logico non viene mantenuta all'interno dell'interfaccia e ciò viola la quarta euristica di Nielsen.

<span id="page-26-1"></span>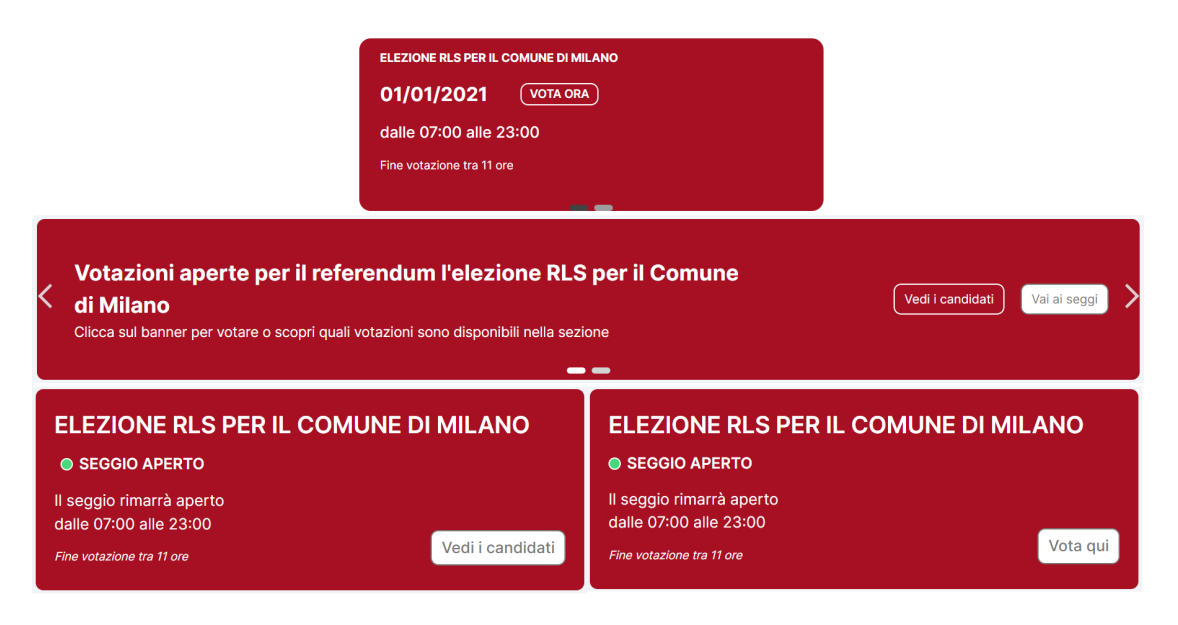

**Figura 4.2:** Diverse varianti del carousel con gli eventi elettorali

Mentre gli eventi elettorali nel corpo dell'homepage consentono unicamente

di votare, infatti, quelli nel footer contengono due bottoni: uno rimanda alla sezione "Lista candidati", l'altro alla sezione "Seggi". Gli eventi nel footer sono particolarmente critici dal punto di vista dell'usabilità. Non è chiaro, infatti, per quale motivo i bottoni presenti su ogni singolo evento portino a sezioni diverse del sito ma che non riguardano nello specifico l'evento stesso. La presenza di tali bottoni su una scheda suggerisce infatti che questi siano associati ad informazioni specifiche del relativo evento. Emerge quindi una dissonanza tra il significato logico di una scheda, che rappresenta un singolo evento elettorale, e le azioni ad esso associate, che sono invece di carattere più generale: muoversi verso altre sezioni del sito.

Non è presente nell'homepage una lista completa di tutti gli eventi elettorali, poiché questi sono ivi rappresentati all'interno di carousel e sono quindi visibili solo uno per volta. Liste complete sono invece disponibili nelle sezioni "Seggi" e "Lista candidati", in cui gli eventi sono organizzati su due colonne. Sebbene gli elementi di queste sezioni siano fondamentalmente identici, presentano in un caso la possibilità di votare e nell'altro quella di accedere alla lista dei candidati dell'evento.

<span id="page-27-0"></span>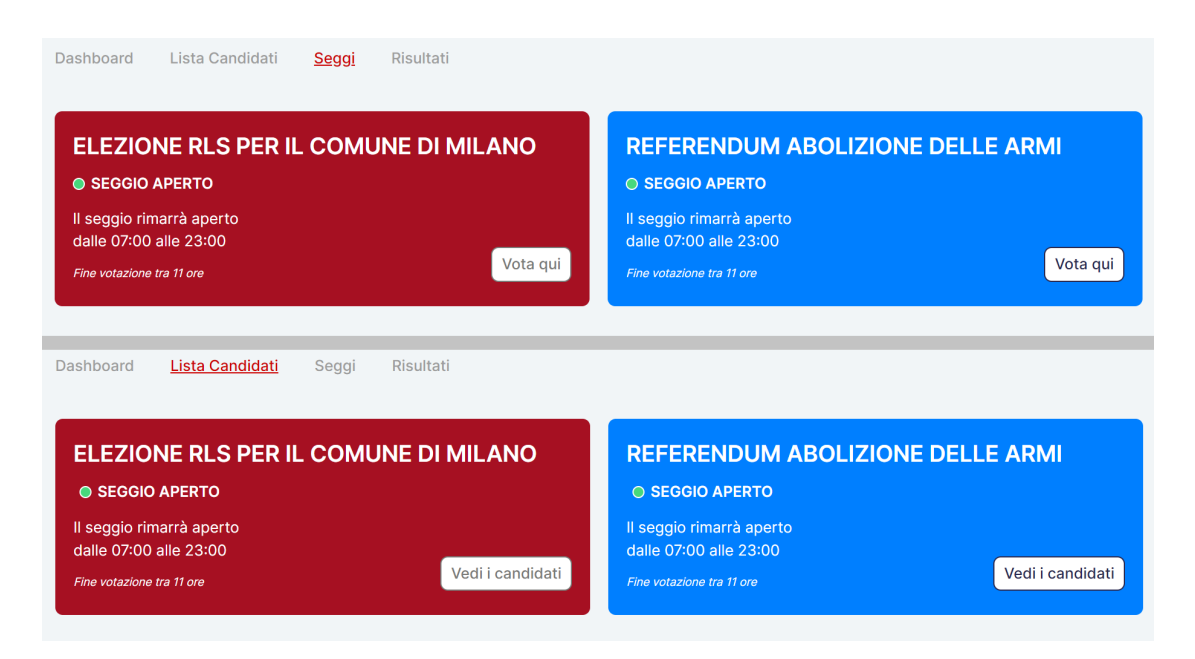

**Figura 4.3:** Confronto tra le sezioni *Lista candidati* e *Seggi*

Lo stesso elemento visivo viene quindi utilizzato ripetutamente per rappresentare un evento elettorale ma le funzionalità ad esso associate cambiano di volta in volta. Ciò risulta in contrasto con il principio di coerenza: il pattern di interazione con la scheda di un evento elettorale è incoerente nel numero di passaggi da seguire per arrivare a un risultato e nel risultato stesso. L'elemento che rappresenta logicamente

un evento elettorale, inoltre, non ne raccoglie mai tutte le funzionalità ad esso associate, che l'utente deve invece individuare nelle diverse sezioni del sito.

# <span id="page-28-0"></span>**4.2 Pagina del voto**

Il processo di voto espleta la principale funzione implementata nell'applicazione. In questa sezione sono emersi le criticità più gravi dal punto di vista dell'interfaccia. È spesso capitato, infatti, che gli utenti commettessero errori o non si rendessero conto dello stato del sistema. Per l'analisi dell'interfaccia, è stato preso in esame un evento elettorale fittizio, composto da tre quesiti di tipo "Elezione".

Un primo problema è determinato dalla presenza del bottone "Prosegui". Questo è sempre attivato e può essere premuto dall' utente in qualunque momento. Se però un utente non ha ancora espresso alcun voto, il pulsante risulta inutile e porta solo ad un messaggio di errore. Per l'euristica relativa alla prevenzione degli errori, gli utenti dovrebbero poter compiere tutte e sole le azioni che possono essere eseguite in ogni istante. Bisognerebbe quindi eliminare del tutto la possibilità che l'utente commetta un errore.

#### <span id="page-28-1"></span>**4.2.1 Multiquesiti**

Se nel caso di un singolo quesito non si riscontrano particolari problematiche durante il voto, gli eventi elettorali in cui all'utente viene richiesto di rispondere a più quesiti presentano invece alcune problematiche.

La maggior parte dello spazio nella finestra è occupato da un banner che riporta ancora una volta le istruzioni su come votare; tuttavia, né all'interno delle istruzioni né all'interno del video tutorial viene mostrato come votare più quesiti all'interno di uno stesso evento.

I quesiti sono racchiusi in degli accordion ed elencati nel resto della pagina. Dopo aver selezionato il primo quesito nella lista (l'unico visibile a schermo), gli altri sono spinti in fondo alla pagina, nascondendoli definitivamente all'utente. In questo modo, la lista dei quesiti non è più visibile e l'utente non ha modo di determinare se deve votare o meno ad altri quesiti oltre a quello visibile a schermo. Viene dunque violato l'euristica di visibilità dello stato del sistema, dal momento che l'utente non ha modo di stabilire quanti quesiti compongono l'evento, a quali ha già votato e a quanti deve ancora rispondere.

Un problema ulteriore riguarda la navigazione da un quesito all'altro. Infatti, l'utente non ha un sistema diretto di cambiare quesito se non scorrere la pagina e, soprattutto, dopo aver selezionato una risposta, l'accordion del quesito corrente viene chiuso e viene automaticamente aperto quello del quesito successivo. Spesso,

<span id="page-29-0"></span>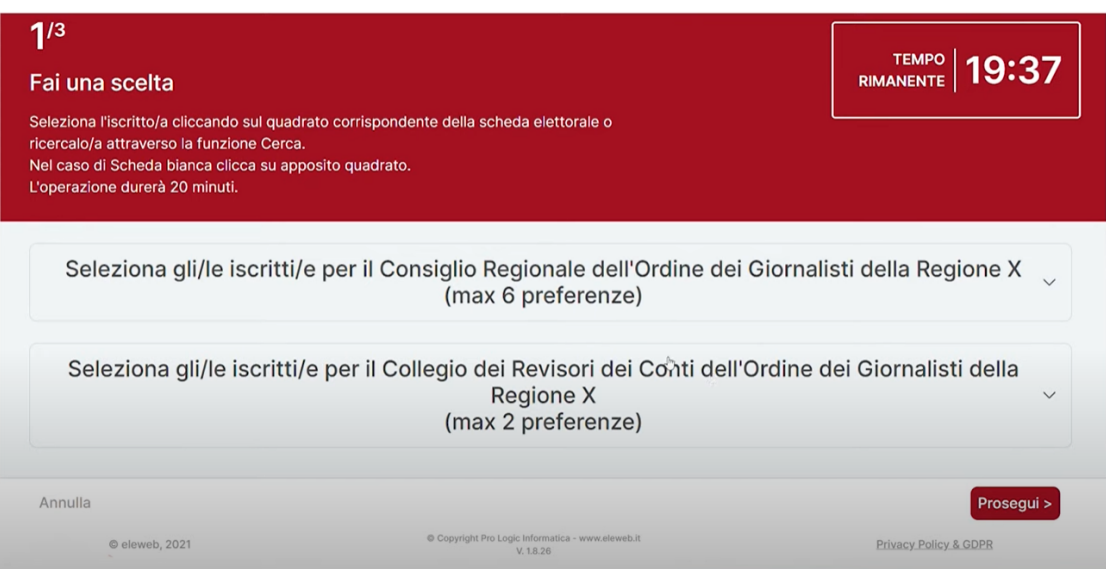

**Figura 4.4:** Pagina del voto

<span id="page-29-1"></span>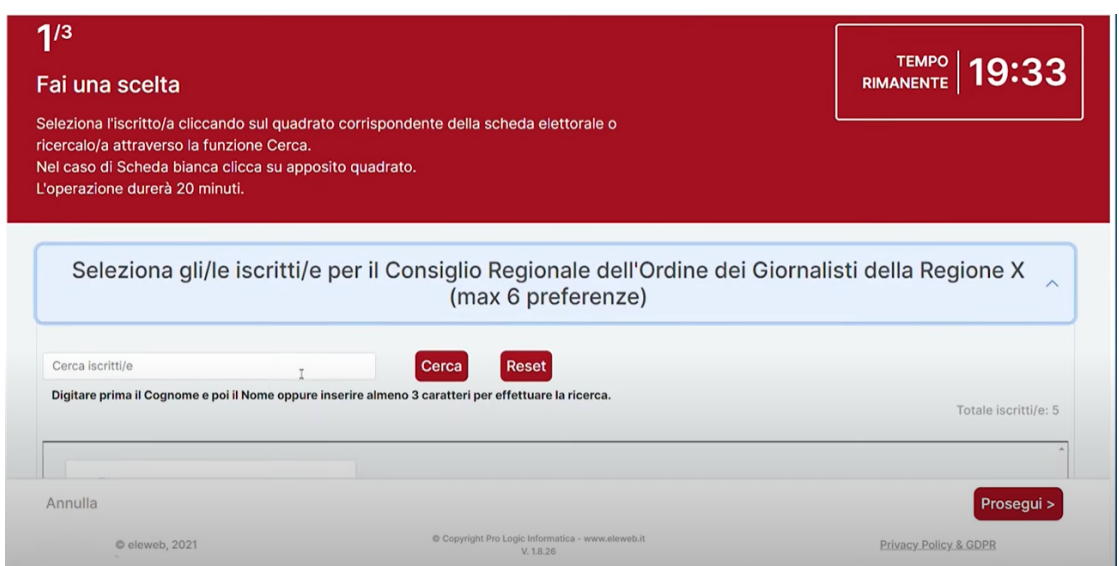

**Figura 4.5:** Pagina del voto con un accordion aperto

tale passaggio risulta trasparente all'utente, che non si rende conto di aver cambiato quesito. L'utente ha così l'impressione che l'azione effettuata non abbia avuto effetti sul sistema e che sia ancora aperto il quesito precedente al quale deve votare di nuovo. Anche in questo caso, viene violata l'euristica relativa alla visibilità dello stato del sistema, dal momento che nessun feedback viene fornito all'utente sulle azioni da egli compiute e sull'effetto che esse hanno avuto sul sistema. Inoltre, il passaggio automatico da un quesito all'altro senza che l'utente ne abbia percezione ne pregiudica il controllo sull'applicazione e viola quindi un'ulteriore euristica.

## <span id="page-30-0"></span>**4.2.2 Eventi elettorali residui**

Al termine del processo di voto, quando tutte le risposte ai quesiti di un evento elettorale sono state inviate, l'utente non viene immediatamente reindirizzato alla Homepage ma ad una pagina in cui gli viene data la conferma che il processo è andato a buon fine. In questa pagina, viene offerta la possibilità stampare il certificato di voto e tornare alla Homepage. Non sono visibili, tuttavia, gli altri eventi elettorali ai quali l'utente può votare né la loro presenza viene notificata in alcun modo.

<span id="page-30-1"></span>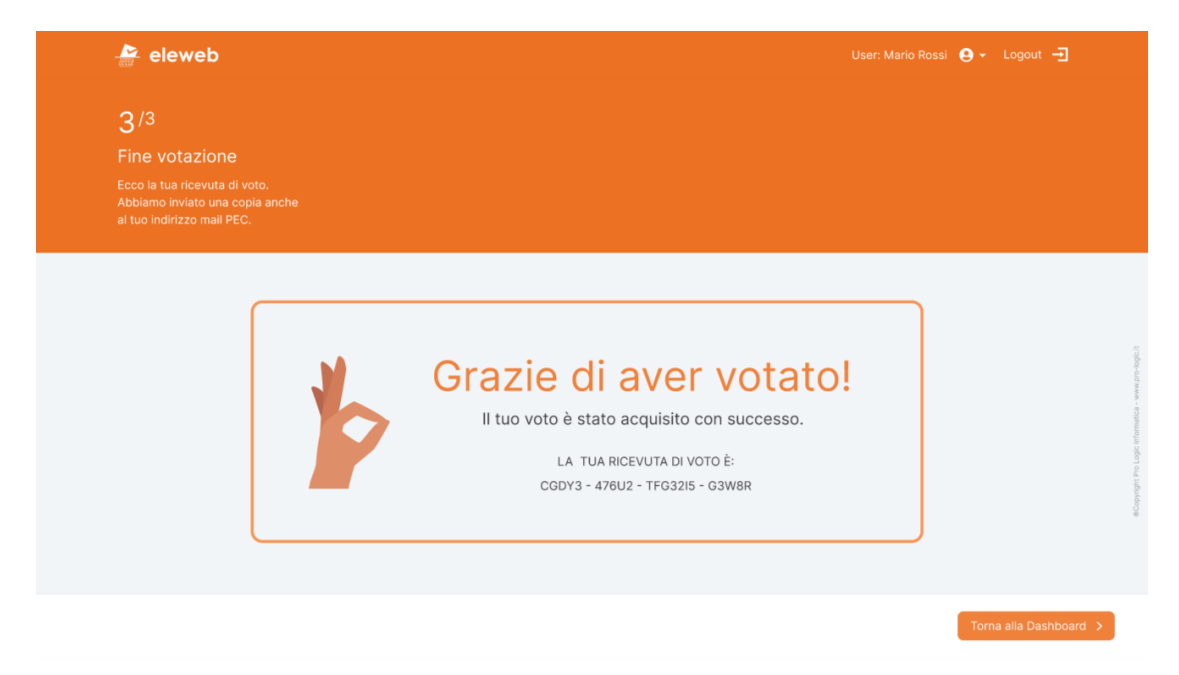

**Figura 4.6:** Pagina di conferma al termine del processo di voto

È più volte capitato che un utente abbia lasciato il sito o abbia chiuso direttamente il browser senza accorgersi che non aveva ancora votato a tutti gli eventi disponibili.

Nonostante sia senza dubbio necessario fornire agli utenti un feedback sull'esito della votazione, non viene rispettata la corrispondenza tra il sistema e il mondo reale. È opportuno che per l'utente siano immediatamente chiaro cosa può fare ancora all'interno dell'applicazione e cosa non ha ancora fatto. La dinamica descritta è resa particolarmente critica dal fatto che la possibilità di votare ad un evento è limitata nel tempo: oltre una certa data, l'utente perde definitivamente la possibilità di votare.

Ciò costituisce un elemento di particolare importanza, poiché i risultati del comportamento dell'utente non sono reversibili. Andrebbe quindi posta una particolare enfasi su tale aspetto, anziché lasciare che sia l'utente a premurarsi di controllare che non ci siano azioni lasciate incompiute potrebbero non essere recuperabili in un secondo momento.

## <span id="page-31-0"></span>**4.3 Responsiveness**

Un'ulteriore rimostranza arrivata all'azienda da alcuni clienti concerne la versione del sito per smartphone o da tablet. La struttura dell'interfaccia, infatti, non è stata affatto progettata per adattarsi a schermi di dimensioni ridotte. Nel corso di questo lavoro, dunque, bisognerà realizzare l'interfaccia in modo che sia totalmente responsive.

## <span id="page-31-1"></span>**4.3.1 Gestione dello spazio**

<span id="page-31-2"></span>Tutti gli elementi all'interno dell'Homepage assumono approssimativamente le stesse dimensioni e si perde completamente l'organizzazione logica e gerarchica della pagina.

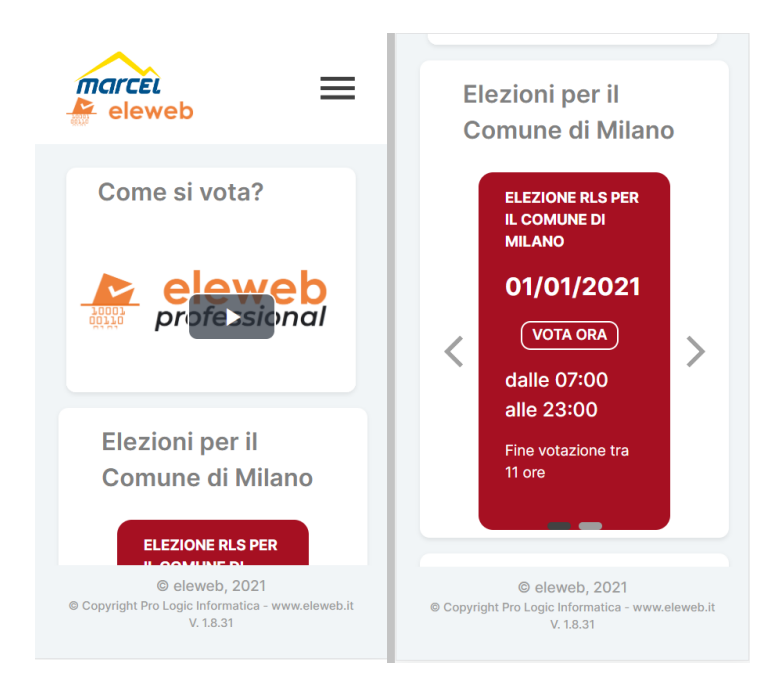

**Figura 4.7:** Versione mobile della Homepage

Anche la sezione dedicata al voto presenta alcune problematiche: in primis, la parte inferiore dello schermo è sempre occupata dai bottoni "Annulla" e "Prosegui". <span id="page-32-1"></span>Le dimensioni dell'interfaccia sono così ridotte di un quarto ma tale spazio è sostanzialmente inutilizzato per la maggior parte del processo di voto. Tali pulsanti, infatti, sono utilizzati dall'utente un'unica volta nel corso della votazione: quando vuole interromperla o quando l'utente ha espresso tutte le sue preferenze. Il fondo dello schermo è inoltre ulteriormente ingombrato dal footer del sito, che non contiene informazioni rilevanti ai fini del voto e riduce ulteriormente lo spazio disponibili.

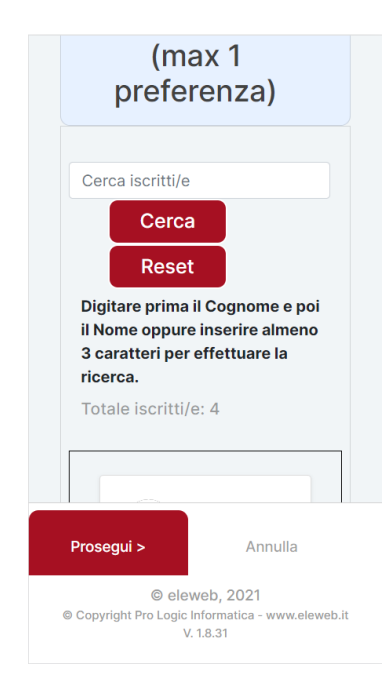

**Figura 4.8:** Spazio lasciato al voto nella versione mobile

#### <span id="page-32-0"></span>**4.3.2 Scrollbar**

Inizialmente, l'elenco dei quesiti è nascosto al di sotto delle istruzioni per votare e il primo quesito può essere raggiunto solo dopo aver completamente scrollato la pagina. Un primo problema che potrebbe sorgere in un'interfaccia simile è legato al fenomeno della "Illusion of completentess" [\[8\]](#page-95-7): arrivato al termine di una sezione, l'utente presume di aver raggiunto il fondo della pagina e non si vede gli altri elementi. Tale dinamica è aggravata dal fatto che gli elementi che potrebbero sfuggire all'utente rappresentano il contenuto principale del sito, mentre la sezione in primo piano ha una funzione unicamente di supporto. Un utente potrebbe ad esempio essere portato a premere su "Prosegui" per saltare le istruzioni sul voto e andare direttamente ai quesiti, per vedersi invece apparire un messaggio di errore che gli chiede di esprimere un voto.

<span id="page-33-1"></span>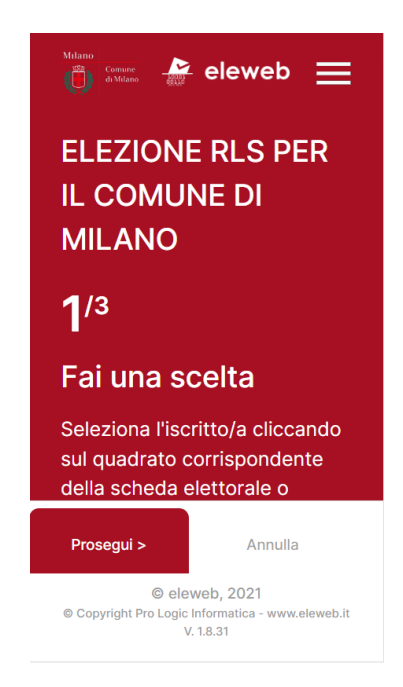

**Figura 4.9:** *Illusion of completeness* nella pagina del voto

Un secondo problema è causato dalle opzioni tra cui scegliere all'interno dei singoli quesiti. Queste, infatti, sono raccolte in un riquadro scrollabile, ma la presenza di due Scrollbar innestate nella stessa direzione rappresenta un elemento critico: il risultato è spesso difficile da controllare e può essere frustrante per gli utenti [\[9\]](#page-95-8).

## <span id="page-33-0"></span>**4.4 Conclusioni**

Alla luce di tutte le problematiche emerse durante l'analisi dell'usabilità, si è deciso di scartare completamente l'interfaccia del sito e di progettarne una completamente nuova.

Si è poi deciso di limitare il numero di tipologie di voto da prendere in considerazione per il lavoro successivo. Sono state scelte sostanzialmente due tipologie di votazioni: delibera ed elezione. Per la delibera, si è deciso di prendere in considerazione unicamente l'approvazione senza riserva e la selezione non esclusiva tra più opzioni. Dell'elezione, invece, è stato considerato solo il caso in cui eleggere solo dei candidati, che siano in numero molto elevato o relativamente ridotto.

<span id="page-34-0"></span>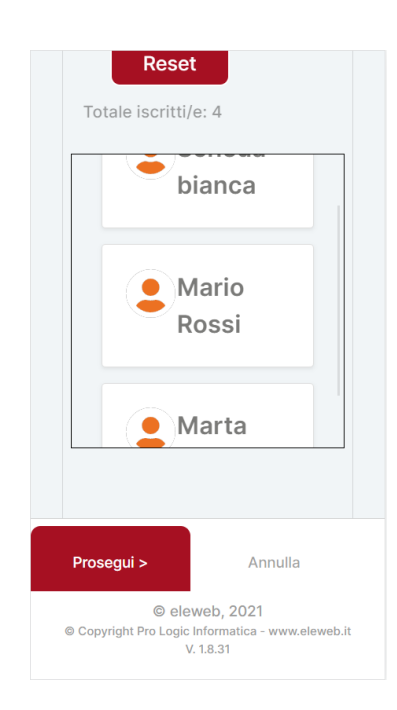

**Figura 4.10:** Scrollbar innestata nella pagina del voto

# <span id="page-35-0"></span>**Capitolo 5**

# **Prototipi**

La nuova interfaccia doveva essere dunque progettata ex-novo. La sua definizione ha seguito un processo incrementale in cui diversi prototipi con fedeltà crescente sono stati realizzati.

## <span id="page-35-1"></span>**5.1 Riprogettazione del diagramma di flusso**

Il primo passaggio è stato ridefinire il flusso dell'applicazione. Si è proceduto dal punto di vista di un utente già autenticato, che intende votare a un evento elettorale. Pertanto, è stata tralasciata la procedura di login, per porre l'attenzione sulle operazioni successive. Il processo copre dunque tutti i passaggi necessari per votare ad un evento elettorale, eventualmente da più quesiti.

#### <span id="page-35-2"></span>**5.1.1 Il nuovo processo di voto**

Il processo di voto è stato ridefinito cercando di rendere più lineari le azioni che l'utente deve compiere e scomponendo il problema in parti più semplici; così facendo si cerca di venire incontro all'aspettativa dell'utente per rispetto alle azioni che deve compiere. Il nuovo processo, dunque, parte dalla scelta dell'evento elettorale a cui prendere parte; l'evento viene quindi scomposto nei suoi quesiti, che vengono gestiti uno per volta in maniera iterativa. Un obiettivo importante è quello di rimediare al problema dei multi-quesiti: ad ogni quesito è dedicato un passaggio indipendente del processo, che risulti ben scandito e distinto per l'utente. Inoltre, si riduce il carico cognitivo dell'utente, al quale vengono fornite di volta in volta le informazioni necessarie a completare un singolo quesito.
Una volta che è stato espresso il voto per l'ultimo quesito, l'utente ha la possibilità di rivedere tutte le risposte che ha dato per eventualmente confermarle. In questo modo, l'utente può comunque avere una visione di insieme ma non dispersiva su ciò che ha fatto e assicurarsi, prima di inviare i voti, di non aver commesso alcun errore. Questa fase è di particolare importanza poiché, dopo aver inviato le risposte, l'utente non ha la più possibilità di modificarle o ritirarle.

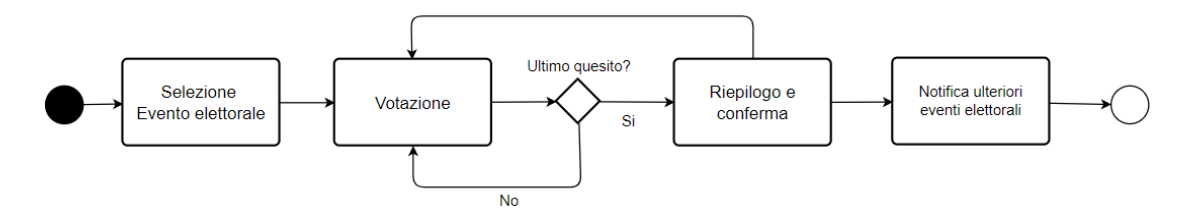

**Figura 5.1:** Flow diagram del processo di voto

#### **5.1.2 Inserimento dell'anteprima**

Il nuovo processo è stato presentato all'azienda, che ha introdotto un ulteriore requisito funzionale: un utente deve poter visualizzare la lista dei quesiti con le relative risposte possibili prima di prendere parte al processo. Dopo la selezione dell'evento elettorale, è stato quindi inserito un nuovo blocco, in cui vengono mostrati all'utente i dettagli dell'evento scelto. Questo è stato posizionato in modo da non interrompere il flusso e restare coerente con il resto del processo: l'utente può scegliere l'evento elettorale per visualizzarne i dettagli o accedere direttamente al voto.

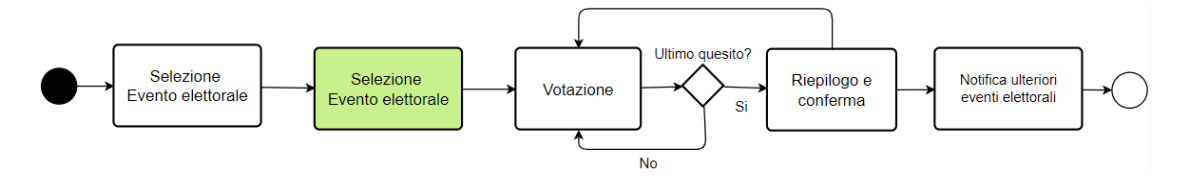

**Figura 5.2:** Flow diagram dopo con l'anteprima

# **5.2 Paper prototype**

Il primo prototipo è stato realizzato su carta e si compone in totale di cinque "schermate". L'obiettivo era quello di avere una prima versione a bassa fedeltà di quella che sarebbe stata l'interfaccia, per valutare le fasi del processo di voto e gli elementi principali della nuova grafica. Il motivo principale per cui si è deciso di realizzare un prototipo di carta è che questo può essere facilmente modificato o addirittura scartato del tutto per rifarne uno daccapo. In questo modo, è stato possibile mantenere un approccio flessibile che valutasse più opzioni e non si fossilizzasse su quelle già trovate.

## **5.2.1 Homepage**

La prima interfaccia considerata è quella dell'Homepage. Tutti gli elementi sono stati rimossi per lasciare spazio unicamente agli eventi elettorali disponibili Il punto di inizio del processo di voto è quindi immediato ed è la prima cosa che l'utente vede dopo aver effettuato l'accesso al sito. L'utente, dunque, non ha bisogno di dover cercare la funzionalità di voto tra le altre e, in questo modo, l'importanza logica della funzionalità principale del sito viene visivamente rispecchiata all'interno dell'applicazione.

Gli eventi, inoltre, non sono più organizzati in un carousel, ma sono presentati come una lista che l'utente può scorrere; questo offre all'utente una visione più generale su a quanti e quali eventi può votare.

L'intestazione della pagina indica esplicitamente all'utente quali azioni compiere nella pagina per procedere nel processo di voto, pertanto non sono necessarie ulteriori indicazioni. Gli eventi elettorali riportano le informazioni principali: titolo e date di apertura e chiusura dell'evento; queste sono utili all'utente per comprendere di quale evento elettorale si tratta e fino a quando ha la possibilità di votare. Dalla scheda di ciascun evento si ha accesso all'anteprima con i dettagli e al processo di voto, in modo da seguire il processo definito in precedenza.

## **5.2.2 Struttura dei quesiti**

Per renderli indipendenti l'uno dall'altro, i quesiti sono stati organizzati ciascuno in una pagina distinta e non più in una stessa schermata con degli accordion.

La topbar riporta il nome dell'evento elettorale, mentre titolo e testo del quesito sono posti nel corpo della pagina. Il centro dello schermo è invece occupato dagli elementi con cui è necessario interagire per rispondere al quesito. In questo modo, tutte le informazioni inerenti il quesito sono visibili e non ci sono ulteriori elementi che possono distrarre l'utente nel corpo della pagina

Al fine di consentire la navigazione tra i quesiti, è stata inserita una sidebar che permette all'utente di spostarsi tra i quesiti. Oltre alle funzioni di navigazione, tale componente riporta la lista completa dei quesiti e indica quali tra questi sono stati già completati, esplicitando all'utente lo stato del sistema. Al fondo della pagina sono anche presenti dei tasti di navigazione che consentono di passare in maniera lineare da un quesito all'latro.

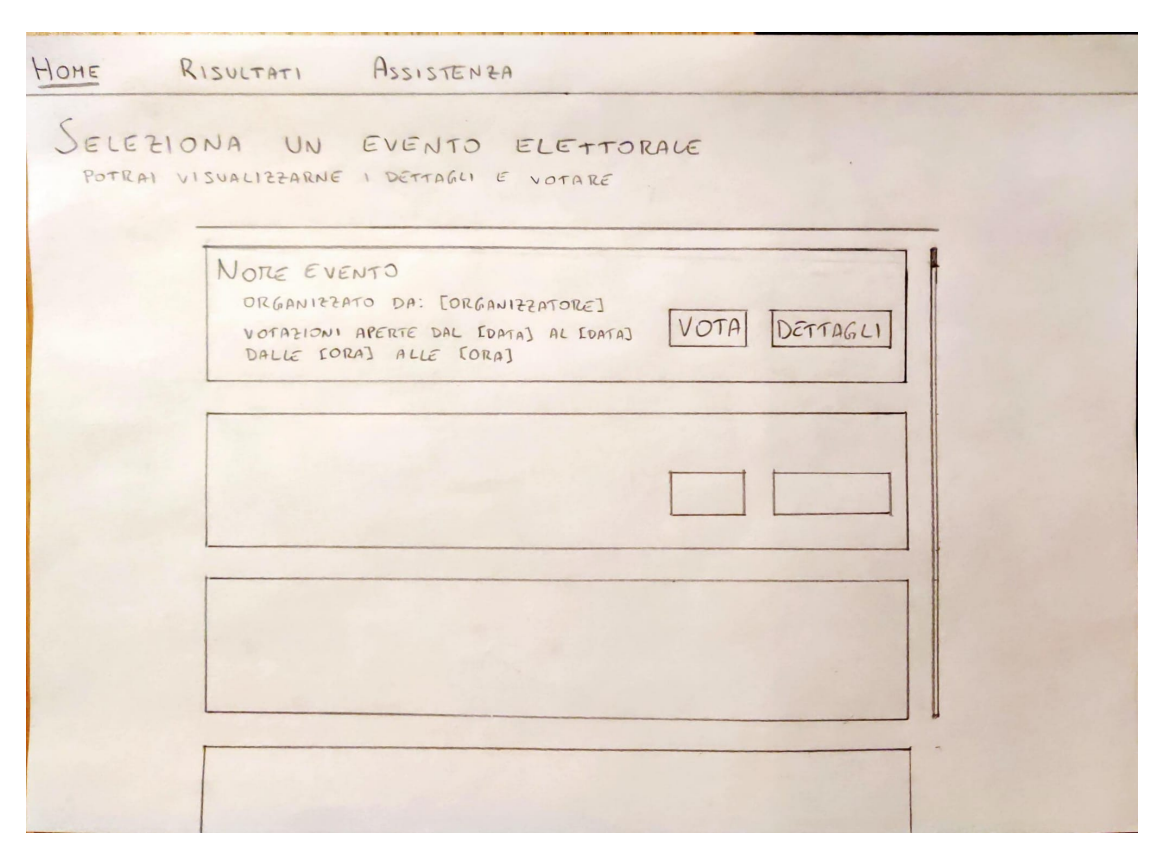

**Figura 5.3:** Interfaccia dell'Homepage nel paper prototype

Ha poi richiesto particolare attenzione la progettazione dell'interfaccia relativa ai quesiti di tipo elezione con molti candidati. Il problema principale consisteva nella difficoltà di dover mostrare al contempo l'elenco di tutti i candidati e la lista di quelli selezionati. Una soluzione possibile era aggiungere una checkbox ai candidati oppure evidenziarli quando selezionati. Tuttavia, in presenza di un numero di candidati elevato, c'è il rischio che l'utente perda traccia dei candidati selezionati e debba quindi cercarli di nuovo nel caso volesse deselezionarne uno o volesse controllare le sue scelte; ciò poteva essere aggirato portando in cima all'elenco i candidati selezionati ma ciò avrebbe modificato l'ordine della lista e, se vari candidati fossero stati selezionati, sarebbe stato necessario scorrere ogni volta la lista per continuare a selezionare candidati. Si è perciò deciso di racchiudere in una sezione dedicata i candidati selezionati. L'interfaccia introduce quindi un riquadro laterale in cui i candidati selezionati sono inseriti e riprende così quella di un e-commerce, riproducendo il meccanismo prodotti-carrello, al quale gli utenti sono solitamente abituati.

Infine, per i quesiti di tipo selezione è stata adottata una soluzione che si pone

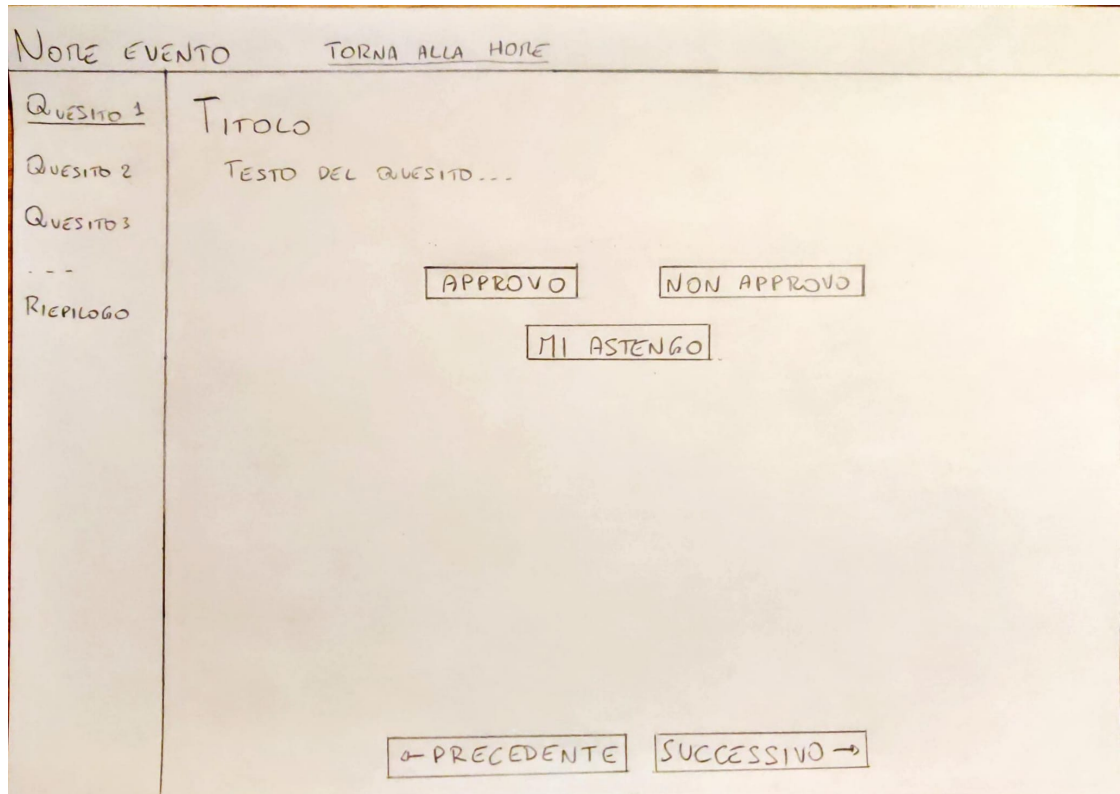

**Figura 5.4:** Interfaccia base per la pagina dei quesiti nel paper prototype

a metà fra le precedenti. L'interfaccia richiede infatti una maggiore complessità rispetto a quella dell'approvazione ma il numero delle opzioni non può raggiungere quello dei candidati dei quesiti di tipo elezione. Pertanto, è stato sufficiente disporre le opzioni in una griglia e inserirvi una checkbox per selezionare e deselezionare le opzioni.

## **5.2.3 Riepilogo e conferma**

La schermata conclusiva del processo di voto mostra all'utente i quesiti nel loro insieme e le relative risposte. Lo scopo è fornire una sintesi delle scelte fatte prima di inviarle definitivamente, così da garantire un maggior senso di sicurezza e libertà all'utente nelle interazioni precedenti, poiché queste non sono definitive. Solo dopo aver confermato le sue risposte dal riepilogo, infatti, l'utente non può modificarle; è quindi particolarmente importante che possa verificare in maniera chiara e precisa che non abbia commesso alcun errore e, prima dell'invio, viene chiesta un'ulteriore conferma all'utente per mezzo di un messaggio a schermo.

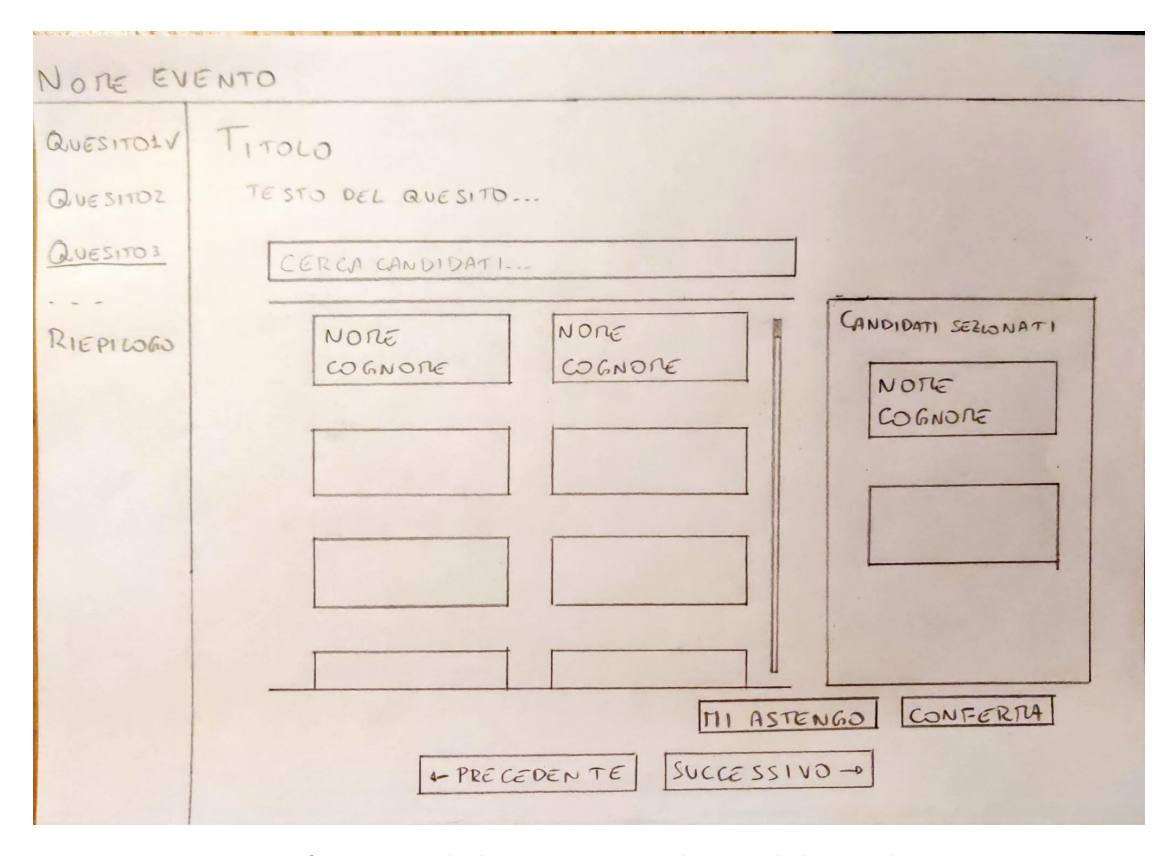

**Figura 5.5:** Interfaccia per l'elezione con molti candidati nel paper prototype

La pagina è organizzata in modo da poter visualizzare una per volta le risposte selezionate per ciascun quesito. È stato aggiunto, inoltre, un tasto per tornare direttamente al quesito che si sta visualizzando, in modo da evitare che l'utente debba cercarlo nella lista. Per ogni tipologia di quesito, le risposte sono presentate in maniera simile a come erano presentate le opzioni tra cui scegliere nella pagina dedicata al singolo voto. Pertanto, si sfrutta la coerenza visiva per indicare elementi che hanno lo stesso significato logico, come ad esempio due candidati.

## **5.2.4 Analisi del risultato**

Una volta completato, il prototipo è stato sottoposto ad un'analisi, con lo scopo di verificare che l'interfaccia progettata fosse chiara e priva di problemi di usabilità.

Il flusso logico del processo di voto è stato confermato ed è stato quindi deciso di adottare nell'interfaccia finale il modello con l'homepage, una pagina per quesito e la sezione di riepilogo e conferma finale.

Non sono state riscontrate particolari criticità all'interno dell'homepage che

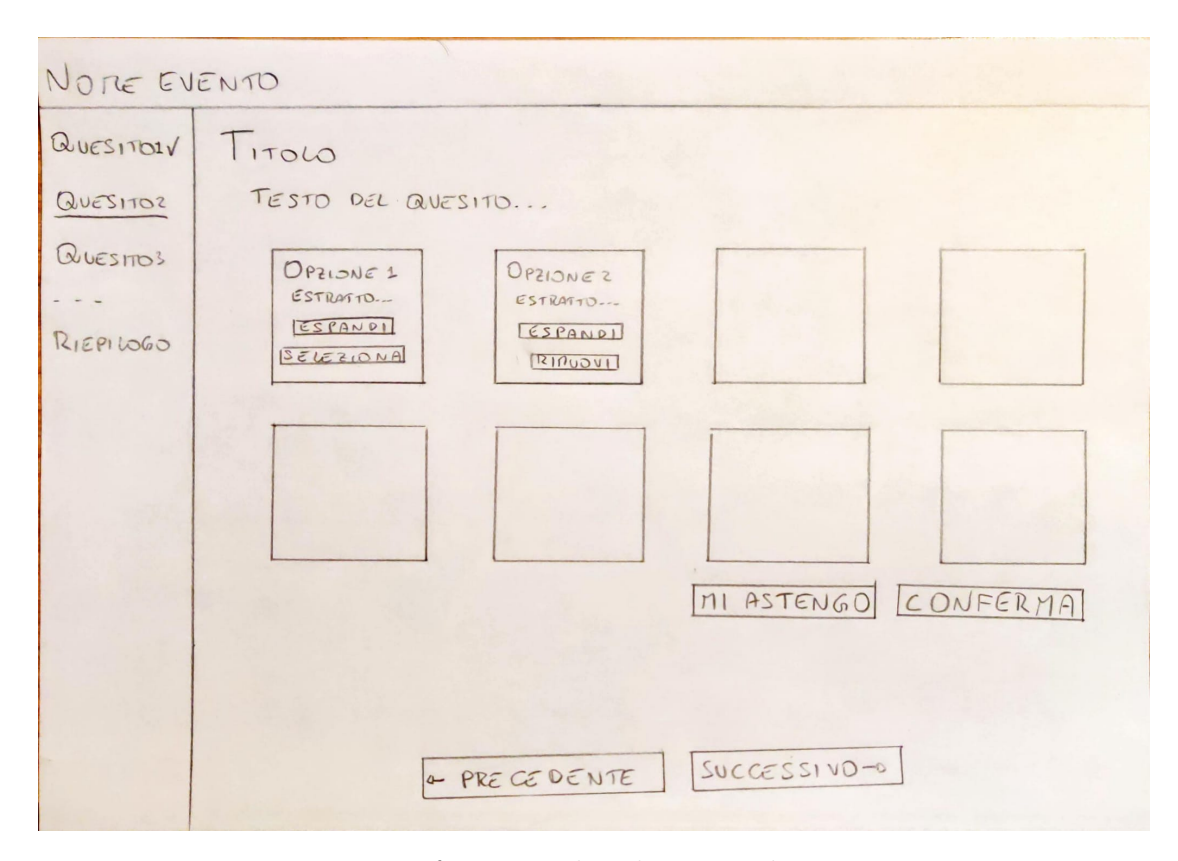

**Figura 5.6:** Interfaccia per la selezione nel paper prototype

non ha quindi subito alcuna modifica in questa fase. Per la pagina dei quesiti è stata confermata la struttura con la sidebar ma i tasti di navigazione in fondo alla pagina sono stati scartati, poiché ridondanti rispetto alla sidebar stessa e, quindi, una possibile fonte di incomprensioni. Per quanto riguarda il contenuto dei quesiti, l'unica tipologia di voto ad aver subito delle modifiche è l'elezione con molti candidati. Inizialmente, la scelta di un candidato prevedeva che questo si spostasse dall'elenco di tutti i candidati alla sezione di quelli selezionati; questo spostamento, tuttavia, andava a modificare la lista dei candidati significativamente: a causa della disposizione su due colonne, dopo aver rimosso dalla lista un candidato, ogni elemento di una colonna sarebbe slittato nell'altra. Una prima alternativa valutata era organizzare i candidati su una singola colonna ma la distribuzione dello spazio sarebbe stata decisamente poco efficiente; pertanto, si è deciso che, una volta selezionato un candidato, questo viene aggiunto al riquadro laterale senza rimuoverlo dall'elenco, dove viene evidenziato rispetto agli altri per far sì che sia comunque riconoscibile. Tale soluzione permette anche all'utente di recuperare più velocemente da un errore, poiché non deve cliccare in punti diversi dello schermo per rimuovere immediatamente un candidato appena inserito per inavvertitamente.

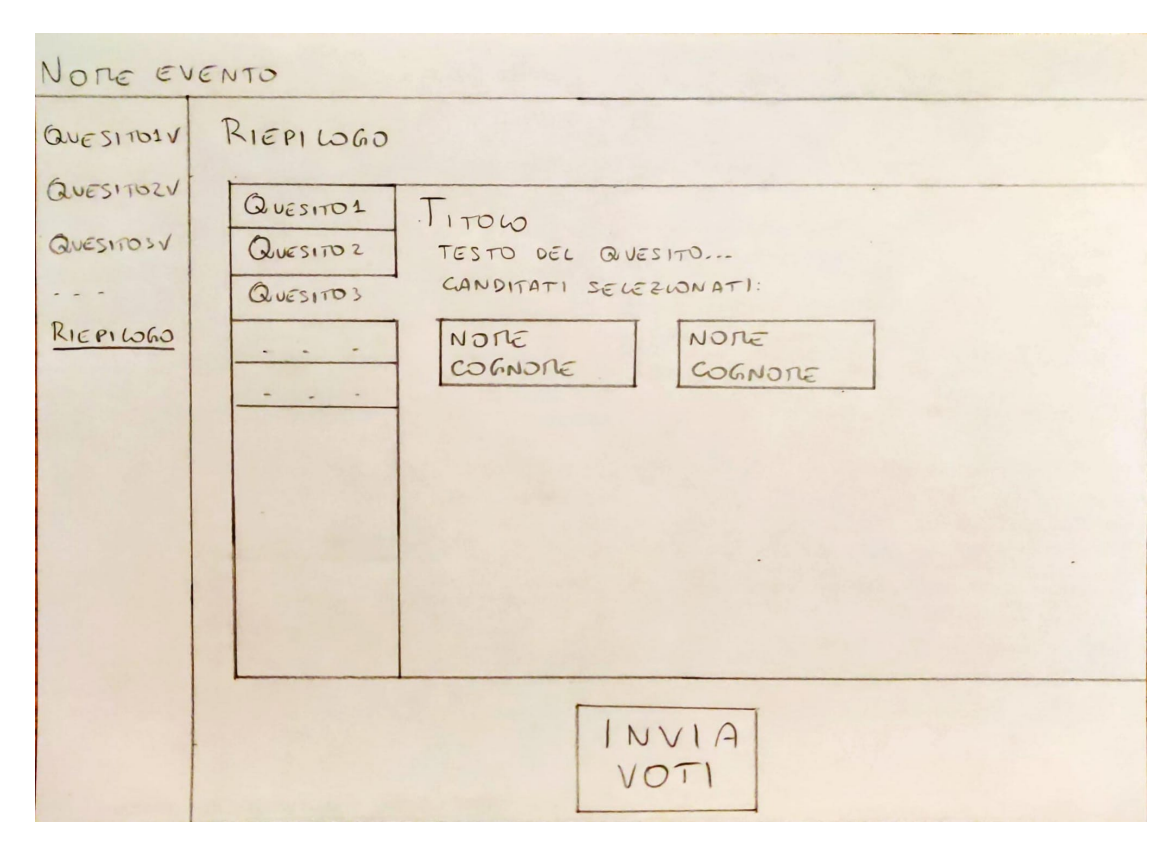

**Figura 5.7:** Interfaccia del riepilogo nel paper prototype

Infine, l'interfaccia del riepilogo è stata completamente destrutturata, poiché lo spazio in cui erano mostrati i quesiti era troppo ristretto e i quesiti non venivano comunque mostrati tutti insieme. In questa pagina è invece necessario fornire una visione generale sulle risposte date e, quindi, visualizzare un quesito per volta si è rivelata non essere una scelta ottimale.

# **5.3 Wireframe Figma**

Il passaggio successivo è stato implementare un wireframe in Figma, al fine di poter valutare con un maggior livello di dettaglio l'aspetto del sito, il processo di voto e il comportamento dell'interfaccia.

# **5.3.1 Interfaccia dell'introduzione**

È l'unica interfaccia del wireframe che non era stata definita nel paper prototype. Questa, inoltre, è anche parte di una modifica al flusso dell'applicazione: anziché scegliere se visualizzare le informazioni o votare direttamente, l'utente deve adesso

selezionare un evento elettorale, accedendo alla pagina introduttiva, e da lì potrà quindi iniziare il voto. Il processo è ora lineare e non apre a possibilità di errori o fraintendimenti.

In prima istanza, questa era stata pensata in modo simile alla pagina di voto di un quesito, con l'aggiunta di un header contenente il pulsante per iniziare il processo di voto. Sebbene lo scopo fosse quello di ottenere una coerenza tra le varie schermate e mantenere gli stessi meccanismi di navigazione, il risultato era poco chiaro: le pagine introduttive davano l'impressione di essere le pagine del voto stesse. Innanzitutto, i quesiti sono stati raccolti in degli accordion all'interno della stessa pagina e la sidebar è stata rimossa; questa voleva essere anche una versione più sintetica di ciò che sarebbe stato richiesto all'utente durante il voto.

| Torna alla Home                                                                                                    | Logout          |
|----------------------------------------------------------------------------------------------------|-----------------|
| Assemblea del 20/05/2023                                                                                                    | Procedi al voto |
| Lista quesiti                                                                                                    |                 |
| ▶ Approvazione dell'investimento                                                                                                    |                 |
| Campagna di lancio nuovo prodotto<br>Indicare le preferenze per l'investimento sulla campagna<br>marketing per il nuovo prodotto codice "x12345"<br>Mostra opzioni |                 |
|                                                                                                    |                 |

**Figura 5.8:** Introduzione dei quesiti nel wireframe

Tale soluzione, tuttavia, presentava un problema legato alle opzioni dei quesiti: il numero delle opzioni di un quesito può essere eccessivamente elevato per poter mostrare tutti i quesiti in una lista (nonostante gli accordion); aperto un quesito, infatti, c'era il rischio che il resto della lista scomparisse completamente dalla pagina. Aggiungere altre scrollbar verticali non era una soluzione ottimale e si è quindi raggiunta una soluzione finale che riprende la separazione tra quesiti iniziale: in ogni accordion è stato mostrato soltanto il testo del quesito e un link che porta a una pagina dedicata al quesito e che racchiude le opzioni.

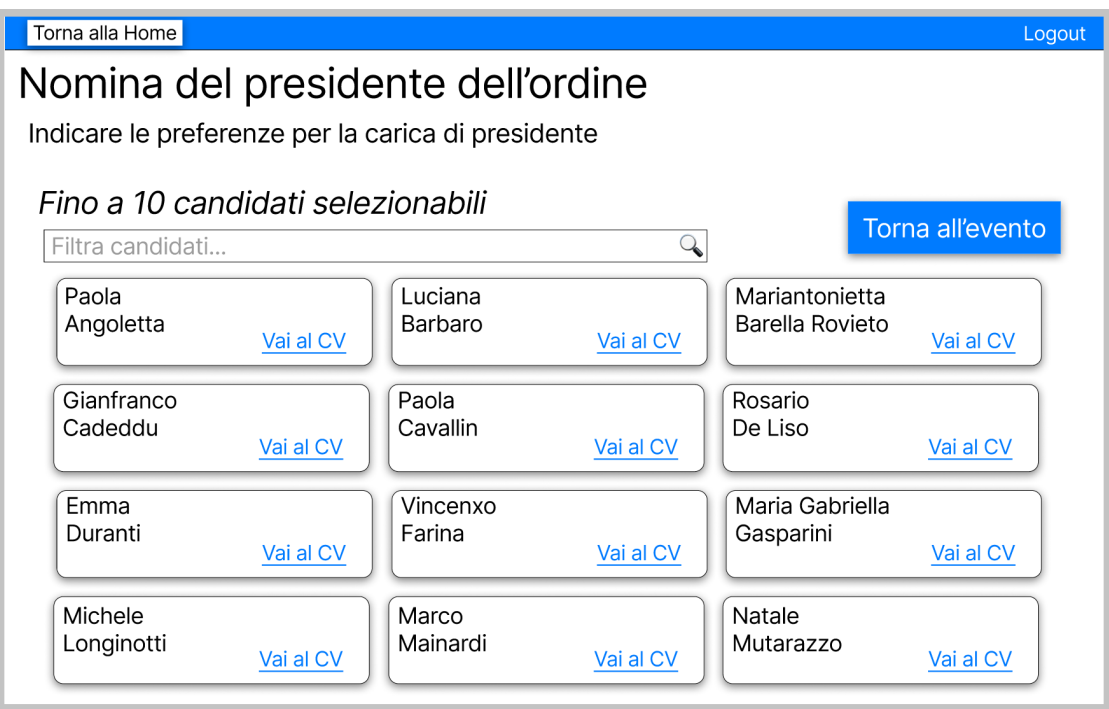

**Figura 5.9:** Anteprima di un quesito nel wireframe

## **5.3.2 Riepilogo**

I quesiti sono ora disposti uno dopo l'altro nel riepilogo ma il loro contenuto non è stato modificato. In questa pagina, infatti, non si presentano i problemi di spazio e legati allo scroll visti in precedenza; non sono presentate tutte le opzioni di un quesito ma solo quelle selezionate dall'utente, che saranno in numero nettamente minore (ragionevolmente, non oltre i 15 elementi).

La struttura di un singolo quesito richiama quella presentata al momento del voto al fine di mantenere la coerenza interna al sito ma sono visibili soltanto le risposte selezionate. Il pulsante per inviare i voti è stato posto sia all'inizio sia alla fine della pagina, in modo che, giunti alla fine della pagina, non sia necessario scrollarla di nuovo tutta.

## **5.3.3 Casistiche considerate**

Per aumentare il livello di fedeltà del prototipo e valutare con una migliore precisione lo spazio dedicato a ciascun elemento, sono stati definiti tre eventi elettorali fittizi, contenenti informazioni verosimili e che contemplano ogni scenario che può presentarsi nel sistema.

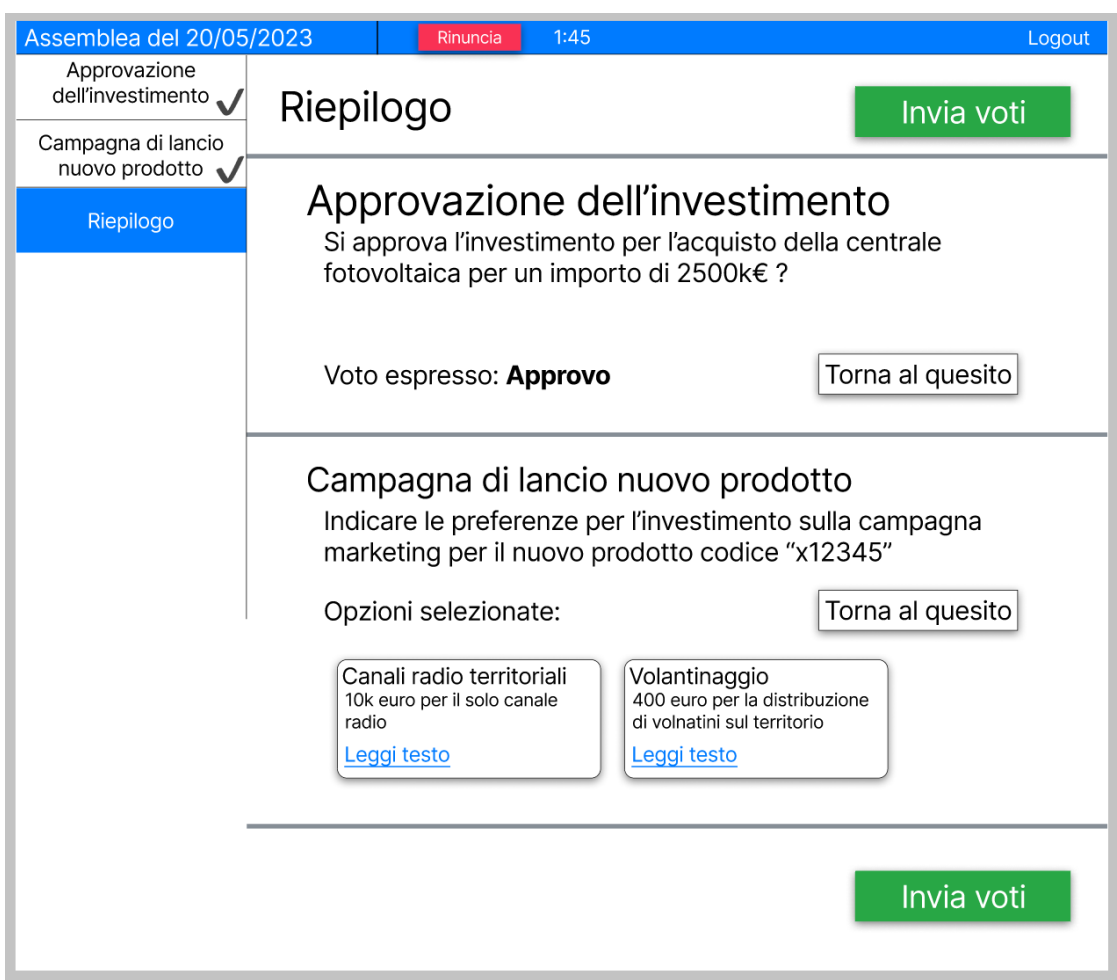

**Figura 5.10:** Interfaccia del riepilogo nel wireframe

Innanzitutto, sono state coperte tutte le tipologie di quesiti considerate: Il primo evento elettorale contiene quindi un quesito di tipo approvazione e uno di tipo selezione; il secondo contiene due quesiti, entrambi di tipo elezione, uno con molti e uno con pochi candidati.

Successivamente, sono state definite tutte le possibili finestre temporali in cui si può accedere a un evento elettorale. Il primo evento ha una data di apertura e una di chiusura; in ogni giorno in cui il quesito è aperto, è possibile accedere al voto soltanto entro una data fascia oraria. Il secondo evento, invece, è aperto dall'ora specifica di una data iniziale all'ora specifica di una data finale. Il terzo quesito, infine, è aperto un unico giorno, all'interno di una fascia oraria.

Inoltre, sono state inoltre coperte tutte le possibili combinazioni per i limiti sul

#### Assemblea del 20/05/2023

Organizzato da: Diagonay S.P.A Votazioni aperte: dal 18/03/2023 al 31/03/2023 dalle ore 10:00 alle ore 20:00

# Elezioni ordine dei giornalisti

Organizzato da: Ordine dei giornalisti Votazioni aperte il 09/04/2023 dalle 08:00 alle 20:00

Approvazione bilancio esercizio 2022 Organizzato da: Diagonay S.P.A Votazioni aperte: dalle 10:00 del 5/06/2023 alle 17:30 del 2/07/2023

#### **Figura 5.11:** Eventi considerati

numero di opzioni da visualizzare e per ognuna di esse è stato definito uno specifico messaggio:

- "Selezionare da 2 a 4 opzioni". Sono presenti sia il minimo sia il massimo..
- "Selezionare almeno 3 candidati". È presente soltanto il minimo.
- "Fino a 10 candidati selezionabili". È presente soltanto il massimo.
- "Selezionare 2 opzioni". Minimo e massimo coincidono.

È stato anche chiesto all'azienda quale comportamento avrebbe avuto il sistema nel caso un utente fosse uscito da una votazione in corso, per mostrare un conseguente messaggio di conferma. Si è pertanto distinto tra due tipologie di eventi elettorali: quelli in cui si può riprendere la votazione una volta usciti e quelli in cui questo non è possibile. Spetta all'organizzatore dell'evento elettorale a decidere, caso per caso, se offrire o meno tale possibilità. Sono stati perciò definiti due diversi messaggi di errore, che indicano esplicitamente all'utente le conseguenze dell'abbandono.

Infine, è stato considerata un evento elettorale composto da un singolo quesito. Poiché è presente un unico quesito, questo può essere mostrato nell'introduzione direttamente con tutte le informazioni a vista, evitando la lista dei quesiti da espandere.

Durante il voto, invece, non è più necessaria la sidebar, non essendoci altri quesiti

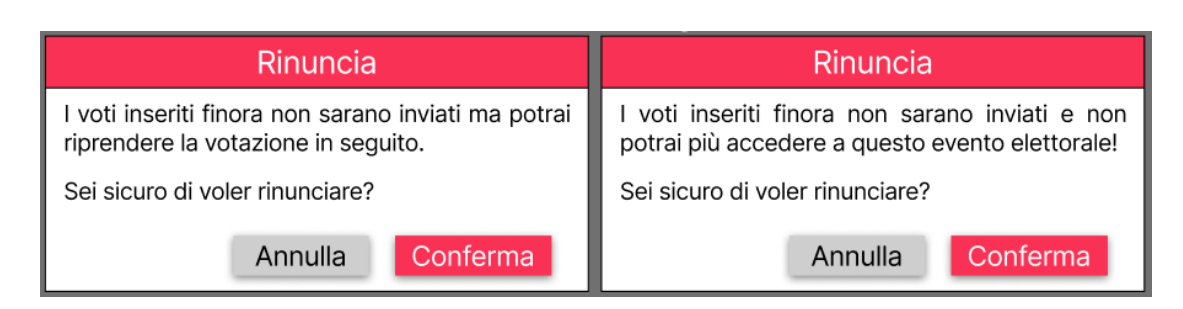

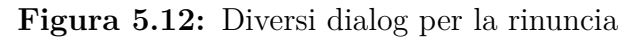

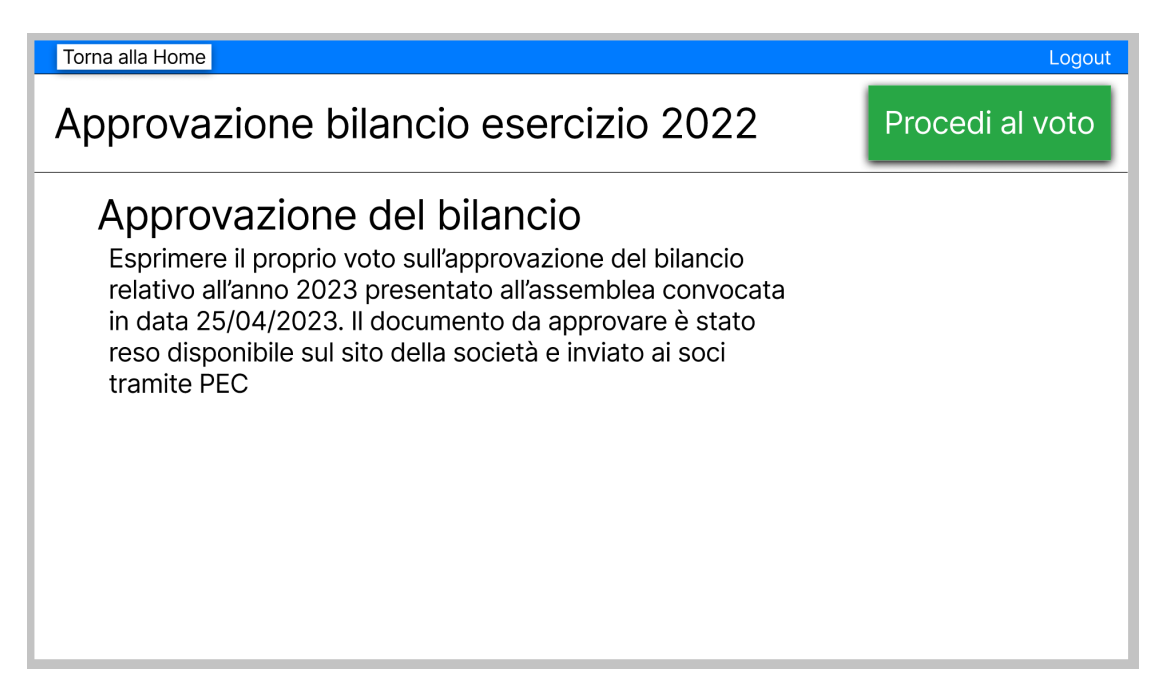

**Figura 5.13:** Introduzione con un unico quesito

in cui spostarsi. Inoltre, non è necessaria neanche le pagina del riepilogo: il voto espresso è ben visibile e non ci sono altre informazioni da mostrare all'utente. I voti possono quindi essere inviati direttamente dalla pagina del voto; il tasto di conferma è stato perciò sostituito con quello della pagina del riepilogo.

# **5.3.4 Dinamiche**

Il wireframe ha consentito inoltre di valutare gli aspetti dinamici e interattivi del sito che difficilmente potevano essere valutati sul prototipo di carta.

In primo luogo, la navbar ha reso più chiaro il sistema di navigazione tra i quesiti. È sempre possibile spostarsi da un quesito all'altro ed è questi possibile rispondervi

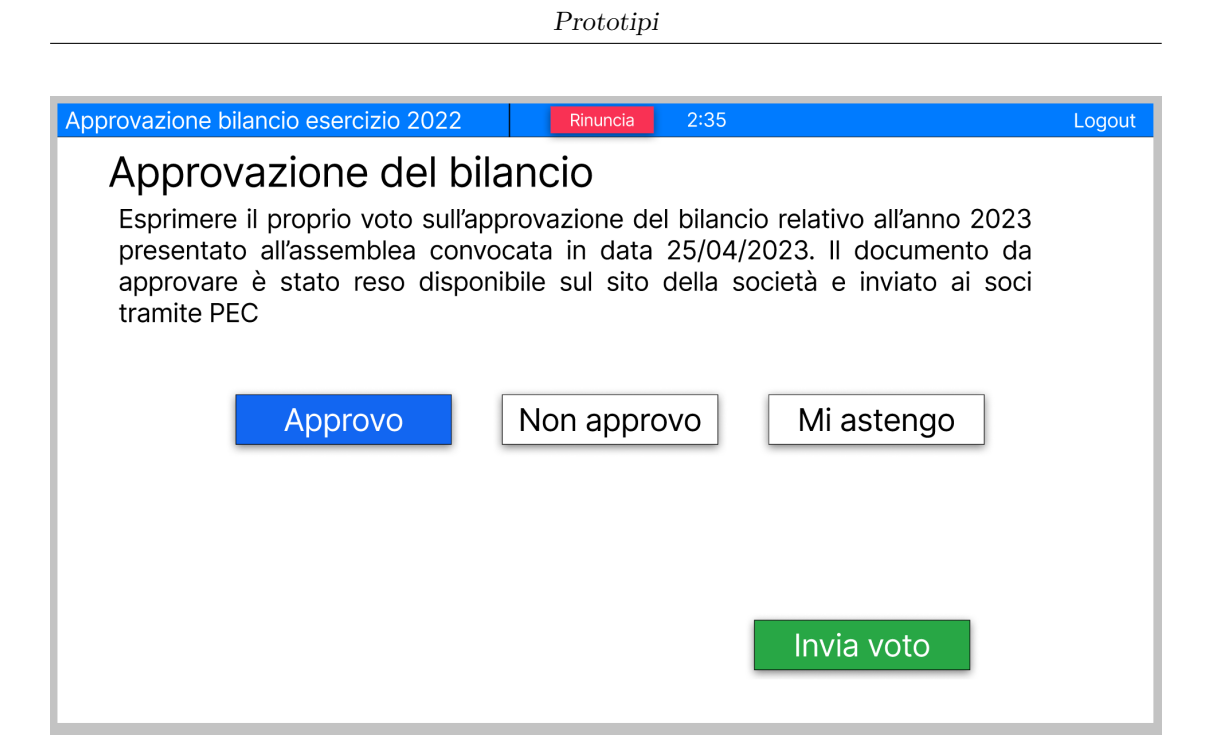

**Figura 5.14:** Pagina del voto con un unico quesito

in qualunque ordine. Inoltre, l'utilizzo del colore ha consentito di evidenziare più esplicitamente in quale quesito ci si trova. La pagina del riepilogo, invece, non è accessibile finché non sono stati completati tutti i quesiti e il relativo elemento nella sidebar è disattivato.

Il tasto di conferma dei quesiti non è attivo finché non viene selezionata una risposta. Pertanto, non si lascia più all'utente la possibilità di commettere errori e inviare un quesito senza risposta. Tale comportamento è stato implementato solo per i quesiti di tipo approvazione (per le altre tipologie, avrebbe richiesto di definire un componente per ogni combinazione di risposte e, dunque, non era fattibile).

| Assemblea del 20/05/2023             | 3:05<br>Rinuncia<br>Logout                                                                        | Assemblea del 20/05/2023             | Rinuncia                                                                                           | 3:05        | Logout     |  |  |
|--------------------------------------|---------------------------------------------------------------------------------------------------|--------------------------------------|----------------------------------------------------------------------------------------------------|-------------|------------|--|--|
| Approvazione<br>dell'investimento    | Approvazione dell'investimento                                                                    | Approvazione<br>dell'investimento    | Approvazione dell'investimento                                                                     |             |            |  |  |
| Campagna di lancio<br>nuovo prodotto | Si approva l'investimento per l'acquisto della centrale<br>fotovoltaica per un importo di 2500k€? | Campagna di lancio<br>nuovo prodotto | Si approva l'investimento per l'acquisto della centrale<br>fotovoltaica per un importo di 2500k€ ? |             |            |  |  |
| Riepilogo                            |                                                                                                   | Riepilogo                            |                                                                                                    |             |            |  |  |
|                                      | Mi astengo<br>Non approvo<br>Approvo                                                              |                                      | Approvo                                                                                            | Non approvo | Mi astengo |  |  |
|                                      | Conferma                                                                                          |                                      |                                                                                                    |             | Conferma   |  |  |

**Figura 5.15:** Attivazione del tasto conferma

È così più evidente il comportamento dell'applicazione quando l'utente decide di astenersi. Le opzioni del quesito diventano grige e non è più possibile interagirci, mentre il pulsante di astensione viene evidenziato. I voti scelti fino a quel momento vengono conservati e risulteranno ancora selezionati nel caso l'utente premesse di nuovo il pulsante di astensione; questi, tuttavia, non sono più visibili per evitare di creare confusione sul voto espresso.

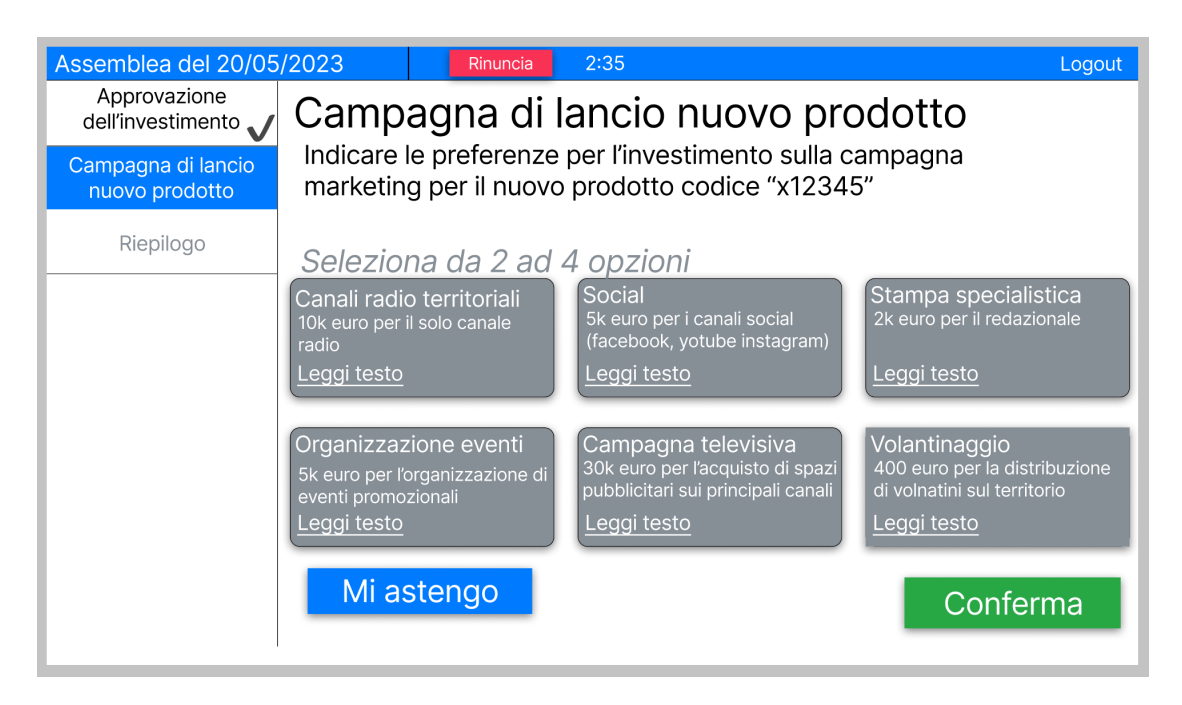

**Figura 5.16:** Cambiamenti nell'interfaccia in seguito all'astensione

Infine, i bottoni di rinuncia e per l'invio definitivo dei voti aprono dei dialog di conferma che indicano esplicitamente all'utente le conseguenze delle sue azioni.

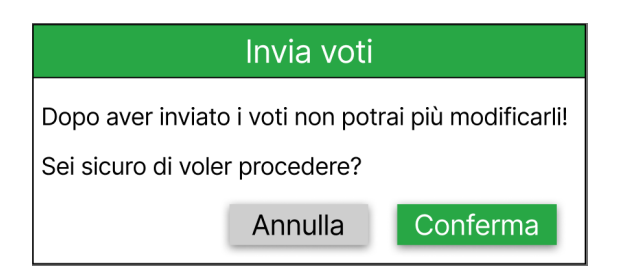

**Figura 5.17:** Dialog di conferma per l'invio dei voti

## **5.3.5 Estetica dell'interfaccia**

Una volta definita la struttura delle pagine e il loro comportamento, il wireframe è stato adattato allo stile estetico del sito dell'azienda.

Tramite il progetto del sito originale, sono stati introdotti nel wireframe la palette di colori e il font del sito originale. Dopodiché, si è proceduto a stabilire le dimensioni dei caratteri e degli spazi.

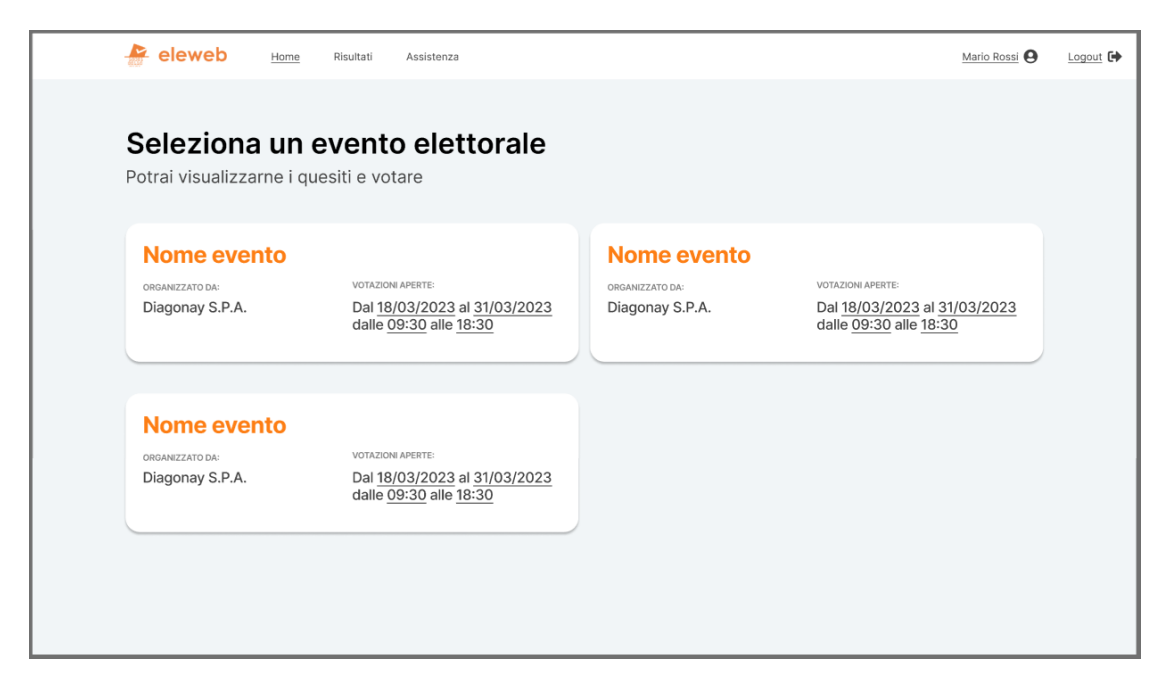

**Figura 5.18:** Homepage con la grafica migliorata

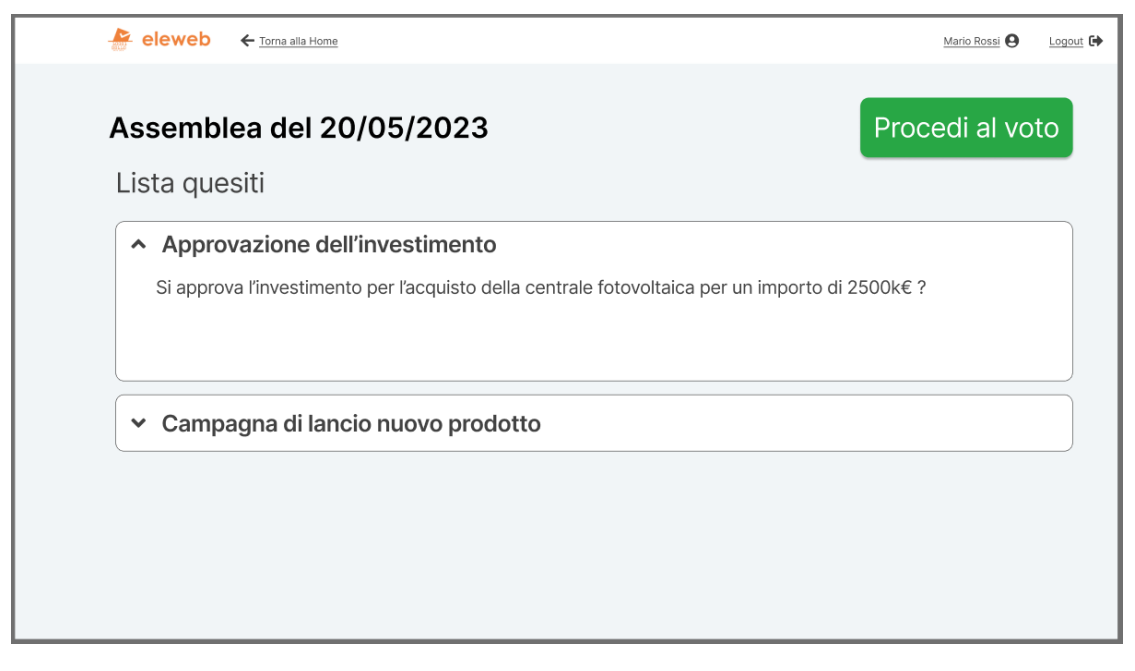

**Figura 5.19:** Introduzione degli eventi elettorali con la grafica migliorata

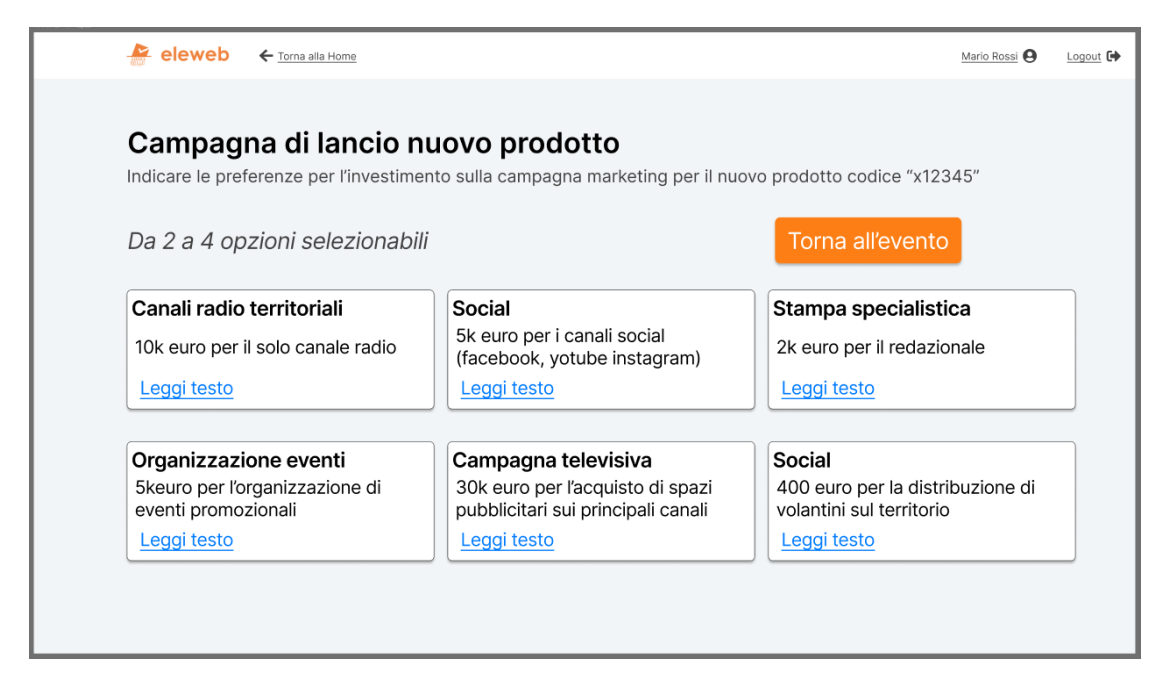

**Figura 5.20:** Anteprima dei quesiti con la grafica migliorata

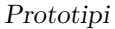

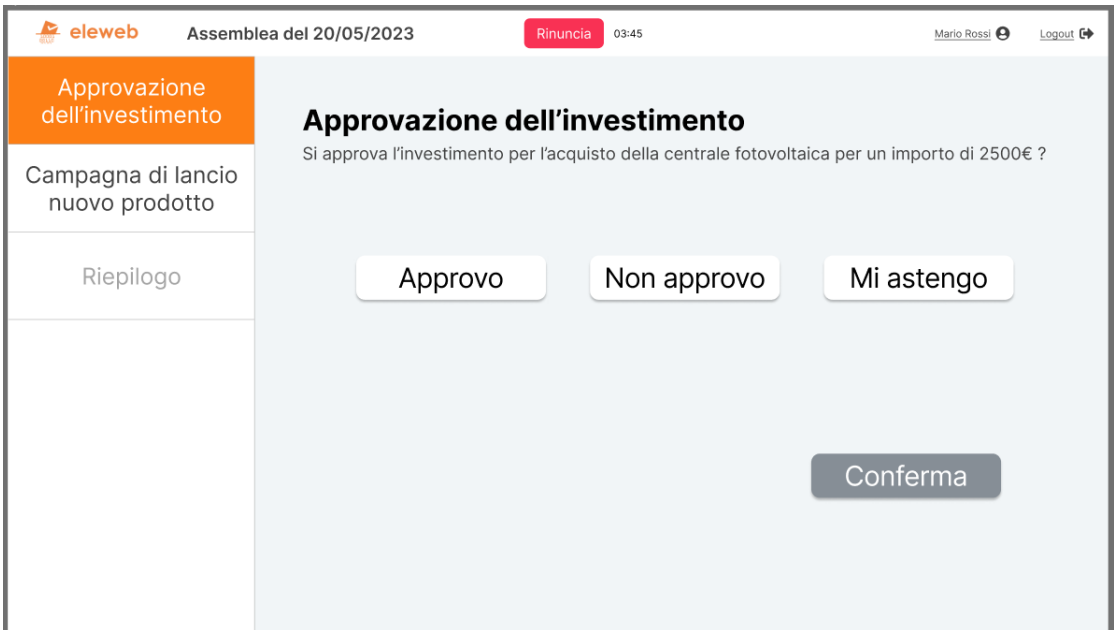

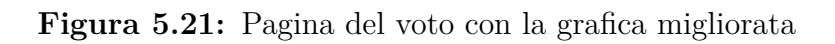

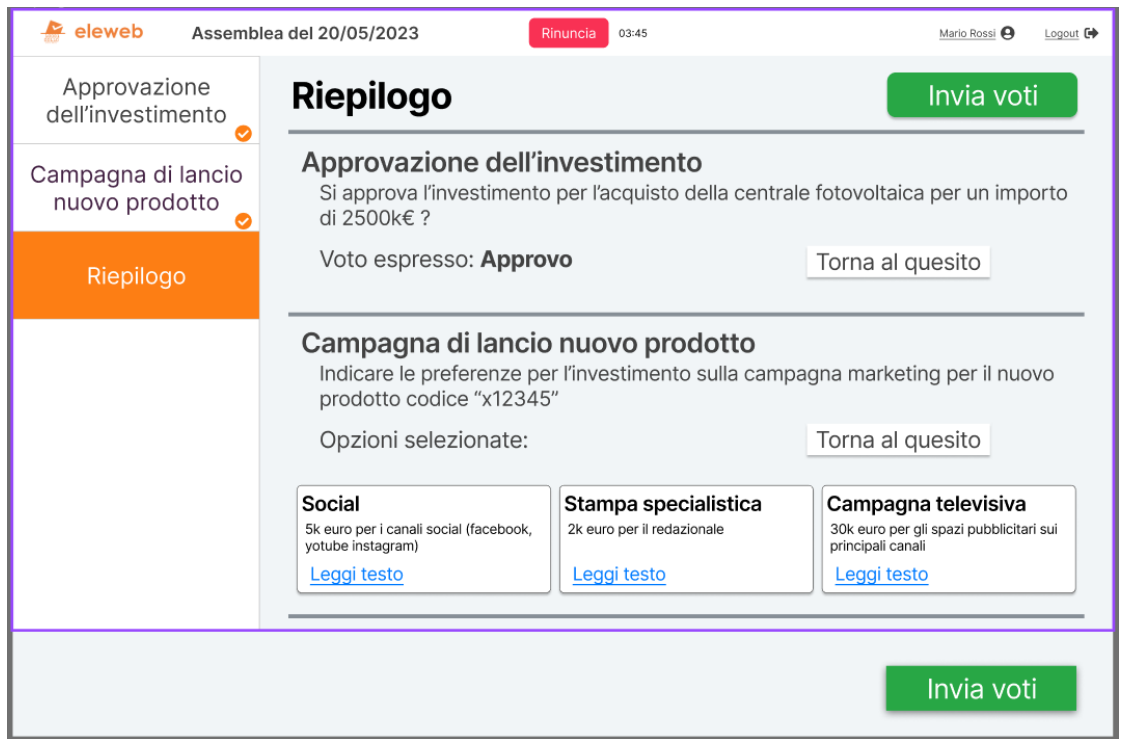

**Figura 5.22:** Riepilogo con la grafica migliorata

# **Capitolo 6**

# **Implementazione dell'interfaccia**

L'interfaccia è stata implementata seguendo come modello il wireframe con la grafica dell'azienda e ne ha replicato in pieno l'estetica. Sono state in più abilitate le interazioni dell'utente e sono stati implementati i comportamenti dinamici dell'applicazione.

Il sistema simula un'architettura client-server. Il client ripropone l'interfaccia definita nel corso di questa tesi ed è un'applicazione web. Il server contiene unicamente dati statici e si limita a simulare la logica applicativa. Il prototipo è stato implementato impiegando principalmente HTML e CSS, per la comparte grafica del prototipo, e TypeScript, per implementare la logica e le interazioni dell'utente.

Lo scopo del prototipo è stato aumentarne ancora l'affidabilità e verificare le interazioni e le dinamiche che non potevano essere implementate in Figma. Il prototipo, inoltre, è stato impiegato per eseguire lo usability test.

# **6.1 Tecnologia utilizzata**

Il prototipo è stato realizzato utilizzando Angular JS. Tutto il codice è scritto in TypeScript, mentre la struttura e lo stile delle pagine sono stati realizzati con HTML e CSS, rispettivamente.

## **6.1.1 Angular JS**

Angular JS un Framework component-based che consente di implementare interfacce web scalabili, seguendo un approccio modulare I singoli componenti sono definiti utilizzando HTML e CSS e possono essere combinati per creare componenti più complessi. La possibilità di definire dei componenti consente di riutilizzare il codice e renderlo più modulare; i progetti diventano così di più facile gestione e più testabili.

Angular, inoltre, dispone di una serie di librerie in cui sono implementate le funzionalità di supporto nella costruzione di un'applicazione web (come il routing). È anche disponibile una libreria di componenti grafici già pronti, che possono essere utilizzati all'interno di un progetto, importandoli e utilizzandoli come semplici elementi HTML. Questi permettono di risparmiare tempo, migliorano la robustezza dell'applicazione e aumentano la consistenza dell'interfaccia utente.

## **6.1.2 Motivazioni della scelta**

Il motivo principale per cui è stata adottata tale tecnologie è che questa consente di strutturare il codice e le pagine secondo il pattern composite. Singole parti del sistema possono quindi essere velocemente modificate senza alterare il resto del prototipo. Questa è una proprietà di particolare importanza, poiché apre alla possibilità di cambiare uno alla volta i dettagli dell'interfaccia e provare diverse soluzioni per raggiungere il risultato ottimale.

L'interfaccia originale, invece, fu realizzata in JSP ma si è deciso di non adottare tale tecnologia poiché avrebbe richiesto tempi troppo lunghi per produrre il risultato desiderato e non si prestava alle necessità di cui sopra. Angular è stato preferito ad altri framework simili poiché è già utilizzato dall'azienda per altri progetti e consentirà quindi di riutilizzare in futuro il prototipo per l'implementazione della nuova interfaccia.

# **6.2 Architettura del progetto**

L'applicazione è formata da vari componenti, combinati all'interno delle pagine. È stato poi definito un unico servizio che . La navbar si ripete in tutte le pagine e il suo contenuto varia a seconda di un parametro. Ogni pagina del sito ha un componente dedicato ed è stata realizzata secondo il pattern composite.

## **6.2.1 Back-end**

Non è stato implementato alcun database e tutti i dati nell'applicazione sono definiti in maniera statica e mantenuti all'interno di una struttura dati. Per implementare le funzionalità del sistema, infatti, è sufficiente un unico array di eventi elettorali. Ciascun evento elettorale contiene al suo interno una lista di quesiti, che a loro volta sono dotati di una lista di opzioni o di candidati (a seconda della tipologia di quesito).

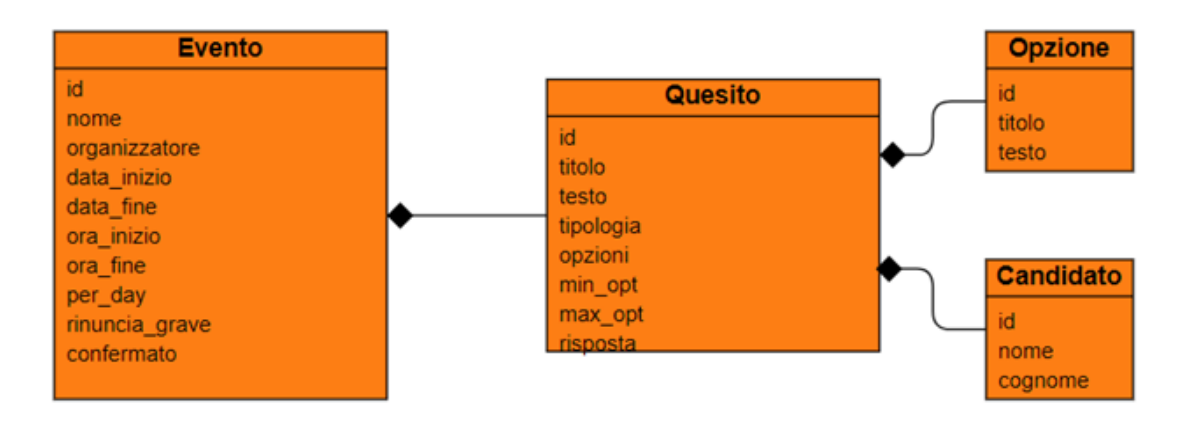

**Figura 6.1:** Diagramma delle classi

I dati sono gestiti per mezzo di un servizio di Angular che li fornisce all'interfaccia. All'interno di tale modulo, infatti, sono state definite una serie di funzioni che restituiscono le informazioni sugli eventi e sui quesiti. Inoltre, sono offerte tutte le funzionalità necessarie a gestire le risposte date dall'utente ai quesiti. Queste sono salvate all'interno dei quesiti ogni volta che l'utente seleziona una risposta, anche prima che questi le abbia confermate; è sempre possibile, dunque, navigare tra i quesiti senza perdere le scelte fatte.

### **6.2.2 Routing**

Il sistema di navigazione tra le pagine è realizzato con il modulo di routing di Angular. Sono state definite cinque route, che coprono tutte le funzionalità implementate nel prototipo.

La prima pagina dell'applicazione è l'Homepage e questa corrisponde quindi alla route "vuota". Da qui, cliccando su un evento, è possibile raggiungerne l'introduzione, la cui route è "Evento/:id", dove il parametro :id è l'id dell'evento selezionato. Dalla pagina introduttiva di un evento, si può accedere alla lista delle opzioni di ogni suo quesito; questa è legata alla route "Evento/:id/Anteprima/:n", con :id

pari ancora all'id dell'evento e :n uguale all'id del quesito.

Per quanto riguarda le pagine in cui votare i quesiti di un evento, queste hanno tutte la stessa route: "Evento/:id/Quesito/:n". Anche in questo caso, il parametro nell'URL corrisponde all'id dell'evento e il secondo all'id del quesito. Il riepilogo, infine, ha una route a-sé-stante: "Evento/:id/Riepilogo".

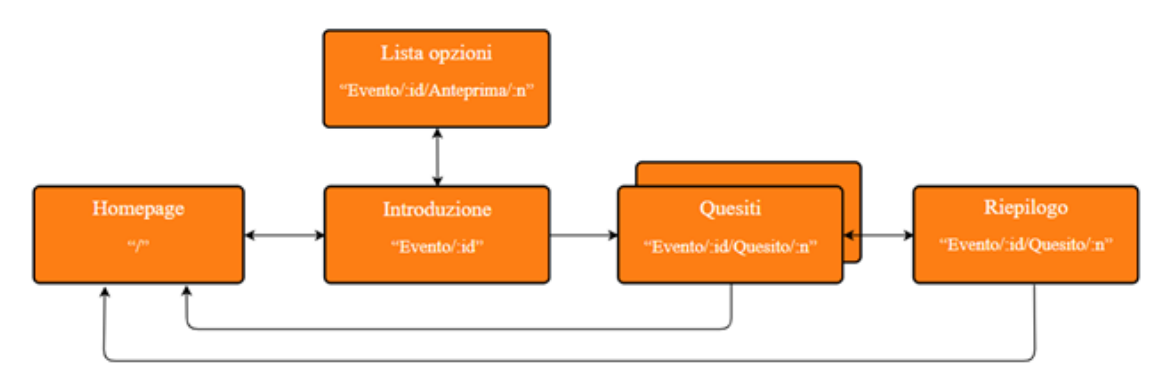

**Figura 6.2:** Diagramma delle routes

#### **6.2.3 Struttura dei quesiti**

La pagina dei quesiti segue sempre la stessa struttura, indipendentemente dalla tipologia di voto. È stato perciò definito un unico componente per l'intera pagina del voto in cui sono "assemblati" componenti più piccoli, propri di Angular o customizzati. La sidebar è posizionata sulla sinistra ed è fissa rispetto al resto della pagina. È stata implementate tramite il componente mat-drawer di Angular, che divide la pagina in due sezioni: una per la sidebar e una per il contenuto. Questa è a sua volta composta da una lista di componenti, ciascuno dei quali associato ad un quesito, ad eccezione dell'ultimo che è invece relativo al riepilogo; ogni componente riporta il titolo del quesito ad esso associato e porta alla pagina dello stesso.

Nel corpo della pagina sono contenuti il titolo del quesito, il testo e le opzioni tra cui scegliere. Le opzioni sono state raccolte in un componente ulteriore; tale organizzazione consente di rendere la modalità con cui sono visualizzate le opzioni indipendenti dalla struttura del quesito. Il modo in cui sono visualizzate le opzioni può dunque essere modificato senza correre il rischio di alterare il resto della pagina e viceversa. Per ogni tipologia di quesito è stato quindi definito un componente diverso; in ogni pagina viene selezionato e mostrato solo il componente relativo alla tipologia del quesito corrente.

La modularità del codice ha consentito il riuso codice in altre pagine dell'applicazione . I medesimi componenti per le opzioni, infatti, sono stati utilizzati in

tutte le altre pagine in cui questi figuravano: nell'anteprima dei quesiti e nella pagina del riepilogo. Un ulteriore vantaggio derivante da questo approccio consiste nell'espandibilità del progetto: in futuro sarà più semplice ampliare l'applicazione, implementando altre pagine con gli stessi componenti.

# **6.3 Comportamenti dinamici**

L'implementazione dell'interfaccia ha consentito di valutare gli aspetti dinamici e interattivi dell'interfaccia che non potevano essere implementati in Figma. Inoltre, l'utilizzo di informazioni che variano a seguito delle interazioni con l'utente, seppure definite in maniera statica, rende possibile valutare il comportamento dell'applicazione in seguito alle modifiche apportate dall'utente e di stabilire l'efficacia e la chiarezza dei feedback restituiti all'utente.

## **6.3.1 Homepage**

Gli eventi mostrati all'interno dell'homepage rappresentano un primo esempio di informazioni che cambiano all'interno del sistema e determinano cambiamenti nell'interfaccia. Secondo le specifiche dell'azienda, quando un utente completa un evento questo non deve essere più disponibile tra quelli in cui votare. Al termine del processo di voto, l'elenco degli eventi disponibili viene aggiornato in maniera dinamica e vengono mostrati all'utente gli eventi che non sono stati ancora completati.

Oltre a mostrare la lista degli eventi aggiornata, viene anche fornito all'utente un riscontro sull'effettivo esito del processo di voto. Questo contribuisce a rendere più sicuro l'utente circa l'effetto che le azioni compiute hanno avuto sul sistema. Il feedback viene mostrato tramite un alert in cui viene esplicitamente comunicato all'utente cosa è successo all'interno del sistema. Il messaggio può essere dismesso dall'utente e il suo colore varia in base all'azione eseguita dall'utente: è verde se l'utente ha inviato i suoi voti, è rosso se invece ha rinunciato al voto.

Avere a disposizione un interfaccia funzionante ha consentito di valutare, oltre all'estetica, anche il feeling delle pagine. Uno degli elementi emersi nel provare a utilizzare il mockup è che il le non era chiaro, nonostante il cambiamento del puntatore, che fosse possibile interagire con le schede degli eventi elettorali. A seguito di diverse prove su Figma, la soluzione raggiunta è stata quella di modificare l'aspetto delle schede quando l'utente passa con il puntatore sopra di esse. Più versioni dei colori alternativi sono state testate su Figma e quella definitiva è stata poi implementata nel sistema.

| eleweb<br>Home                           | Risultati<br>Assistenza                                                          |                                           | Mario rossi $\Theta$ Logout $\Xi$                            |  |
|------------------------------------------|----------------------------------------------------------------------------------|-------------------------------------------|--------------------------------------------------------------|--|
| Potrai visualizzarne i dettagli e votare | Seleziona un evento elettorale                                                   |                                           |                                                              |  |
|                                          | Le risposte all'evento "Approvazione bilancio esercizio 2022" sono state inviate |                                           | $\times$                                                     |  |
| <b>Assemblea del 20/05/2023</b>          |                                                                                  | Elezioni ordine dei giornalisti           |                                                              |  |
| Organizzato da:<br>Diagonay S.P.A        | Votazioni aperte:<br>Dal 18/03/2023 al 31/03/2023<br>dalle 18/03/2023 alle 20:00 | Organizzato da:<br>Ordine dei giornalisti | Votazioni aperte:<br>II 09/04/2023<br>dalle 10:00 alle 20:00 |  |
|                                          |                                                                                  |                                           |                                                              |  |
|                                          |                                                                                  |                                           |                                                              |  |
|                                          |                                                                                  |                                           |                                                              |  |
|                                          |                                                                                  |                                           |                                                              |  |

**Figura 6.3:** Feedback sull'invio dei voti

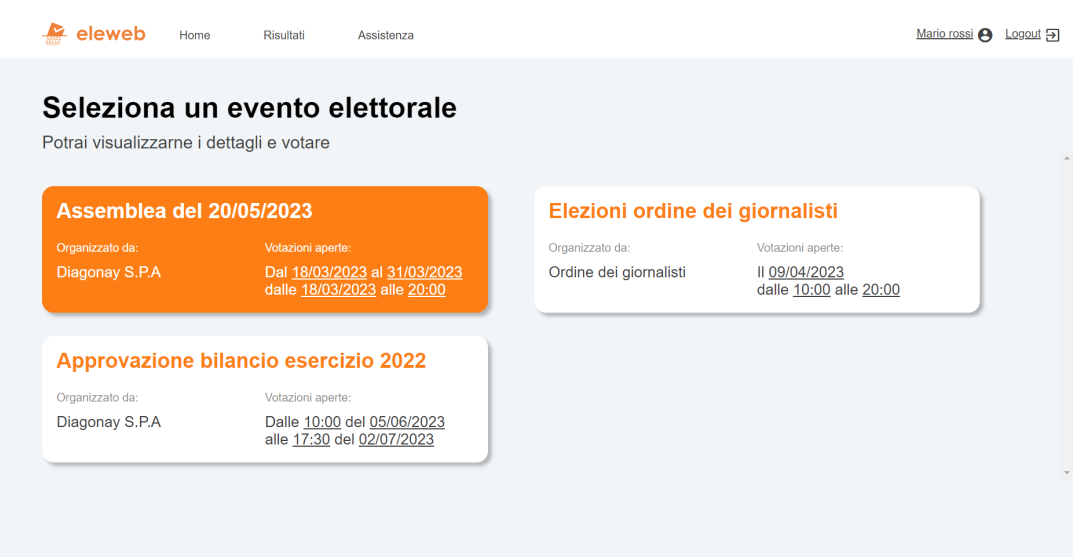

**Figura 6.4:** Interazione con le schede degli eventi elettorali

# **6.3.2 Pagina del voto**

Le pagine in cui esprimere le proprie preferenze sono quelle in cui è presente il maggior numero di interazioni. Pertanto, queste sono state le più interessate dalle modifiche e dalle aggiunte eseguite durante l'implementazione dell'interfaccia.

Innanzitutto, si è potuto analizzare con un maggior livello di dettaglio il funzionamento della navigazione trai quesiti. È stata implementata la possibilità di completare i quesiti senza seguirne l'ordine prestabilito, muovendosi da un quesito all'altro tramite la sidebar. Dopo aver completato un quesito, inoltre, l'utente non viene reindirizzato alla pagina successiva secondo l'ordine prestabilito ma alla pagina del primo quesito a cui non ha ancora risposto.

Il tasto di conferma è adesso disabilitato in tutte le pagine finché non viene selezionata una risposta. Nel wireframe, invece, si era potuto implementare questo aspetto solo nei quesiti di tipo approvazione. Per i quesiti che presentano dei vincoli sul numero di risposte che si possono selezionare, inoltre, il tasto di conferma è abilitato solo se l'utente seleziona un numero di opzioni che rientra nei limiti stabiliti o si astiene.

Infine, è stato possibile definire singolarmente i comportamenti degli elementi nell'interfaccia a seguito dello scroll dell'utente. Ancora una volta, ha richiesto particolare attenzione l'interfaccia dei quesiti di tipo elezione con molti candidati. La searchbar e il riquadro con i candidati selezionati, infatti, devono essere sempre del tutto visibili a schermo. La searchbar, pertanto, ha una posizione *sticky*: Si muove con il resto della pagina finché non raggiunge l'inizio della pagina; dopodiché, anziché uscire dallo schermo, resta fissa posizione raggiunta e gli altri elementi le scorrono dietro. I candidati selezionati seguono lo stesso comportamento ma le dimensioni del riquadro si estendono mentre la pagina scorre, occupando lo spazio che man mano si libera.

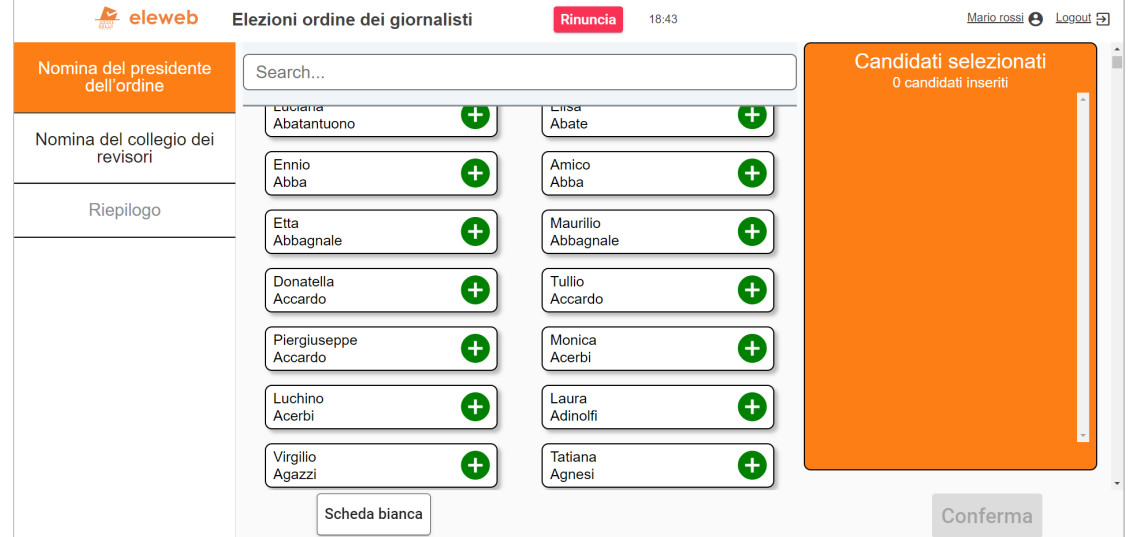

**Figura 6.5:** Scroll della pagina di un'elezione con molti candidati

# **6.4 Versione mobile**

L'interfaccia è stata implementata in modo che si adattasse alle dimensioni dello schermo su cui viene eseguita L'applicazione. Oltre alle dimensioni dei font e degli spazi, è stata anche modificata la struttura di ciascuna pagina per rendere l'organizzazione dei contenuti coerente con le proporzioni dello schermo di uno smartphone; inoltre, si è cercato di restituire il feeling dei siti e delle applicazioni mobile e rispettare gli standard e i pattern delle applicazioni mobile.

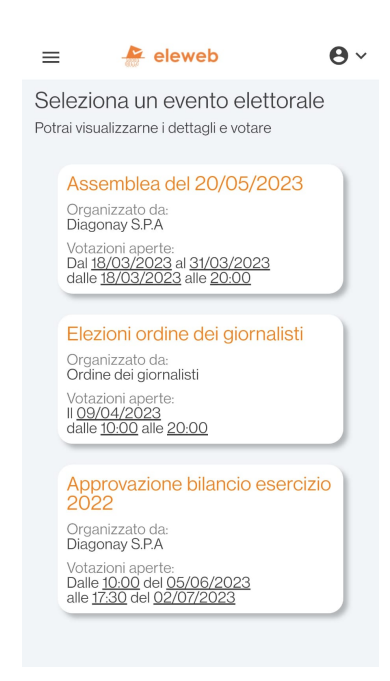

**Figura 6.6:** Homepage della versione mobile del mockup

### **6.4.1 Cambiamenti principali nelle pagine**

La modifica più evidente tra quelle eseguite è stata la conversione delle griglie in singole colonne di elementi. Gli schermi dei dispositivi mobile, infatti, hanno generalmente le proporzioni invertite rispetto ai monitor dei computer e in molti casi sono troppo stretti per mostrare più elementi in una riga.

Il contenuto della navbar è stato modificato e le opzioni al suo interno sono state raccolte in un menù a tendina all'interno di un menù a scomparsa. Anche le informazioni sull'utente sono state compresse: anziché nome e cognome dell'utente registrato e il tasto di logout, vengono mostrate solo l'icona dell'utente e una freccia, da cui dovrebbero scendere le diverse opzioni (poiché non le funzioni svolte da

questa parte di interfaccia non erano necessarie per il processo di voto, non sono state implementate).

## **6.4.2 Pagina del voto**

La principale modifica eseguita sulla pagina del voto riguarda la sidebar. Questa non poteva essere lasciata fissa sulla sinistra della pagina a causa della larghezza ridotta dello schermo. Se la sidebar avesse occupato una porzione di schermo sufficiente a renderne leggibili gli elementi, infatti, al resto della pagina non sarebbe rimasto abbastanza spazio. La soluzione adottata è quella generalmente utilizzata nelle applicazioni mobile: la sidebar può essere acceduta dal menù e si apre sovrapponendosi al resto della pagina.

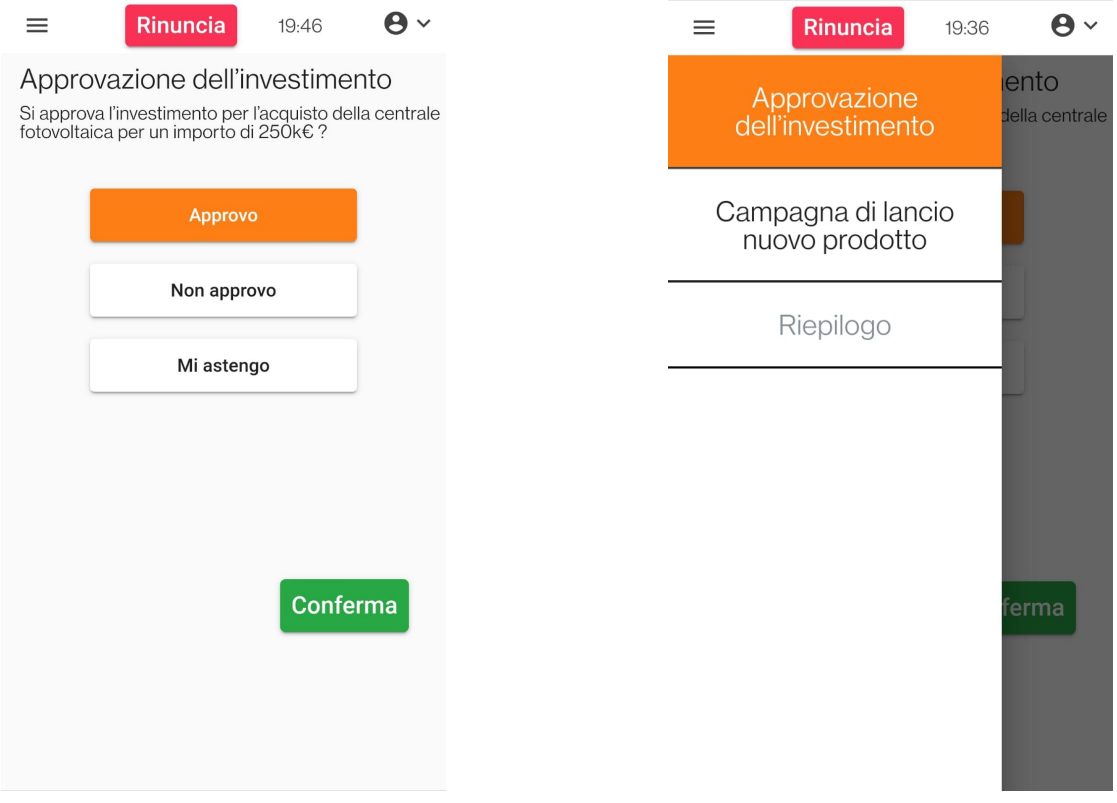

**Figura 6.7:** Sidebar chiusa **Figura 6.8:** Sidebar aperta

### **6.4.3 Elezione con molti candidati**

Il primo problema riscontrato nell'adattare la pagina dei quesiti di tipo elezione con molti candidati consisteva nella difficoltà di mostrare due colonne di candidati nello schermo. In questo caso, tuttavia, era necessario mostrare sia la lista di tutti i candidati sia i candidati selezionati. Ancora una volta, quindi, la larghezza dello schermo non era sufficiente per mostrare due colonne di elementi ma, in questo caso, non era possibile ricorrere al menù poiché il feedback dato all'utente sull'aggiunta di un candidato doveva essere più immediato e la sezione con i candidati selezionati più semplice da individuare. Mentre l'utente può aspettarsi di trovare la sidebar nel menù della navbar, infatti, la stessa considerazione non può essere fatta sui candidati selezionati.

La soluzione adottata, dunque, consiste nel rimuovere il riquadro in questione e aggiunger il tasto "Candidati selezionati". Questo serve ad aprire una finestra che si sovrappone alla pagina e in cui sono racchiusi i candidati selezionati. Il tasto è disabilitato se non ci sono candidati o se l'utente ha selezionato la scheda bianca come risposta. Sul tasto è poi presente un badge che riporta il numero di candidati selezionati; il motivo principale per cui è stato aggiunto è fornire all'utente un feedback quando aggiunge un candidato; la variazione sullo schermo, infatti, suggerisce visivamente la correlazione fra il tasto e la selezione dei candidati. In più, il badge è anche utile per tenere traccia di quanti candidati ha selezionato l'utente fino a quel momento.

Infine, è stata aggiunta un'animazione per aggiungere e rimuovere i candidati dal riquadro di quelli selezionati. I candidati non passato repentinamente da uno stato all'altro, facendo apparire o sparire un elemento dalla lista. L'utente, infatti, potrebbe non avere percezione di quale candidato è stato inserito o rimosso e non riuscire così a seguire lo stato del sistema. Se poi si dovesse premere per sbaglio su un candidato, bisognerebbe scorrere tutta la lista dei candidati selezionati ed eventualmente ricordare quali erano stati inseriti prima di riuscire a recuperare dall'errore commesso. Ogni nuovo elemento, dunque, "spinge" quelli sottostanti per farsi spazio, mentre uno rimosso viene gradualmente "compresso" tra il precedente e il successivo fino a sparire del tutto.

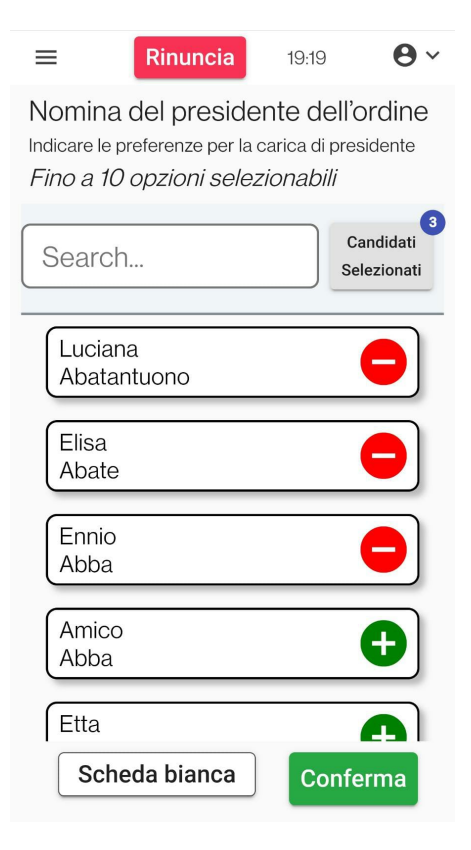

**Figura 6.9:** Finestra dei candidati chiusa

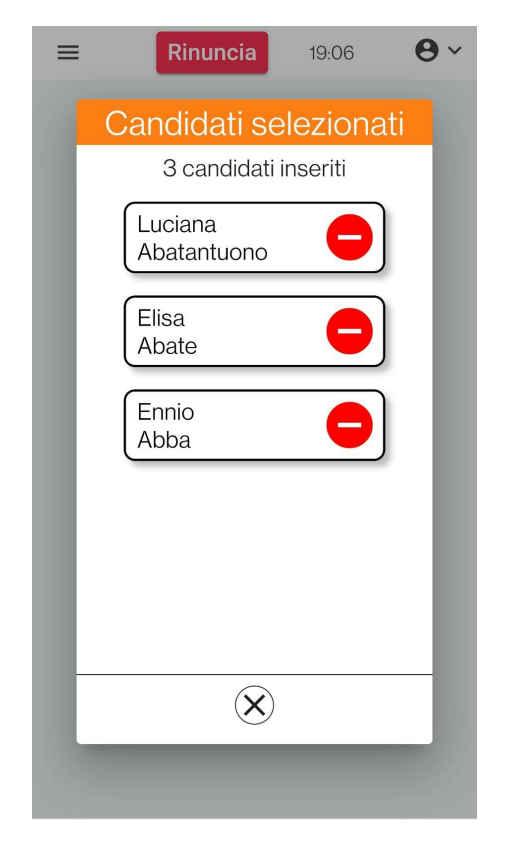

**Figura 6.10:** Finestra dei candidati aperta

# **Capitolo 7**

# **Test di usabilità**

Una volta implementato, il prototipo è stato sottoposto ad un test di usabilità. L'obiettivo principale era ottenere una valutazione esaustiva dell'usabilità del sistema prodotto e osservare come gli utenti ci si interfacciano. L'esperimento ha visto una fase preliminare di pianificazione e, in seguito all'esecuzione effettiva dei test, l'analisi dei risultati prodotti.

In primo luogo, è stato prodotto lo script da seguire durante l'esperimento [\[A\]](#page-81-0); questo aveva lo scopo principale di definire le varie fasi del test e le attività da svolgere. Inoltre, lo script è stato utile per stabilire con precisione cosa comunicare all'utente durante ciascuna fase dell'esperimento.

# **7.1 Pianificazione**

## **7.1.1 Obiettivi**

Prima di procedere alla pianificazione concreta dell'esperimento, ne sono stati definiti gli obiettivi; si è quindi provveduto ad inquadrare quali informazioni si volevano ottenere.

#### **Valutazione dell'usabilità**

Il primo obiettivo era stabilire se, nel complesso, l'interfaccia progettata risultasse usabile per gli utenti; si voleva ottenere, quindi, un dato tangibile per valutare le scelte di design compiute. Inoltre, bisognava determinare il modo in cui gli utenti reali avrebbero interagito con il sistema: bisognava verificare che gli utenti attribuissero il significato corretto al contenuto delle interfacce. Inoltre, un nuovo flusso era stato definito per il processo di voto e si doveva testare che questo fosse intuitivo per gli utenti e venisse seguito in maniera immediata e naturale.

Durante i test, c'era poi la possibilità di trovare nuovi spunti per migliorare l'interfaccia. Si volevano quindi individuare i semplici dettagli o le nuove funzionalità che non erano stati presi in considerazione e che potevano emergere ed essere aggiunti al sistema.

#### **Individuazione di problematiche nell'interfaccia**

Passando ad un maggior livello di dettaglio, ciò che si voleva estrarre dall'interfaccia erano tutte le problematicità che non erano state individuate e rimosse durante l'analisi precedente. Non sono stati definiti elementi particolari della UI che si intendeva analizzare. Nessun elemento è stato perciò presentato in versioni diverse agli utenti. Lo scopo era quindi osservare quali elementi risultassero poco chiari per gli utenti e dovessero essere riprogettati.

## **7.1.2 Attività**

L'esperimento è stato articolato in tre segmenti, ciascuno associato ad uno dei tre eventi definiti nel prototipo. Per ogni evento, è stata scelta una metodologia con la quale l'utente avrebbe dovuto completarlo. Gli eventi sono stati poi valutai individualmente e scomposti in task più semplici, così da coprire, nel complesso, tutte le funzionalità presenti nel sistema. A ciascun task sono stati associati una descrizione e un criterio per stabilire se questo è stata completato con successo dall'utente. Al criterio di successo viene inoltre affiancata una metrica, per valutare in maniera quantitativa come l'utente ha completato il task; nella maggior parte dei task, questa assume due valori: '1', associato al successo, e '0', associato al fallimento.

#### **Evento 1**

Il primo evento simula le votazioni nell'ambito di un'assemblea. È stata adottata per questo evento la metodologia *Think Aloud*, che consiste nel richiedere all'utente di esprimere a voce alta le sue impressioni su ciò che vede e si aspetta di vedere; l'utente deve inoltre dichiarare esplicitamente tutto ciò che fa. Tale metodologia è stata adottata al fine di ottenere dall'utente quante più informazioni possibili, che potrebbero sfuggire dalla semplice osservazione.

Le prime azioni richieste mirano a verificare che l'utente riesca, dalla Homepage, a raggiungere l'anteprima di un evento e visualizzarne le opzioni prima del voto. Per questa attività, è stata utilizzata come metrica il numero di pagine visitate dall'utente prima di raggiungere quella indicata. Tale valore, è stato scelto per

verificare che la struttura del sistema fosse chiara agli utenti e che questi riuscissero a muoversi agilmente tra le pagine.

Quando l'utente inizia il processo di voto, vengono valutate le funzionalità di navigazione dei quesiti. Viene quindi detto all'utente di spostarsi dal primo al secondo quesito (prima esprimere un voto) e in seguito dal riepilogo al primo quesito, per modificare il voto espresso.

#### **Evento 2**

Il secondo evento riguarda invece le elezioni di un ordine professionale ma, come il precedente, viene anch'esso svolto utilizzando la metodologia *Think Aloud*. Per molte delle attività di questo evento, è stata utilizzata come metrica il numero di errori; difatti, un elevato numero di azioni era richiesto per entrambi i quesiti presenti. Si voleva dunque verificare con quale precisione un utente sarebbe riuscito ad eseguirle.

Anche in questo caso, la prima attività svolta consiste nel trovare la pagina di introduzione all'evento ma, in aggiunta, viene chiesto di verificare che, tra i candidati, sia presente "Lorenzo Rubino".

Durante il voto, nel primo quesito viene valutato come un utente utilizza il sistema per gestire i candidati selezionati in un quesito di tipo Elezione con molti candidati. Ai partecipanti è stato perciò richiesto di selezionare e deselezionare dei candidati.

Nel secondo quesito, invece, è stato chiesto di selezionare prima dei candidati e poi "Scheda Bianca". L'obiettivo era verificare come gli utenti interpretino l'interfaccia quando tale opzione è attiva. Il problema era stabilire se per i candidati fosse chiaro che, anche se non più visibili a schermo, le preferenze espresse fino a quel momento restano comunque memorizzate nel sistema. Pertanto, dopo che un candidato aveva selezionato l'opzione, si chiedeva esplicitamente ai partecipanti cosa si sarebbero aspettati succedesse ai candidati selezionati.

Infine, è stato verificato che un partecipante fosse in grado di abbandonare l'evento elettorale senza inviare i suoi voti.

#### **Evento 3**

Infine, l'ultimo evento elettorale consiste nell'approvare il bilancio. Poiché questo evento è più semplice rispetto ai precedenti, è stato sfruttato per verificare come l'utente si interfaccia al sistema senza alcuna interferenza esterna; pertanto, non è stata adottata alcuna particolare metodologia. A differenza degli altri eventi, tutte le istruzioni sono fornite all'utente all'inizio del task, in modo che questi non dovesse interrompersi né avesse bisogno di ulteriori comunicazioni.

Tutti i task di questo quesito hanno come metrica quella relativa al successo o al fallimento. Poiché c'è un unico quesito nell'evento, infatti, c'è anche un'unica pagina senza possibilità di navigazione. Inoltre, le possibilità di errore sono estremamente ridotte, dal momento che l'interfaccia presenta soltanto i tasti per esprimere una preferenza e inviare il voto (che non è abilitato finché non è ammesso il suo utilizzo)

#### **Partecipanti**

Una volta definiti gli obiettivi dell'esperimento, quali attività svolgere e secondo quali modalità, si è proceduto a stabilire quanti e quali tipi di partecipanti coinvolgere nei test.

#### **Utenti di riferimento**

I partecipanti all'esperimento sono stati scelti fra due possibili bacini di utenza del sistema: professionisti e studenti universitari. Inoltre, sono stati consideranti utenti adulti, poco pratici nell'utilizzo di tecnologie digitali e che non le utilizzano di frequente in ambito lavorativo. Gli studenti universitari sono stati selezionati da facoltà umanistiche e che non richiedessero particolari l'utilizzo conoscenze informatiche (come giurisprudenza o lettere). Anche i professionisti, pur interfacciandosi con applicativi più o meno complessi, sono stati scelti in modo che non lavorassero in ambito informatico. Gli utenti di queste categorie si erano già interfacciati con sistemi di voto online.

#### **Numero di partecipanti**

Sono stati individuati 12 partecipanti al test; una metà di questi hanno testato la versione desktop, l'altra la versione mobile. Per ogni versione, dunque, sono stati condotti 6 test; in questo modo, gli eventi elettorali nel sistema sono stati svolti in ogni possibile ordine da un utente per entrambe le versioni del sistema.

In questo modo, si è attenuato l'effetto dell'apprendimento degli utenti durante l'utilizzo del sistema. Questo, infatti, avrebbe potuto compromettere i risultati dell'esperimento; se uno stesso evento, ad esempio, fosse stato svolto per ultimo da tutti gli utenti, delle osservazioni su di esso sarebbero potute sfuggire nelle osservazioni e la valutazione non sarebbe stata completa.

#### **Introduzione al test**

L'esperimento inizia con una breve introduzione ai partecipanti. Questa aveva lo scopo di presentare ai partecipanti ciò che avrebbero fatto durante il test e qual fosse lo scopo. I partecipanti sono stati quindi rassicurati che l'oggetto della valutazione non erano le loro capacità ma il sistema. Infine, gli utenti sono stati invitati ad utilizzare liberamente il sistema come avrebbero fatto nel loro quotidiano.

Ai soggetti è stato quindi spiegato più nel dettaglio cosa avrebbero fatto durante l'esperimento. È stato pertanto indicato lo scenario in cui gli utenti avrebbero utilizzato il sistema: avrebbero vestito i panni di un utente già autenticato nel sistema che avrebbe dovuto votare tutti gli eventi elettorali aperti. È stato poi anticipato che nello svolgimento del test, sarebbe stato richiesto di svolgere diverse attività e che al termine avrebbero risposto ad un breve questionario.

Poiché gli utenti sono stati selezionati tra miei amici o parenti, al termine dei primi due test è emerso una problematica imprevista: per essere gentili, i partecipanti tendevano a dare valutazioni estremamente positive, ad esprimere critiche poco severe o a non esprimerne affatto. Per evitare che comportamenti simili inficiassero l'esito dell'esperimento, i risultati dei primi due test sono stati scartati e lo script ha subito delle leggere modifiche nell'introduzione: ai partecipanti è stato detto che l'interfaccia da valutare era quella del sito e che non era stata implementata nell'ambito di questa tesi; l'obiettivo del lavoro era diventato quindi valutare il lavoro di persone esterne e ciò ha consentito di rimuovere filtri e riserve da parte dei partecipanti durante la valutazione del sistema.

#### **7.1.3 Ambiente dell'esperimento**

Poiché gli esperimenti venivano condotti da un'unica persona, il ruolo di osservatore e di facilitator dovevano coincidere. È stato quindi predisposto un ambiente che consentisse di comunicare con l'utente, osservare cosa faceva e, intanto, scrivere le osservazioni.

Per raccogliere le osservazioni e le metriche, per ciascun evento è stata creata una tabella per la versione desktop e una per la versione mobile. Ad ogni riga è stato associato un utente, ad ogni colonna un task. Mentre l'utente svolgeva un task, la relativa colonna della sua riga veniva riempita con le eventuali osservazioni e il valore della metrica.

#### **Versione desktop**

Il PC su cui era in esecuzione il prototipo è stato collegato ad un monitor, un mouse e una tastiera. L'utente vedeva quindi soltanto il monitor su cui era aperta l'interfaccia, mentre il computer era utilizzato dall'osservatore per controllare cosa facesse l'utente e, al contempo, scrivere le osservazioni. In una sola postazione, quindi, si poteva essere abbastanza vicini da vedere l'utente e riuscire a comunicare con lui, riuscendo comunque ad utilizzare un dispositivo.

#### **Versione mobile**

Per la versione mobile, invece, è stato collegato uno smartphone all'IP del computer su cui era in esecuzione il sistema ed è stato dato ai partecipanti. Era possibile anche fornire il link ai partecipanti e lasciare che usassero il loro telefono ma questa opzione è stata scartata; la prima motivazione dietro tale scelta concerne la coerenza fra i test: utenti diversi dovevano utilizzare la stessa interfaccia per rendere più affidabile il sistema. Inoltre, sono stati presi in considerazione anche problematiche tecniche: il dispositivo di un utente rischiava di avere versioni non aggiornate del browser o uno schermo di dimensioni non standard; il prototipo sviluppato per questo lavoro, per quanto responsive, non copre tutte le versioni dei browser e alcune dimensioni particolari potrebbero essere sfuggite.

L'osservatore, anche in questo caso, controllava dal PC ciò che faceva l'utente e scriveva nella tabella le osservazioni fatte e i valori delle metriche.

## **7.1.4 Chiusura**

Al termine delle attività, è stato previsto che i partecipanti all'esperimento rispondessero ad un breve questionario e lasciassero dei commenti conclusivi sul lavoro che hanno svolto

#### **Questionario SUS**

Il questionario sottoposto ai partecipanti è un questionario SUS. Questo si compone di dieci affermazioni rispetto alle quali gli utenti devono indicare (su una scala da 1 a 5) quanto sono d'accordo. Questo tipo di questionario è stato sottoposto per ottenere un indice dell'usabilità del sistema. Il questionario, infatti, restituisce un unico valore che indica se l'interfaccia è ben progettata ma non fornisce alcuna informazione su cosa modificare e come per migliorare l'usabilità. Questi aspetti, quindi, sono stati demandati all'osservazione dell'operato dei partecipanti e alle metriche raccolte.

Il questionario è stato svolto dagli utenti tramite un form Google, dal quale sono stati poi raccolti i risultati. Ogni utente ha risposto al questionario non appena ha terminato le attività precedenti. Le risposte sono state date dallo stesso dispositivo con cui gli utenti avevano utilizzato il sistema; in questo modo, è stato possibile rispondere agli eventuali dubbi dell'utente; il vantaggio più importante, comunque, consisteva nel poter chiedere all'utente come interpretasse le affermazioni e che significato attribuisse ai valori assegnati.

#### **Debriefing**

Infine, all'utente sono state poste delle domande conclusive. Queste servivano ad ottenere le informazioni sfuggite all'osservazione e le sensazioni che l'utente non aveva comunicato. Ogni domanda era mirata ad estrapolare la maggior quantità possibile di informazioni dagli utenti al termine dell'esperimento. Anche le osservazioni stesse sono state comunicate all'utente e sottoposte al suo giudizio; per ogni osservazione è stata chiesta l'opinione dell'utente in merito, per capire se fosse corretta o se qualche comportamento fosse stato frainteso.

# **7.2 Risultati dell'esperimento**

#### **7.2.1 Estratto delle osservazioni**

Una volta che tutti gli esperimenti erano stati condotti, le tabelle in cui erano state raccolte osservazioni e metriche sono state riorganizzate e raccolte in un nuovo documento [\[C\]](#page-90-0). Osservazioni e metriche sono state separate; Poiché per diversi task non era stata raccolta alcuna osservazione, le osservazioni sono state disposte in un'unica tabella, le cui righe indicavano l'utente, l'ordine con cui questi aveva completato gli eventi e la lista delle osservazioni fatte.

#### **Evento 1**

La prima osservazioni rilevante riguarda la modalità con cui si votano le opzioni di un quesito. Più di un utente ha provato a votare ignorando la spunta e clickando direttamente sull'intero quesito. Inoltre, nella versione mobile un solo utente è riuscito a individuare immediatamente la sidebar per navigare tra i quesiti. Infine, più di un partecipante ha provato a votare nell'anteprima dell'evento, senza prima iniziare il processo di voto.

Nessuna particolare difficoltà è stata riscontrata dai partecipanti nell'espressione dei voti in entrambi i quesiti presenti. Tutti i partecipanti, inoltre, sono riusciti a tornare dal riepilogo ad uno dei quesiti, seguendo il modo stato previsto durante la progettazione dell'interfaccia. Nella pagina del riepilogo, anche il sistema per rivedere e inviare i voti è sembrato chiaro e non ha causato alcuna difficoltà.

Le metriche raccolte hanno conseguito tutte il valore massimo per la versione desktop. Nella versione mobile, invece, il task per la navigazione al secondo quesito è risultato in un fallimento per quasi tutti gli utenti (è stato considerato fallito anche per gli utenti che sono riusciti a trovare la sidebar ma dopo diversi tentativi).

#### **Evento 2**

Anche nel secondo evento, alcuni partecipanti hanno provato a votare il quesito dall'anteprima; questo errore, tuttavia, non è stato commesso da nessun partecipante in entrambi gli eventi ma soltanto in quello svolto per primo. I partecipanti hanno quindi dimostrato di aver appreso subito il flusso logico del processo di voto.

Il task di ricerca di un candidato non è stato svolto quasi da nessun partecipante nella maniera prevista: la maggior parte dei partecipanti ha ignorato la searchbar (alcuni solo in un primo momento, alcuni del tutto) e ha scorso la lista dei candidati fino a trovare il nome indicato. Interrogati sulle motivazioni di questo comportamento in fase di Debriefing, alcuni partecipanti hanno commentato che avevano notato la searchbar ma non si aspettavano che la lista dei candidati fosse così tanto lunga.

Nella versione mobile, il sistema di gestione dei candidati selezionati nel primo quesito non è stato sempre sfruttato appieno: alcuni partecipanti hanno deselezionato i candidati dall'elenco anziché dal riquadro dedicato; questa tendenza si è manifestata quando i candidati erano già visibili a schermo e non c'era bisogno di cercarli. È stato chiesto a questi partecipanti se avessero chiaro lo scopo del riquadro e in un solo caso lo scopo del riquadro era stato frainteso.

Una volta selezionata la scheda bianca, soltanto due candidati si aspettavano che i candidati selezionati fino a quel momento non restassero selezionati nel sistema. Dopo aver provato a deselezionare la "Scheda bianca", uno di essi ha commentato che preferiva averli ancora memorizzati.

Per il secondo evento, tutte le metriche hanno avuto il punteggio massimo, sia nella versione desktop sia in quella mobile. Tutti i partecipanti hanno completato i task con successo, non hanno commesso alcun errore e hanno sempre visitato il numero minimo di pagine.

#### **Evento 3**

Per il terzo evento nessun utente ha dimostrato particolari difficoltà nell'esprimere il proprio voto. Anche gli utenti che iniziavano da tale evento non hanno incontrato alcuna difficoltà. L'evento presentava un unico quesito di tipo Approvazione (la tipologia più semplice). Non c'era alcuna possibilità di navigazione e l'ordine delle azioni è stato sempre corretto e immediato.
Tutti i task sono stati eseguiti con successo e, pertanto, le metriche raccolte hanno tutte il valore positivo.

#### **7.3 Risultati dei questionari SUS**

Le risposte ai questionari SUS sono state raccolte e sono stati calcolati i risultati dei questionari. Le risposte degli utenti delle due versioni (desktop e mobile) sono stati mantenute separate e analizzate indipendentemente. Per ogni partecipante è stato calcolato il risultato del questionario SUS e poi è stata calcolata la media aritmetica di tutti i risultati.

#### **Versione Desktop**

La versione desktop ha ampiamente superato la soglia minima (fissata a 68), ottenendo un punteggio di 83.5/100. Inoltre, i risultati di tutti gli utenti hanno individualmente superato la soglia minima.

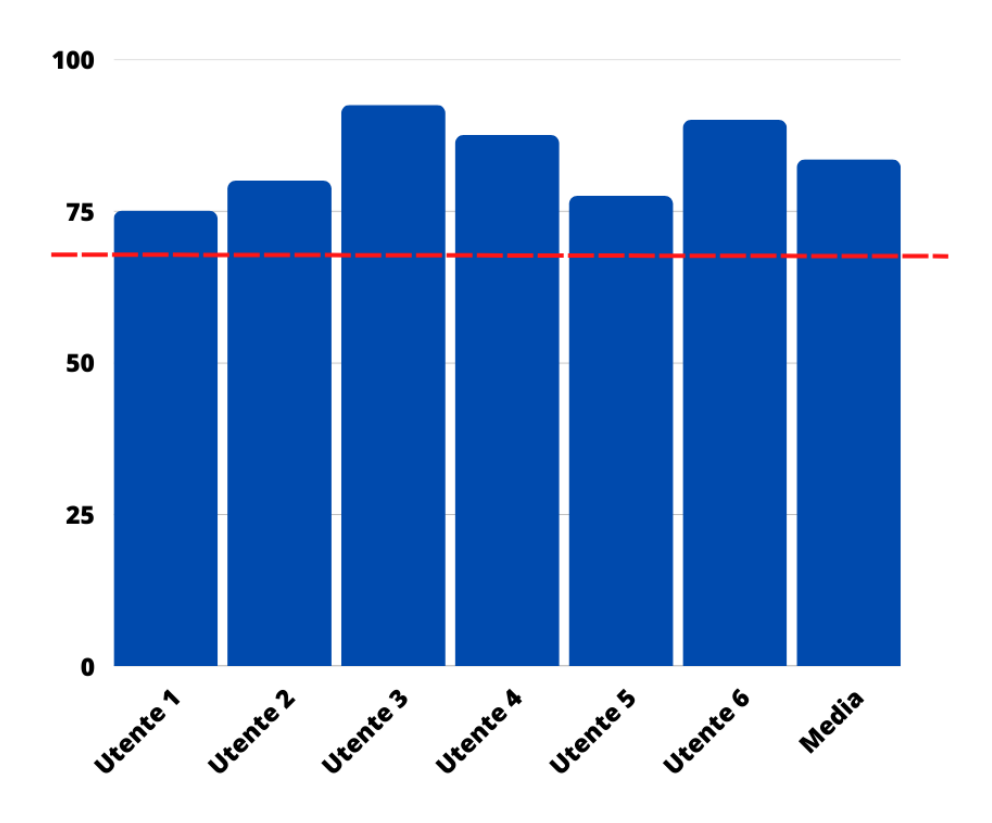

**Figura 7.1:** Risultati dei questionari per la versione desktop

In seguito, è stata calcolata la media aritmetica delle risposte degli utenti ai singoli punti del questionario. Ne è emerso che, per tutti i punti dispari la media ha superato il valore medio (ossia 3) e per i punti pari si è tenuta su valori inferiori a 2.

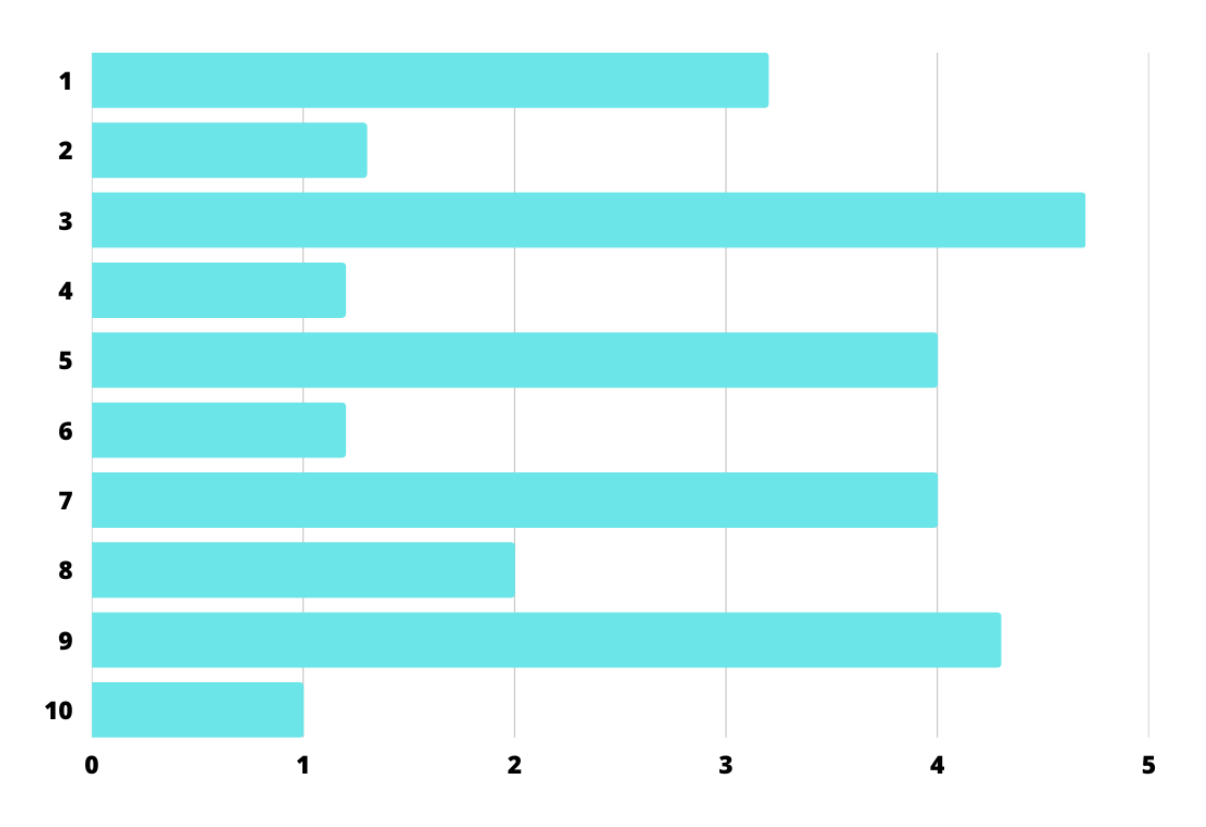

**Figura 7.2:** Media dei singoli punti per la versione desktop

#### **Versione Mobile**

La versione mobile ha ottenuto risultati leggermente peggiori rispetto ha ampiamente ma ha comunque superato la soglia minima, con un punteggio di 77.5/100. Il questionario di un unico utente non ha superato la soglia minima, mentre tutti gli altri hanno ottenuto valori maggiori.

Per quanto riguarda i singoli punti del questionario, anche per la versione mobile tutti i punti dispari hanno superato il valore medio. Un singolo punto pari, invece, ha avuto una media maggiore di 2, risultando uguale a 2.2

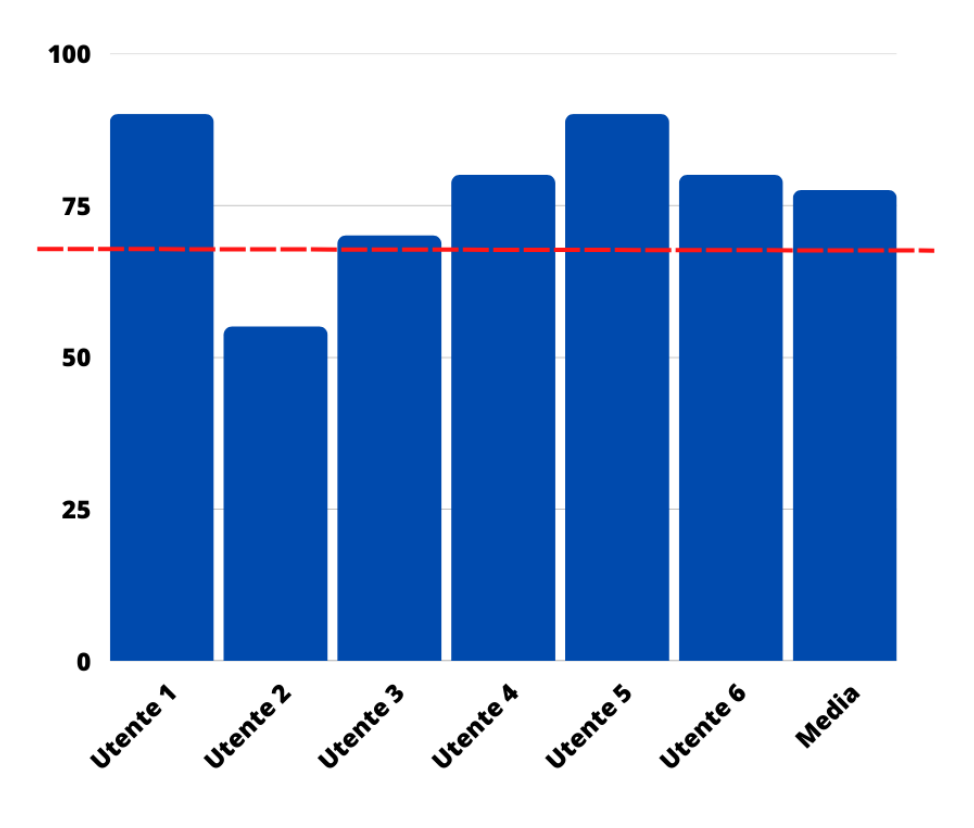

**Figura 7.3:** Risultati dei questionari per la versione mobile

#### **7.3.1 Conclusioni**

Dai risultati dei questionari SUS emerge che il sistema è usabile in entrambe le versioni. L'interfaccia progettata può quindi essere proposta per il sito e e solo piccole modifiche necessitano di essere applicate nei punti risultati meno chiari.

#### **7.3.2 Modifiche da implementare**

I problemi emersi durante l'analisi di usabilità hanno portato ad applicare alcune modifiche all'interfaccia. Per ogni problematica emersa è stata cercata una mitigazione efficace, che è stata implementata nel sistema e valutata

#### **Spunte**

Poiché alcuni utenti non si sono accorti della presenza delle spunte ma hanno provato a cliccare sull'opzione o sul candidato, queste sono state completamente rimosse e ed è stato effettivamente reso possibile cliccare su tutto il componente.

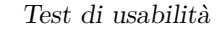

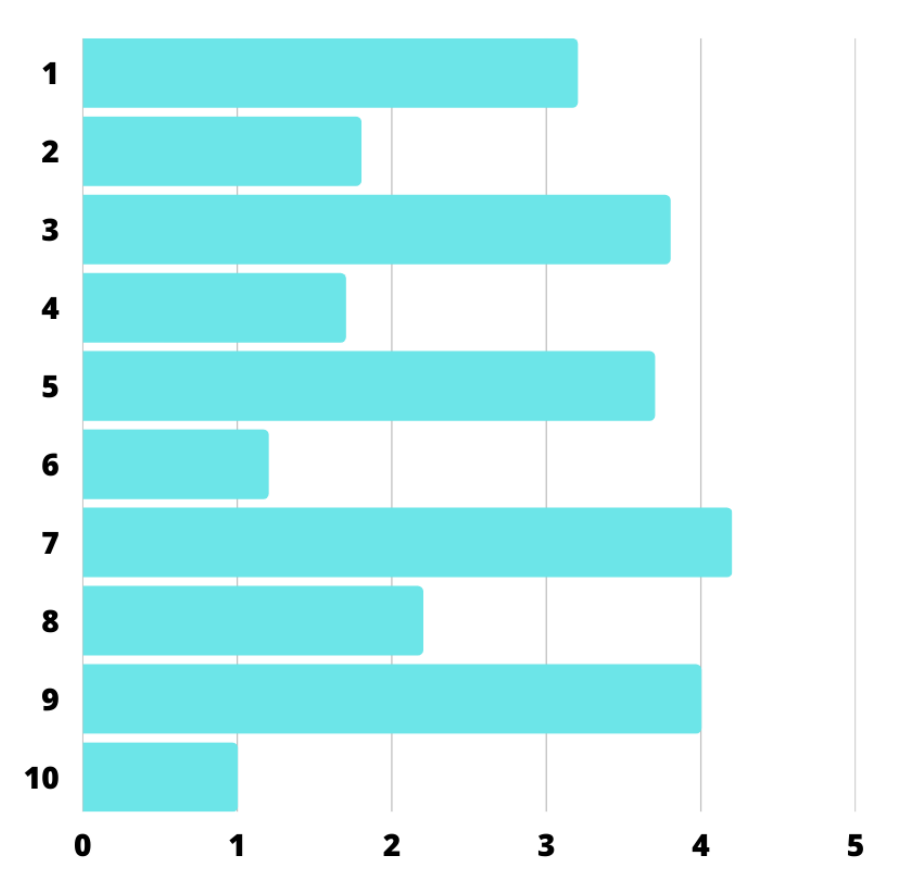

**Figura 7.4:** Media dei singoli punti per la versione mobile

In questo modo, si viene incontro a quella che è sembrata essere l'aspettativa degli utenti. Le spunte, comunque, comunicavano agli utenti come interagire con l'interfaccia per selezionare un'opzione o un candidato; per rendere comunque chiaro questo aspetto, i componenti sono stati modificati in modo che il loro aspetto cambiasse leggermente quando il puntatore del mouse si trova su di essi: il titolo dell'opzione diventa del colore principale del sito. Poiché non c'è più la spunta ad indicare quali elementi sono stati selezionati, questi vengono evidenziati con un diverso colore di fondo, quello principale della piattaforma.

#### **Searchbar**

Come anticipato, alcuni partecipanti hanno ignorato la searchbar e provato a scorrere i mille candidati presenti, prima di accorgersi che questi fossero effettivamente troppi per provare tale approccio. Il problema non è sembrato essere legato tanto alla visibilità della searchbar quanto al numero inaspettatamente elevato di candidati presenti. Si è deciso quindi di indicare il numero di candidati presenti nella pagina,

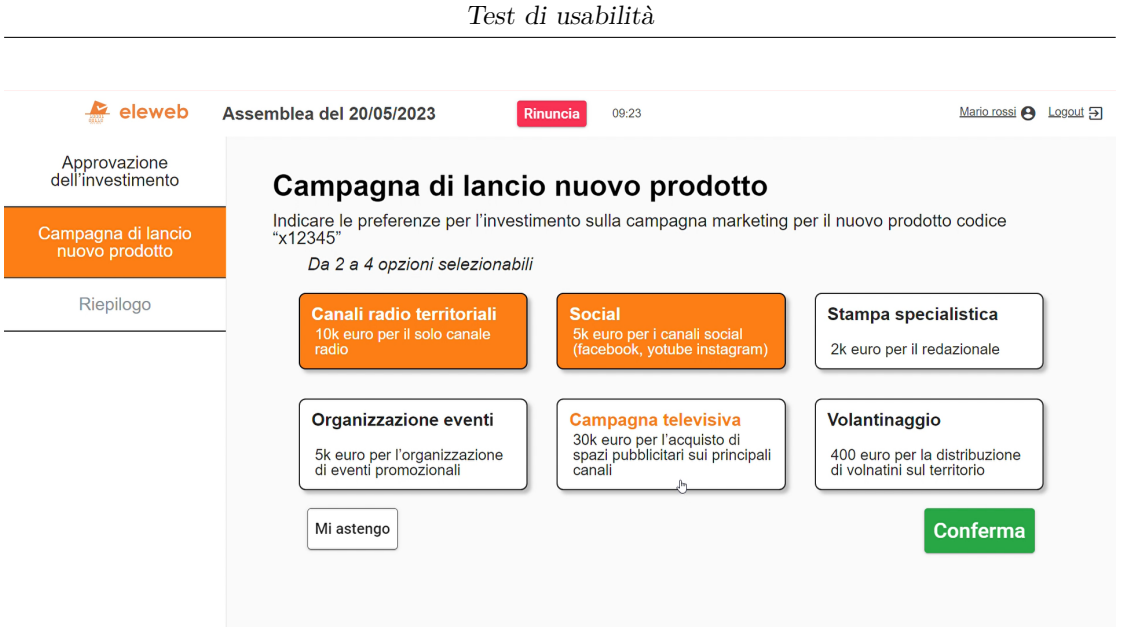

**Figura 7.5:** Opzioni selezionate e puntatore su un'opzione non selezionata

in modo da prevenire un utente che decidesse di scorrerli per individuare quello desiderato.

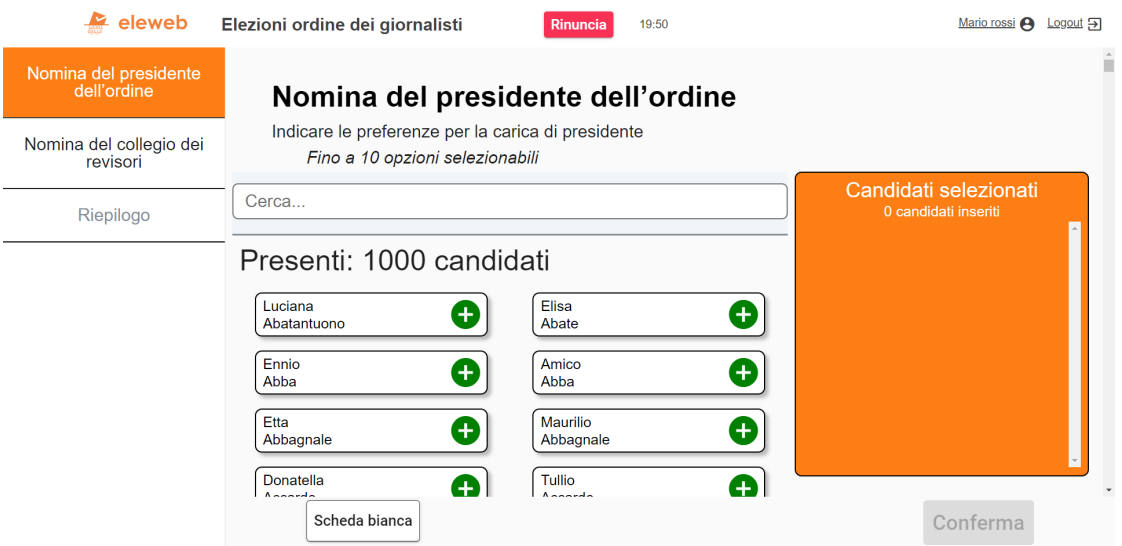

**Figura 7.6:** Searchbar con indicazione del numero di candidati

#### **Anteprima degli eventi**

In prima istanza, era stato specificato nel titolo della pagina che che questa conteneva un'anteprima, ma tale soluzione non è stata ritenuta sufficiente, dal momento che difficilmente gli utenti leggono il contenuto di una pagina. È stata dunque trovata una seconda soluzione: segnalare agli utenti il corretto processo da seguire per iniziare a votare; un approccio simile non preveniva però gli errori degli utenti ma forniva delle istruzioni a fronte di un fraintendimento.

Per rendere immediatamente chiaro agli utenti che non fosse possibile votare dall'anteprima dei quesiti, le opzioni presenti nella pagina sono state sostituite con le corrispondenti versioni disabilitate (con lo sfondo grigio); così facendo, si cerca di comunicare all'utente che non si può interagire con gli elementi sullo schermo, utilizzando un meccanismo già noto. Questa soluzione previene l'errore dell'utente ed evita che questi giunga a conclusioni errate. Ad ogni modo, le soluzioni precedenti sono state comunque implementate, in modo da coprire ogni eventualità.

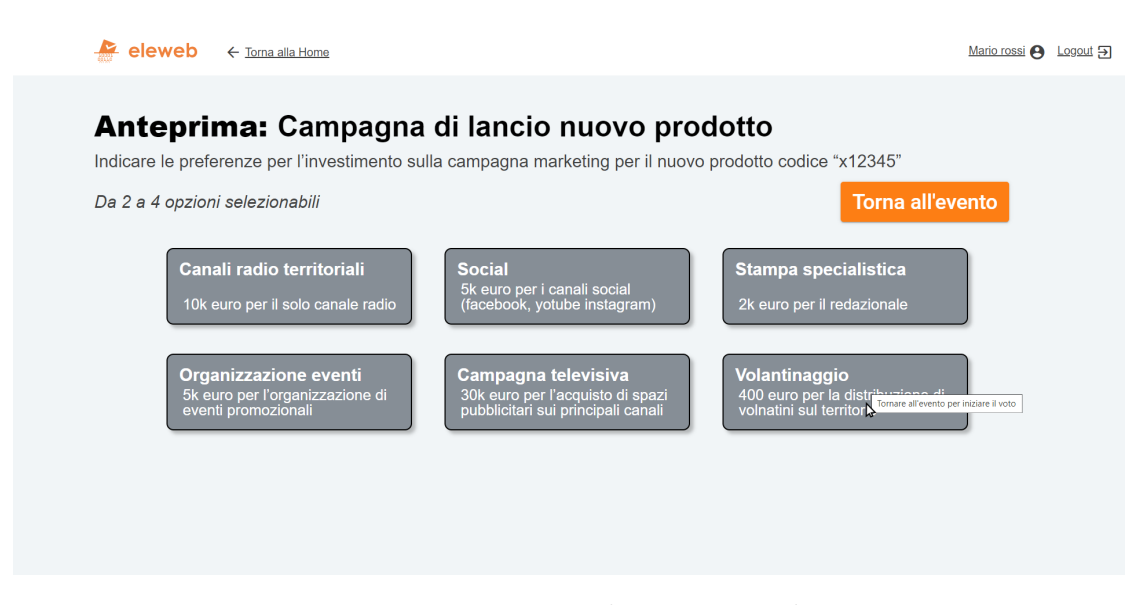

**Figura 7.7:** Nuova pagina di anteprima dei quesiti

#### **Sidebar**

Infine, è stata sostituita l'icona che indica la sidebar nella versione mobile. Questa era inizialmente identica a quella che si trovava nella homepage e gli utenti difficilmente la associavano alla lista dei quesiti. La nuova icona è perciò una lista di elementi, che richiama in modo più esplicito all'utente la relativa funzionalità. Inoltre, la modifica nell'icona dalla homepage alle pagine dei quesiti, richiama

ulteriormente l'attenzione dell'utente e suggerisce il cambiamento nello scopo del tasto della navbar.

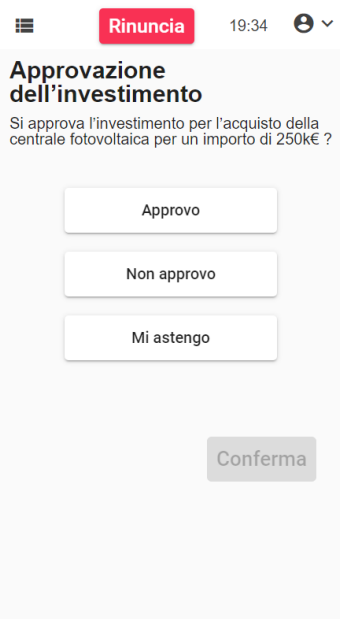

**Figura 7.8:** Nuova icona per la sidebar

# **Capitolo 8**

# **Conclusioni**

Tutti gli obiettivi prefissati all'inizio di questo lavoro sono stati ampiamente raggiunti. L'interfaccia originale del sito è stata analizzata e sviscerata; i problemi che causavano gli errori degli utenti sono stati individuati e ne sono state riconosciute le cause. A fronte delle problematiche emerse, si è deciso di scartare l'interfaccia del sito e riprogettarla del tutto.

Le progettazione della nuova interfaccia ha seguito un processo incrementale che ha prodotto una serie di artefatti con affidabilità crescente. Partendo da semplici prototipi di carta che restituivano l'idea generale e il flusso del processo, si è arrivati a produrre una versione definitiva dell'interfaccia, completa di tutte le schermate e vicina allo stile grafico adottato dall'azienda.

Una volta definita l'interfaccia, questa è stata implementata in Angular. Il mockup prodotto ha consentito di analizzare con maggiore precisione e affidabilità il sistema e apprezzarne gli aspetti più dinamici. Questo è stato fondamentale anche per portare avanti i test di usabilità. Dopo aver raccolto un numero sufficiente di partecipanti, è stato chiesto di svolgere sul sistema delle attività accuratamente programmate per esplorare tutte le funzionalità del sistema e verificare che l'interfaccia risultasse sempre chiara e intuitiva. I risultati del test rappresentano appieno il conseguimento dell'obiettivo principale di questo lavoro: il sistema ha ampiamente superato il test di usabilità e può essere considerato usabile dagli utenti. Inoltre, i test hanno anche fornito degli spunti per migliorare l'interfaccia realizzata e rendere ancor più chiare alcuni aspetti.

### **8.1 Sviluppi futuri**

Il risultato dei test ha suggerito diversi spunti di miglioramento e le modifiche apportate possono essere sottoposte a nuovi test per verificarne l'efficacia anche in relazione ai risultati precedenti.

L'interfaccia prodotta, inoltre, è estremamente modulare e può essere facilmente riadattata per coprire anche gli eventi elettorali che non erano stati presi in considerazione durante la progettazione. Questi rappresentano casistiche che si possono inserire nel lavoro presente, affiancate alle modalità di voto già presenti. È anche possibile implementare nuove funzionalità per il voto online e rendere più completo e complesso il flusso di voto. Il voto online, infatti, apre a nuove possibilità per le aziende e le istituzioni e può stabilire un nuovo paradigma per le votazioni in diversi ambiti.

# **Appendice A**

# **Script del test di usabilità**

#### **A.1 Introduzione**

#### **A.1.1 Presentazione**

Ciao! Ti ringrazio per aver preso parte a questo test. Adesso ti spiegherò brevemente quali sono i nostri obiettivi e in che modo puoi aiutarci a raggiungerli. Ricorda che il nostro scopo è valutare il sistema che andrai ad usare e non le tue capacità.

Il mio compito è quello di riprogettare l'interfaccia web di un sito di votazioni online. Devo verificare che l'interfaccia che ho realizzato sia intuitiva e semplice da utilizzare; per questo vorrei che tu ne provassi le funzionalità e mi dicessi cosa ne pensi.

Usa il sito come faresti a casa tua e non preoccuparti se commetti qualche errore o qualcosa ti è poco chiara: è esattamente quello che stiamo provando a verificare.

#### **A.1.2 Istruzioni**

Non tutto quello che vedrai a schermo funzionerà davvero; molte funzionalità del sito non sono ancora implementate e per questo alcuni elementi dell'interfaccia non risponderanno. Tutte le funzionalità che ti serviranno per completare l'esperimento sono implementate, se qualche elemento non risponde o non funziona significa che non ti serve per procedere.

Immagina di essere un utente registrato al sistema e di aver già completato la procedura di login. Mentre usi il sito, non preoccuparti di questa parte e ignorala completamente.

Nel sito troverai tre eventi elettorali ai quali dovrai votare. Per ognuno di essi ti chiederò di fare alcune azioni specifiche e ti osserverò mentre le svolgi.

Quando avrai completato tutti i passaggi, ti sottoporrò un questionario con dieci domande a risposta chiusa, che mi servirà per analizzare l'usabilità del sistema.

[*Far partire il prototipo e aprire il browser sullo schermo del partecipante*]

#### **A.2 Attività**

#### **A.2.1 Evento 1**

Il primo evento che ti chiedo di completare è quello relativo all'assemblea del 20 maggio. Pensa ad alta voce alta e descrivi tutto ciò che vedi, esprimendo le tue impressioni e comunicandomi esplicitamente cosa stai facendo. Per ogni evento elettorale c'è un timer di venti minuti ma non preoccuparti, dovrebbe essere più che sufficiente per completare questa attività.

Vorrei innanzitutto che controllassi quali sono le opzioni del secondo quesito e che scegliessi a tuo piacere quali tra queste selezionerai.

[*il soggetto legge le opzioni e comunica quali intende votare*]

Adesso inizia pure il processo di voto e rispondi prima al secondo quesito, esprimendo come preferenze le opzioni che hai scelto.

[*il soggetto completa il secondo quesito*]

[*Il soggetto è stato reindirizzato al primo quesito, verificare che sappia dove si trova*]

Al primo quesito, invece, ti chiedo di esprimere il voto che secondo te porterà alla costruzione di una centrale fotovoltaica.

[*il soggetto completa il secondo quesito viene reindirizzato al riepilogo*]

Controlla le risposte che hai dato e modifica quella del primo quesito.

[*Il soggetto modifica la risposta e torna al riepilogo*]

Infine, invia le risposte.

#### **A.2.2 Evento 2**

Adesso ti chiederei di partecipare all'elezione dell'ordine dei giornalisti. Anche per questo evento, prova a dire cosa fai e ciò che vedi. Di nuovo, c'è un timer di venti minuti ma, come hai avuto modo di vedere, non dovrebbe essere un problema rispettarlo.

Prima di votare, verifica che nel primo quesito sia presente il candidato "Lorenzo Rubino".

[*Il soggetto cerca il candidato nel primo quesito*]

Per il primo quesito, seleziona 5 candidati.

[*il soggetto aggiunge seleziona candidati*]

Adesso vorrei che ne rimuovessi 3 di questi e inviassi la tua risposta.

Per il secondo quesito, seleziona 4 candidati ma poi vota con scheda bianca.

[*l'utente seleziona la scheda bianca*]

[chiedere all'utente cosa si aspetta che succeda ai candidati scelti deselezionando la scheda bianca]

[*il soggetto completa il secondo quesito e arriva al riepilogo*]

Ora vorrei che tu lasciassi l'evento per tornare alla pagina principale, senza inviare i tuoi voti.

#### **A.2.3 Evento 3**

Resta un ultimo evento. A questo punto procedi pure in autonomia e non descrivere più ciò che fai e vedi. Anche in questo caso, hai un timer di venti minuti ma non preoccupartene.

Per questo evento, troverai un unico quesito. Vorrei che tu ti astenessi dall'esprimere il tuo voto e inviassi la tua scelta.

#### **A.3 Chiusura**

Abbiamo finito. Adesso vorrei sapere cosa pensi del test che hai svolto. Ti chiedo pertanto di compilare il questionario.

Ti andrebbe di rispondere a qualche domanda aggiuntiva?

- Come ti sei sentito durante questo test?
- Hai avuto l'impressione che ci fosse qualcosa di poco chiaro?
- Chiarimenti sul questionario
- Domande sui problemi emersi durante il test e sulle osservazioni effettuate

• C'è qualcosa che vuoi aggiungere?

Ti ringrazio per il tuo aiuto! Sarà molto importante ai fini del mio progetto

# **A.4 Tasks**

### **A.4.1 Evento 1**

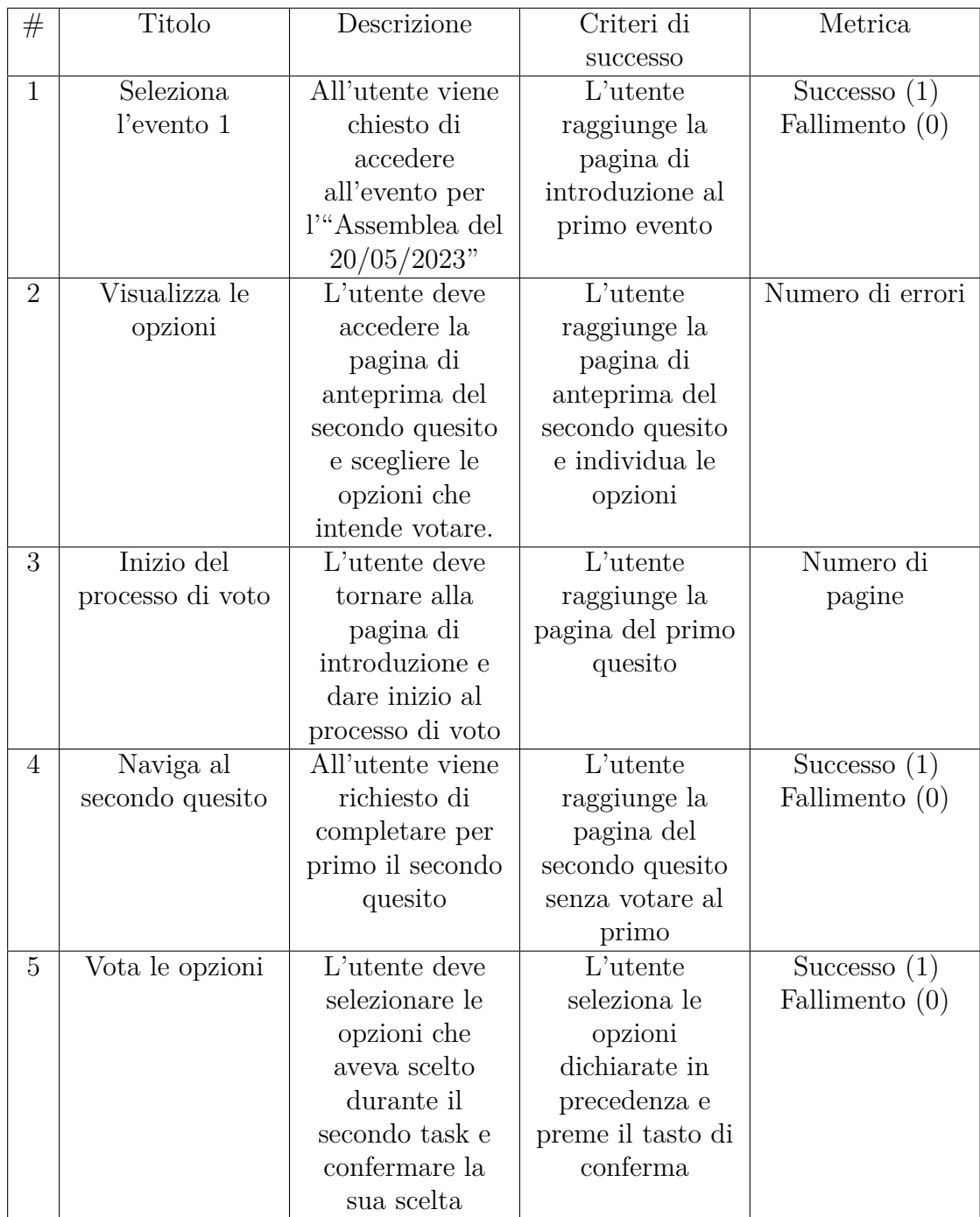

Script del test di usabilità

| #              | Titolo           | Descrizione        | Criteri di       | Successo $(1)$   |
|----------------|------------------|--------------------|------------------|------------------|
|                |                  |                    | successo         | Fallimento $(0)$ |
| 6              | Completa il      | Viene chiesto      | L'utente         | Successo $(1)$   |
|                | primo quesito    | all'utente di      | seleziona        | Fallimento $(0)$ |
|                |                  | votare in modo     | "Approvo" e      |                  |
|                |                  | che venga          | conferma la sua  |                  |
|                |                  | realizzato         | risposta         |                  |
|                |                  | <i>l'impianto</i>  |                  |                  |
|                |                  | fotovoltaico       |                  |                  |
| $\overline{7}$ | Torna al primo   | Dal riepilogo,     | L'utente         | Successo $(1)$   |
|                | quesito          | l'utente rivede le | raggiunge la     | Fallimento $(0)$ |
|                |                  | risposte date e    | pagina del primo |                  |
|                |                  | torna al primo     | quesito          |                  |
|                |                  | quesito            |                  |                  |
| 8              | Modifica il voto | All'utente viene   | L'utente         | Numero di        |
|                |                  | detto di           | modifica la sua  | pagine           |
|                |                  | cambiare il voto   | risposta e       |                  |
|                |                  | che aveva          | conferma         |                  |
|                |                  | precedentemente    | nuovamente il    |                  |
|                |                  | espresso con uno   | quesito          |                  |
|                |                  | a sua scelta       |                  |                  |

### **A.4.2 Evento 2**

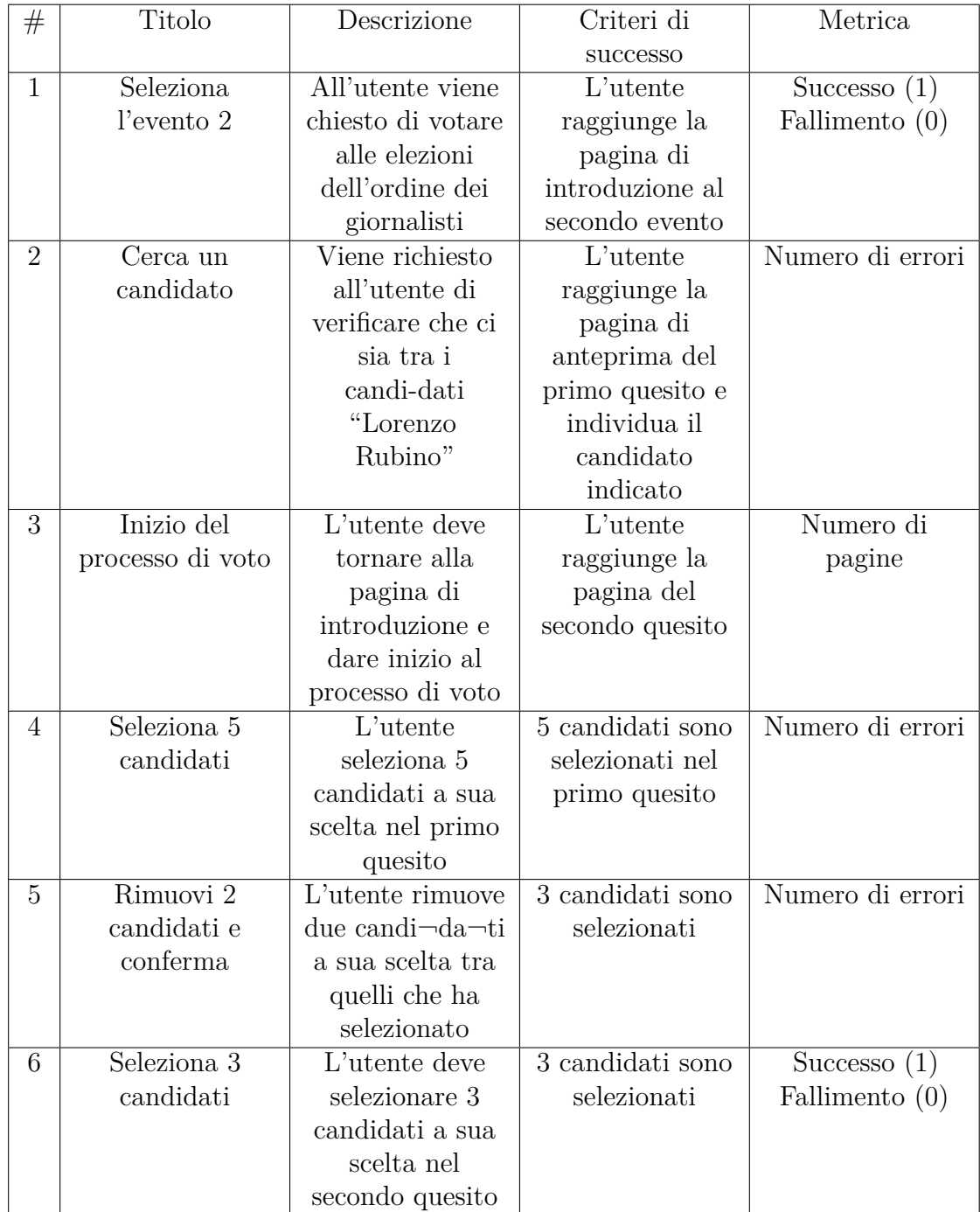

Script del test di usabilità

| #              | Titolo           | Descrizione                        | Criteri di      | Successo $(1)$   |
|----------------|------------------|------------------------------------|-----------------|------------------|
|                |                  |                                    | successo        | Fallimento $(0)$ |
| $\overline{7}$ | Scheda bianca    | Viene chiesto al                   | L'utente preme  | Successo $(1)$   |
|                |                  | il tasto di scheda<br>candidato di |                 | Fallimento $(0)$ |
|                |                  | selezionare                        | bianca e poi    |                  |
|                |                  | scheda bianca e                    | quello di       |                  |
|                |                  | inviare la sua                     | conferma        |                  |
|                |                  | risposta                           |                 |                  |
| 8              | Abbandona        | Viene detto                        | Dal riepilogo,  | Numero di errori |
|                | <i>l</i> 'evento | all'utente di                      | l'utente preme  |                  |
|                |                  | abbandonare                        | sul tasto di    |                  |
|                |                  | l'evento in corso                  | rinuncia e      |                  |
|                |                  | senza inviare le                   | conferma la sua |                  |
|                |                  | sue risposte                       | scelta          |                  |

### **A.4.3 Evento 3**

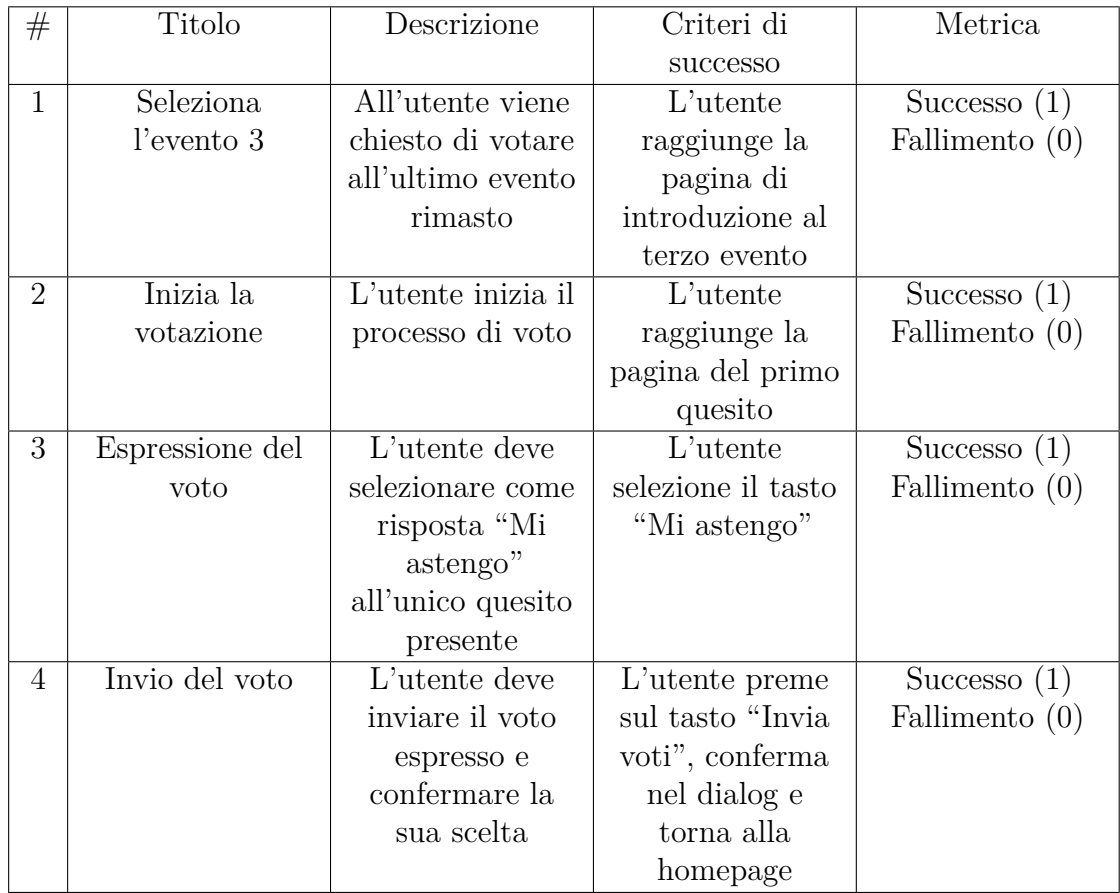

# **Appendice B**

# **Questionario SUS**

Domande del questionario:

- 1. Mi piacerebbe utilizzare questo sito frequentemente
- 2. Ho trovato questo sito inutilmente complesso
- 3. Ho trovato questo sito molto semplice da usare
- 4. Penso che avrei bisogno di supporto tecnico per usare questo sito
- 5. Ho trovato le varie funzionalità del sito ben integrate
- 6. Ho trovato troppa incoerenza tra le varie funzionalità del sito
- 7. Penso che la maggior parte delle persone imparerebbe ad usare il sito velocemente
- 8. Ho trovato il sito molto difficile da utilizzare
- 9. Mi sono sentito molto tranquillo nell'utilizzare il sito
- 10. Ho avuto bisogno di imparare molte cose prima di poter usare il sito

# **Appendice C**

# **Risultati del test di usabilità**

### **C.1 Versione desktop**

#### **C.1.1 Osservazioni**

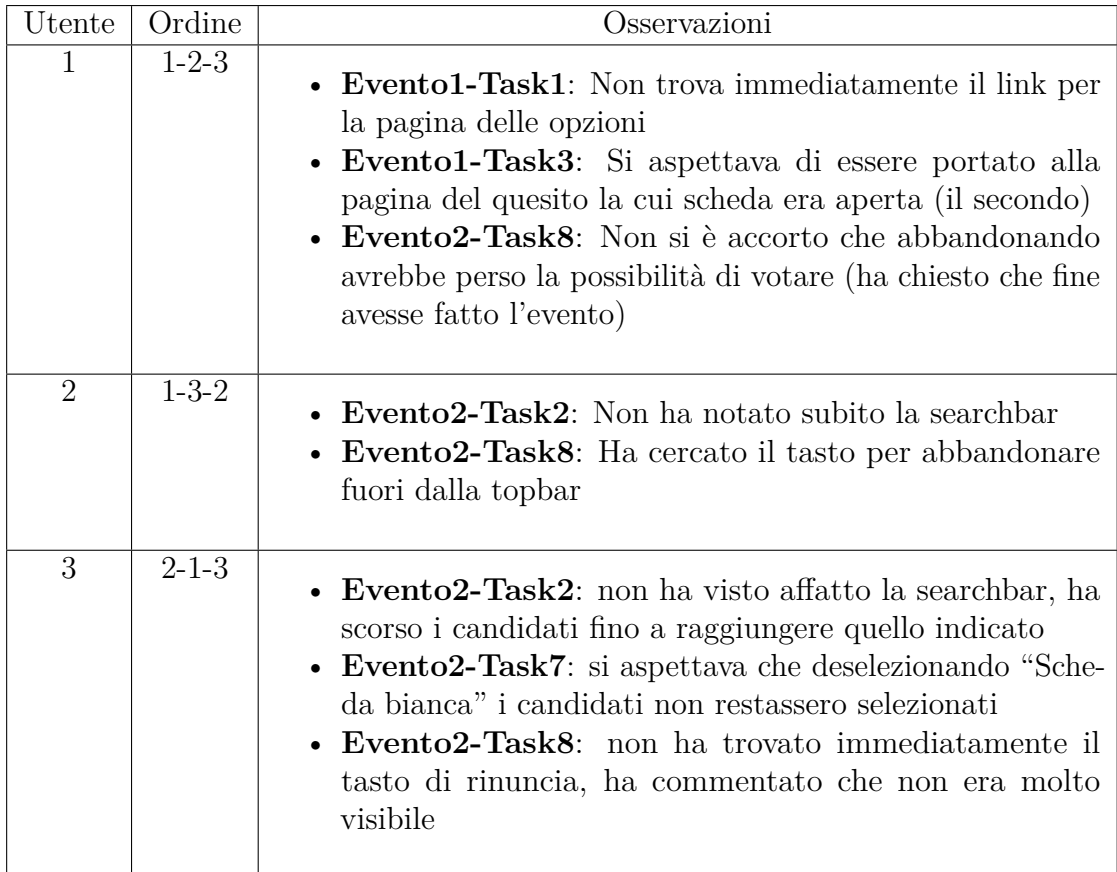

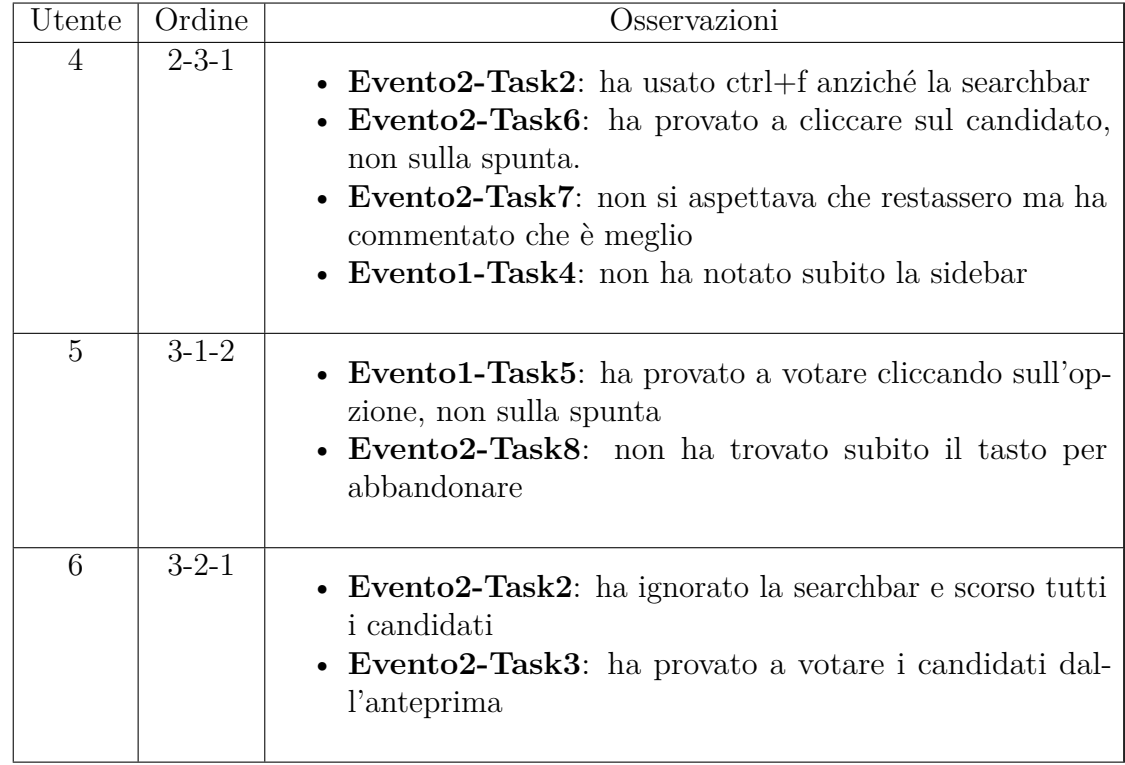

#### **C.1.2 Metriche**

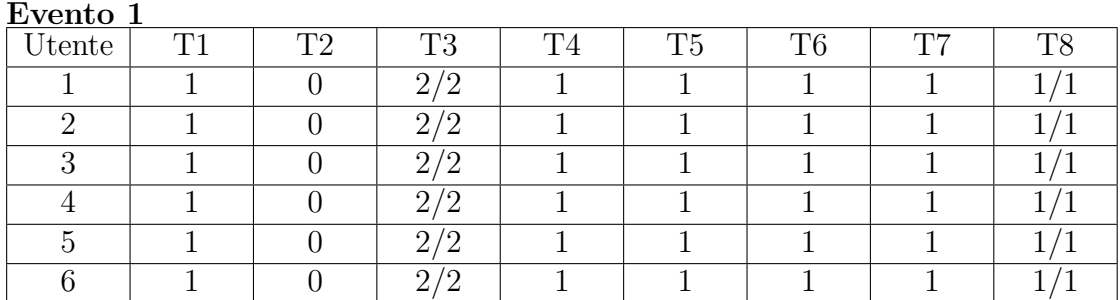

#### **Evento 2**

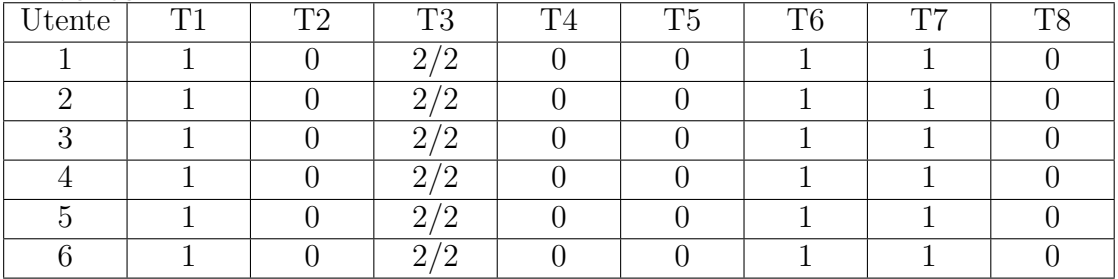

**Evento 3**

Risultati del test di usabilità

| Utente | $\Gamma$ | m | നറ |  |
|--------|----------|---|----|--|
|        |          |   |    |  |
|        |          |   |    |  |
| c      |          |   |    |  |
|        |          |   |    |  |
|        |          |   |    |  |
|        |          |   |    |  |

**C.1.3 Questionari SUS**

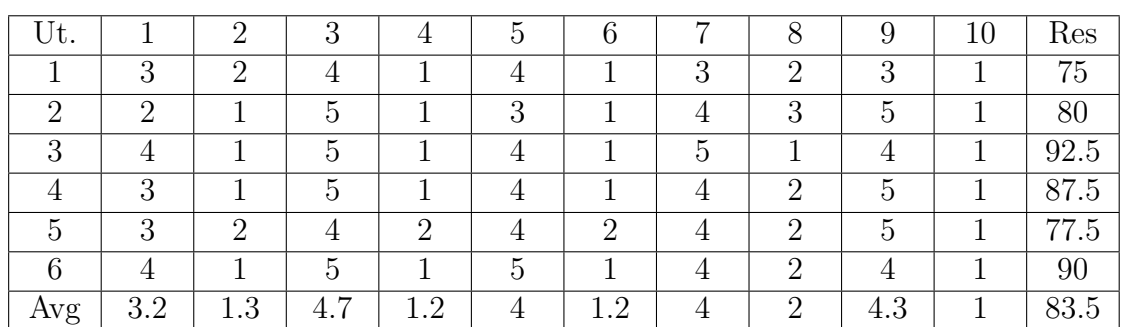

### **C.2 Versione mobile**

### **C.2.1 Osservazioni**

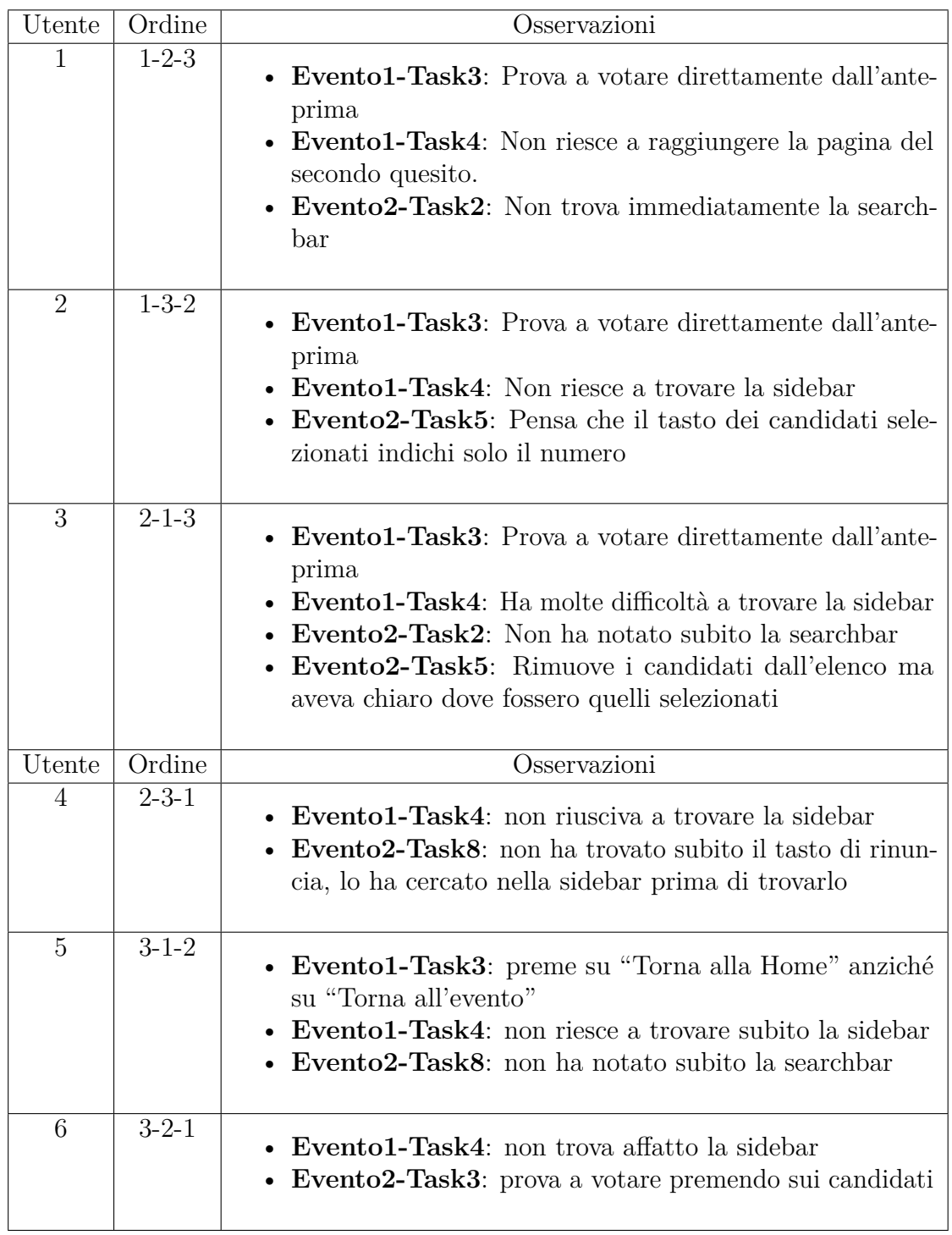

### **C.2.2 Metriche**

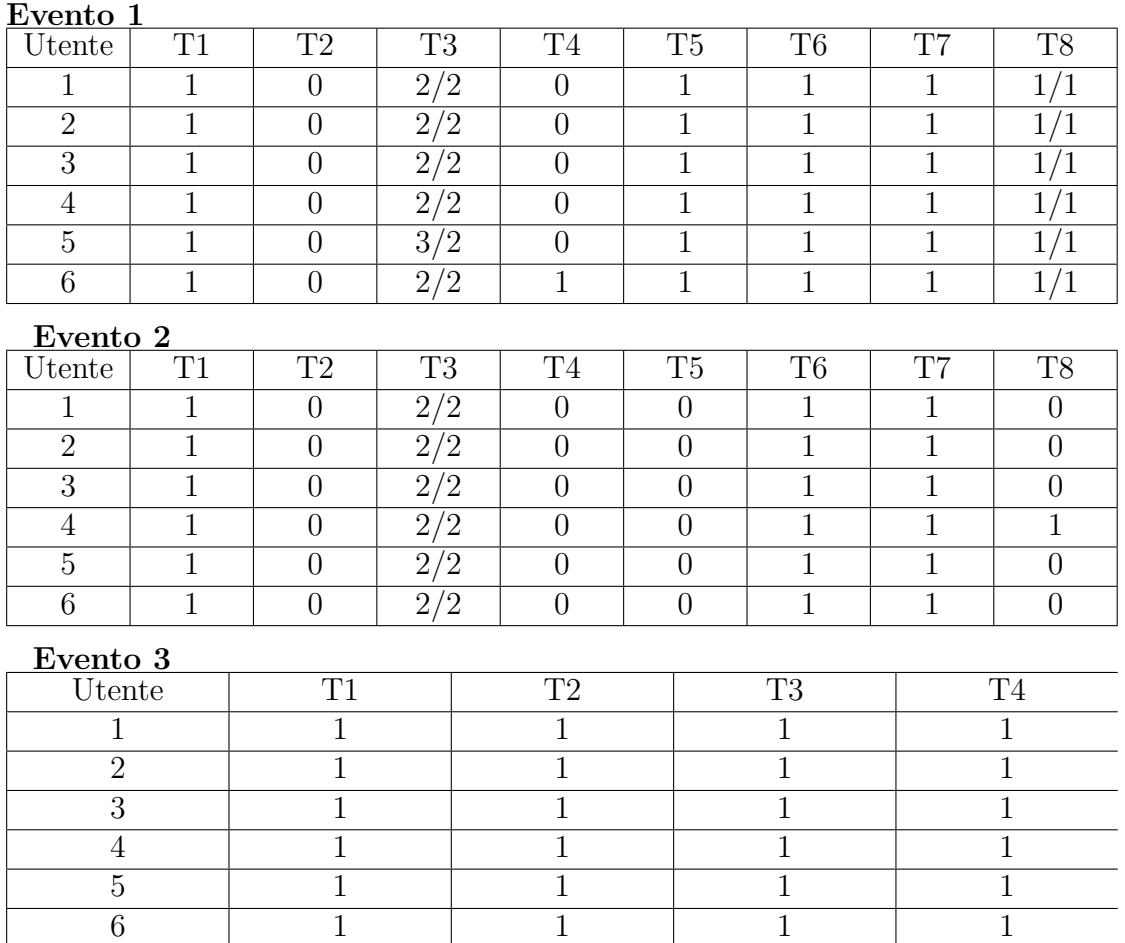

## **C.2.3 Questionari SUS**

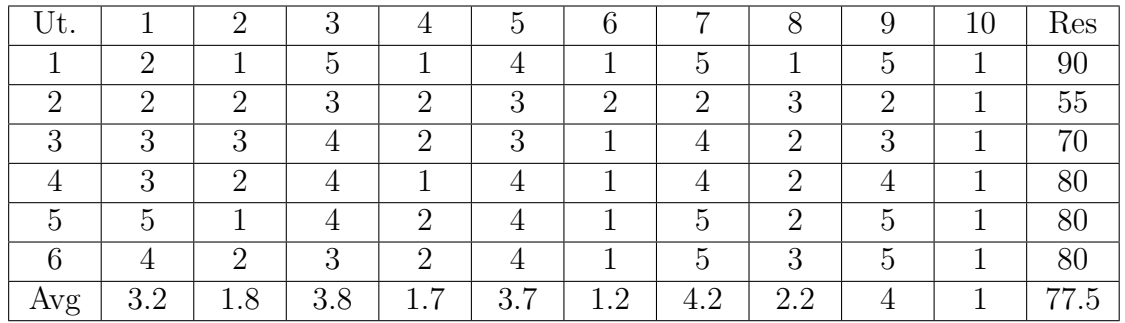

# **Bibliografia**

- [1] *Punched card voting*. URL: https://en.wikipedia.org/wiki/Voting machine#Punched card voting (cit. a p. [4\)](#page-13-0).
- [2] *Optical scan voting system*. url: [https://en.wikipedia.org/wiki/Optical](https://en.wikipedia.org/wiki/Optical_scan_voting_system) scan voting system (cit. a p. [4\)](#page-13-0).
- [3] *Punched card voting.* URL: [https://en.wikipedia.org/wiki/DRE\\_voting\\_](https://en.wikipedia.org/wiki/DRE_voting_machine) [machine](https://en.wikipedia.org/wiki/DRE_voting_machine) (cit. a p. [5\)](#page-14-0).
- [4] *Online voting.* URL: [https://en.wikipedia.org/wiki/Electronic\\_voting#](https://en.wikipedia.org/wiki/Electronic_voting#Online_voting) Online voting (cit. a p. [5\)](#page-14-0).
- [5] *Certification of e-voting systems*. Feb. 2011. url: [https://rm.coe.int/](https://rm.coe.int/CoERMPublicCommonSearchServices/DisplayDCTMContent?documentId=090000168059bdf8) [CoERMPublicCommonSearchServices/DisplayDCTMContent?documentId=09](https://rm.coe.int/CoERMPublicCommonSearchServices/DisplayDCTMContent?documentId=090000168059bdf8) [0000168059bdf8](https://rm.coe.int/CoERMPublicCommonSearchServices/DisplayDCTMContent?documentId=090000168059bdf8) (cit. a p. [6\)](#page-15-0).
- [6] *Regolamento per lo svolgimento delle elezioni dei consigli degli ordini dei dottori commercialisti e degli esperti contabili e del collegio dei revisori*. Mag. 2021. url: [https://odcecpatti.it/wp- content/uploads/2021/07/regolamento](https://odcecpatti.it/wp-content/uploads/2021/07/regolamento-elettorale-2021_13052021_clean-segnatura.pdf)[elettorale-2021\\_13052021\\_clean-segnatura.pdf](https://odcecpatti.it/wp-content/uploads/2021/07/regolamento-elettorale-2021_13052021_clean-segnatura.pdf) (cit. alle pp. [9,](#page-18-0) [12\)](#page-21-0).
- [7] Kelley Gordon. *The Illusion of Completeness: What It Is and How to Avoid It*. Mar. 2020. URL: [https://www.nngroup.com/articles/principles-visual](https://www.nngroup.com/articles/principles-visual-design/)[design/](https://www.nngroup.com/articles/principles-visual-design/) (cit. a p. [15\)](#page-24-0).
- [8] Kim Salazar. *The Illusion of Completeness: What It Is and How to Avoid* It. Gen. 2016. URL: https://www.nngroup.com/articles/illusion-of[completeness](https://www.nngroup.com/articles/illusion-of-completeness) (cit. a p. [23\)](#page-32-0).
- [9] *Scroll views*. url: [https://developer.apple.com/design/human-interfa](https://developer.apple.com/design/human-interface-guidelines/components/presentation/scroll-views/) [ce-guidelines/components/presentation/scroll-views/](https://developer.apple.com/design/human-interface-guidelines/components/presentation/scroll-views/) (cit. a p. [24\)](#page-33-0).